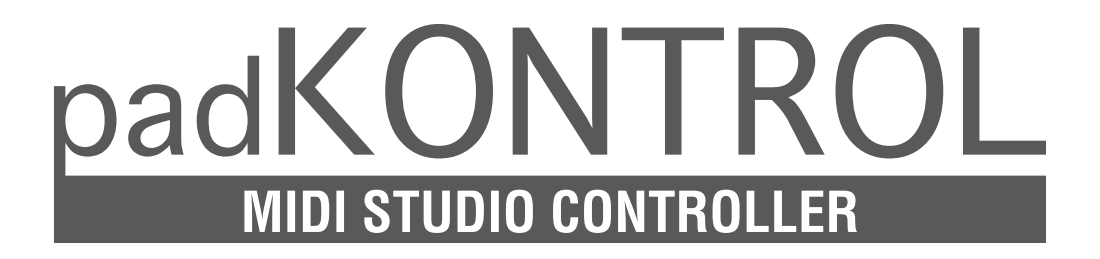

# **Owner's Manual Manuel d'utilisation Bedienungsanleitung**

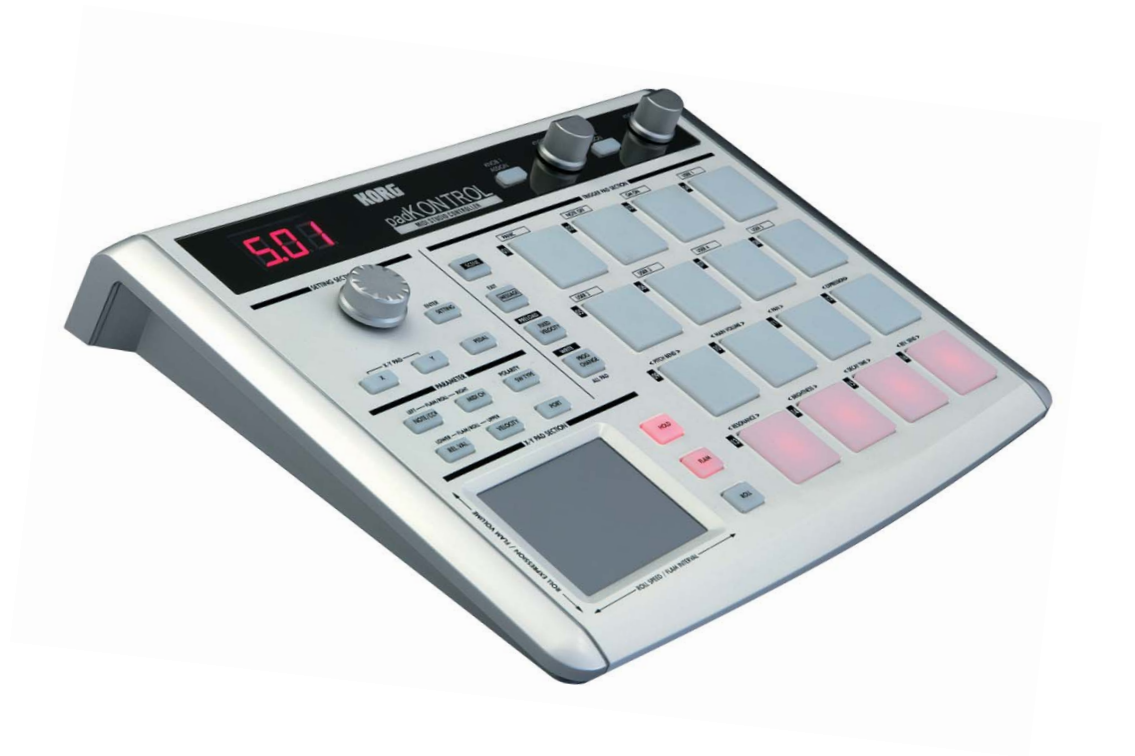

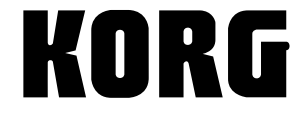

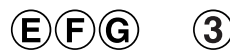

Download from Www.Somanuals.com. All Manuals Search And Download.

Download from Www.Somanuals.com. All Manuals Search And Download.

# KORG

# **DACKONTROL**

# **Owner's manual**

# **Table of Contents**

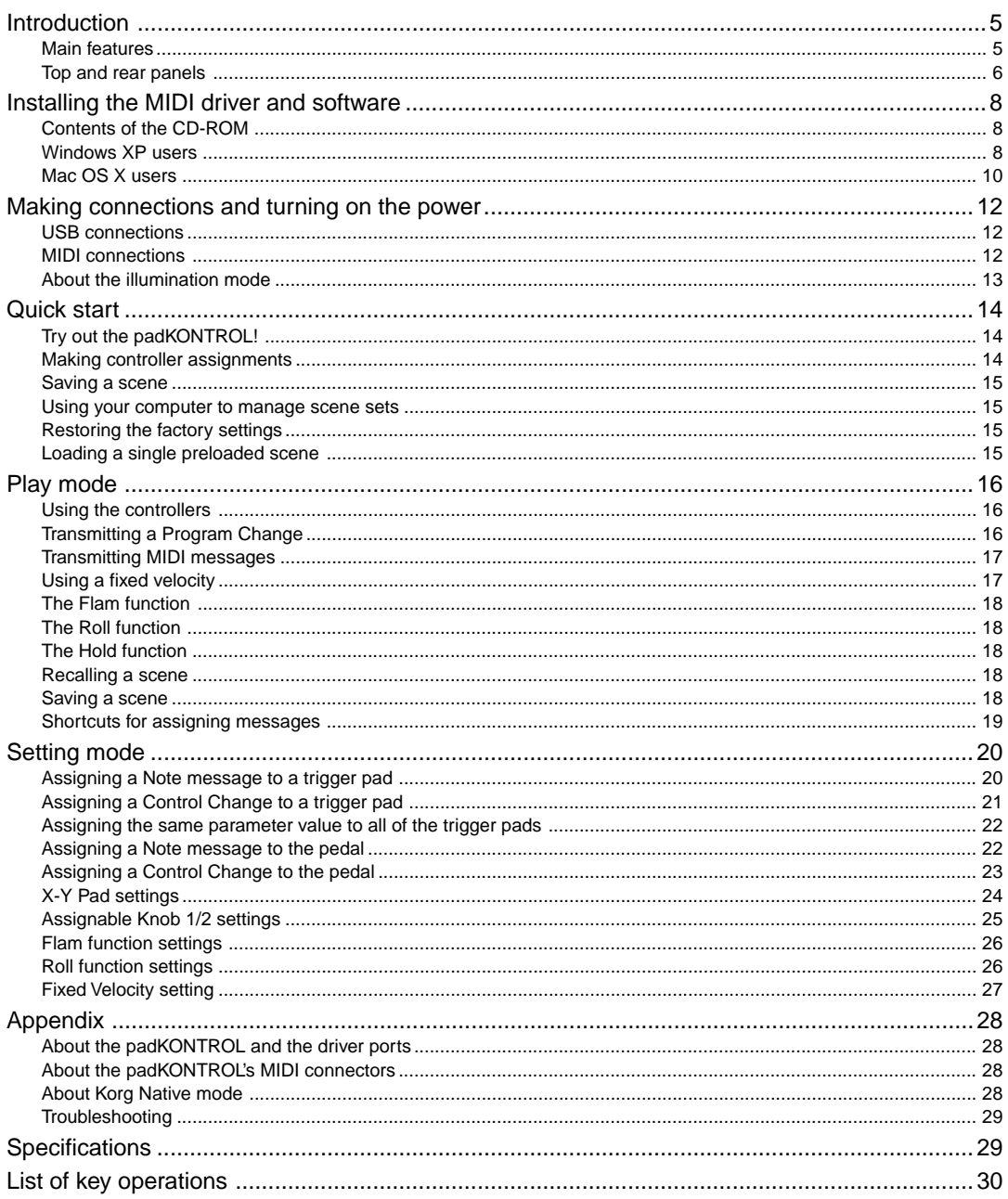

# **Precautions**

# **Location**

Using the unit in the following locations can result in a malfunction.

- In direct sunlight
- Locations of extreme temperature or humidity
- Excessively dusty or dirty locations
- Locations of excessive vibration
- Close to magnetic fields

# **Power supply**

Please connect the designated AC adapter to an AC outlet of the correct voltage. Do not connect it to an AC outlet of voltage other than that for which your unit is intended.

# **Interference with other electrical devices**

Radios and televisions placed nearby may experience reception interference. Operate this unit at a suitable distance from radios and televisions.

# **Handling**

To avoid breakage, do not apply excessive force to the switches or controls.

# **Care**

If the exterior becomes dirty, wipe it with a clean, dry cloth. Do not use liquid cleaners such as benzene or thinner, or cleaning compounds or flammable polishes.

# **Keep this manual**

After reading this manual, please keep it for later reference.

# **Keeping foreign matter out of your equipment**

Never set any container with liquid in it near this equipment. If liquid gets into the equipment, it could cause a breakdown, fire, or electrical shock.

Be careful not to let metal objects get into the equipment. If something does slip into the equipment, unplug the AC adapter from the wall outlet. Then contact your nearest Korg dealer or the store where the equipment was purchased.

# **THE FCC REGULATION WARNING (for U.S.A.)**

This equipment has been tested and found to comply with the limits for a Class B digital device, pursuant to Part 15 of the FCC Rules. These limits are designed to provide reasonable protection against harmful interference in a residential installation. This equipment generates, uses, and can radiate radio frequency energy and, if not installed and used in accordance with the instructions, may cause harmful interference to radio communications. However, there is no guarantee that interference will not occur in a particular installation. If this equipment does cause harmful interference to radio or television reception, which can be determined by turning the equipment off and on, the user is encouraged to try to correct the interference by one or more of the following measures:

- Reorient or relocate the receiving antenna.
- Increase the separation between the equipment and receiver.
- Connect the equipment into an outlet on a circuit different from that to which the receiver is connected.
- Consult the dealer or an experienced radio/TV technician for help.

Unauthorized changes or modification to this system can void the user's authority to operate this equipment.

# **CE mark for European Harmonized Standards**

CE mark which is attached to our company's products of AC mains operated apparatus until December 31, 1996 means it conforms to EMC Directive (89/336/EEC) and CE mark Directive (93/68/EEC).

And, CE mark which is attached after January 1, 1997 means it conforms to EMC Directive (89/336/EEC), CE mark Directive (93/68/EEC) and Low Voltage Directive (73/23/EEC).

Also, CE mark which is attached to our company's products of Battery operated apparatus means it conforms to EMC Directive (89/336/EEC) and CE mark Directive (93/68/EEC).

# **IMPORTANT NOTICE TO CONSUMERS**

This product has been manufactured according to strict specifications and voltage requirements that are applicable in the country in which it is intended that this product should be used. If you have purchased this product via the internet, through mail order, and/or via a telephone sale, you must verify that this product is intended to be used in the country in which you reside.

WARNING: Use of this product in any country other than that for which it is intended could be dangerous and could invalidate the manufacturer's or distributor's warranty.

Please also retain your receipt as proof of purchase otherwise your product may be disqualified from the manufacturer's or distributor's warranty.

Company names, product names, and names of formats etc. are the trademarks or registered trademarks of their respective owners.

Company names, product names, and names of formats etc. are the trademarks or registered trademarks of their respective owners.

# **Introduction**

<span id="page-4-0"></span>Thank you for purchasing the padKONTROL MIDI studio controller. To take advantage of everything the padKONTROL has to offer, and to enjoy your padKONTROL to the fullest, please read this manual carefully and use your new padKONTROL only as directed. Please keep this manual for future reference.

# **Main features**

The padKONTROL is a versatile and convenient pad-based MIDI controller that is ideally suited for creating rhythm tracks. It provides sixteen illuminated, velocity sensitive and great-feeling trigger pads, as well as an X-Y pad, an assignable pedal jack, and two assignable knobs for dynamic realtime control. With this flexible array of control elements, the padKONTROL is an excellent choice for freely controlling not only software synthesizers but also external MIDI sound modules or any other music device.

# ■ 16 trigger pads

When note messages are assigned to these trigger pads, they can transmit either a "fixed" velocity, or the velocity message can vary in proportion to how each pad is struck, allowing drum patterns to be played in realtime using expressive dynamics. Alternatively, control change messages may be assigned to the pads for use as transport controls - or any other type of control switch.

# ■ **Pedal jack**

A foot pedal connected to the padKONTROL can be assigned to send either a note message or a control change message - just like the trigger pads. By assigning a note that plays a bass drum sound, drum patterns can be played in a natural-feeling way, just as if a real kick drum was being used.

# ■ **X-Y pad**

A variety of control change messages may be assigned to this pad, for example Pitch Bend to the X-axis and Reverb Depth to the Y-axis. The unique Roll and Flam functions can instantly adjust the speed and velocity of a roll, or the flam velocity and spacing. This provides even more potential for highly natural and dynamic control.

# ■ **Two assignable knobs**

A variety of control change messages (Pan, Delay Time, etc.) can be assigned to these knobs.

# ■ Sixteen user memories

Once assignments have been made for the trigger pads and other controllers, these settings can be saved in one of the padKONTROL's sixteen internal user memories as a "scene." The trigger pads can be used to instantly switch between the sixteen saved scenes. The padKONTROL provides preloaded scenes that are set up ideally for popular drum sound software programs and modules.

# ■ USB-MIDI interface functionality

The padKONTROL can function as a USB-MIDI interface. An external MIDI sound module that does not have a USB connector can be connected to your computer via the padKONTROL's USB connector to send and receive MIDI data directly.

# ■ Bus power is suppoted

The padKONTROL's USB connector allows it to be powered directly from a compatible USB bus. When the pad-KONTROL is connected to a computer via USB, there's no need to supply power via the AC adapter.

# ■ **Editor/Librarian softwae is included**

The included Editor/Librarian software lets you use your computer to edit and manage scene data. This software is seamlessly linked with the padKONTROL, making it easy for you to create your own original scenes, and to set up the padKONTROL ideally for your needs.

# <span id="page-5-0"></span>**Top and rear panels**

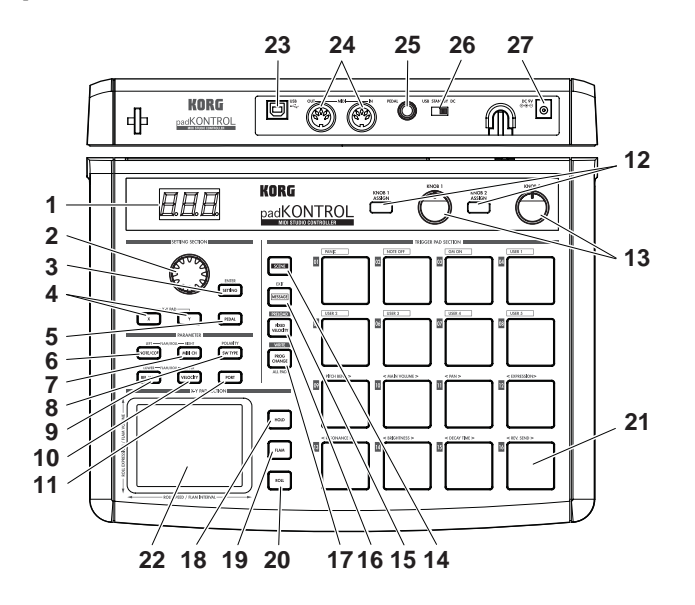

# **1. Display**

The display shows information such as scene numbers and parameter values.

# **2. Encoder**

In Play mode, holding down the [PROG. CHANGE/ WRITE/ALL PAD] key and turning the encoder transmits program changes. In Setting mode, it can be used to set parameter values or select MIDI messages.

### **3. [SETTING/ENTER] key**

In Play mode, pressing this key will switch to Setting mode. In Setting mode, pressing this key will finalize the settings and switch back to Play mode. This key is also used when recalling a preloaded scene or to confirm a Scene Store operation.

# **4. [X]/[Y] keys**

These keys are used to assign a parameter to the Xaxis or Y-axis of the X-Y pad.

### **5. [PEDAL] key**

This key is used when you want to make settings for a connected pedal.

### **6. [NOTE/CC#/LEFT] key**

This key is used to assign the MIDI messages that will be transmitted by the trigger pads, pedal, assignable knobs, and X-Y pad controllers. When making settings for the Flam/Roll function, this key specifies the value for the left edge of the X-Y pad's X-axis.

# **7. [MIDI CH/RIGHT] key**

This key is used to specify the MIDI channel that the selected trigger pad or foot pedal will transmit messages on. When making settings for the Flam/Roll function, this key specifies the value for the right edge of the X-Y pad's X-axis.

### **8. [SW TYPE/POLARITY] key**

This key is used to select either "momentary" or "toggle" type of behavior for the trigger pads and foot pedal. This key is also used to invert the operation of the assignable knobs and the X-Y pad.

### **9. [REL. VAL./LOWER] key**

This key is used to set the control change value that will be sent when you remove your finger from the X-Y pad, or when a trigger pad or foot pedal is released. When adjusting the Flam/Roll function, this key specifies the value for the lower edge of the X-Y pad's Yaxis.

# **10. [VELOCITY/UPPER] key**

When a note number is assigned to a trigger pad or the pedal, this key is used to select the velocity curve (only for a trigger pad) or to set a fixed velocity value. If a control change is assigned to a trigger pad or the pedal, this parameter specifies the value of the control change message that is transmitted when you press the pad or pedal. When making settings for the Flam/Roll function, this key specifies the value for the upper edge of the X-Y pad's Y-axis.

# **11. [PORT] key**

This key is used to specify the USB-MIDI transmission port that is used by the trigger pads or pedal when the padKONTROL is connected via USB. (p.28 "About the padKONTROL and the driver ports")

# **12. [KNOB 1 ASSIGN]/[KNOB 2 ASSIGN] keys**

These keys are used to assign a specific MIDI message to the assignable knobs.

# **13. Knob 1, Knob 2**

Turning these knobs transmits the MIDI message currently assigned to each knob.

# **14. [SCENE] key**

This key is used for various scene functions such as saving, recalling, and restoring the preloaded scenes.

# **15. [MESSAGE/EXIT] key**

In Play mode, press this key is used to transmit the MIDI messages assigned to trigger pads [1] – [8]; Panic, Note Off, GM on and USER 1–5. You can also press this key to cancel a setting.

# **16. [FIXED VELOCITY/PRELOAD] key**

This key (when lit) applies a single fixed velocity to all the trigger pads and the pedal, ignoring the dynamics and/or preset velocity levels. In Setting Mode, this key is used to set the fixed velocity value.

This key is also used when restoring the preloaded scenes into the padKONTROL.

# **17. [PROG. CHANGE/WRITE/ALL PAD] key**

In Play mode, hold down this key and turn the encoder to transmit program change messages. You can also press this key to store a scene.

In Setting mode, press this key to assign the same setting to all sixteen trigger pads in one operation - such as placing all trigger pads on the same MIDI channel.

# **18. [HOLD] key**

When you press this key in Play mode, the point (value) at which you released your finger from the X-Y pad will be held.

# **19. [FLAM] key**

In Play mode, turning this key on (lit) will enable the Flam function. In Setting mode, pressing this key will allow you to adjust the settings for the Flam function.

# **20. [ROLL] key**

In Play mode, turning this key on (lit) will enable the Roll function. In Setting mode, pressing this key will allow you to adjust the settings for the Roll function.

# **21. Trigger pads**

Each time one of the trigger pads is struck, the note data or control change assigned to that pad will be transmitted. If you've assigned note data, the velocity is also transmitted. These trigger pads are also used to transmit messages, select scenes, or to access shortcuts.

# **22. X-Y pad**

By touching your finger to the X-Y pad, you can transmit the two assigned MIDI messages by touching this pad with your finger. The messages being sent will depend on the MIDI channel and USB-MIDI transmit port specified for the trigger pad or pedal.

When the flam or roll feature is on, the X-Y pad controls the flam or roll parameters.

# **23. USB connector**

Use a USB cable to connect the padKONTROL to your computer so that MIDI messages can be transmitted and received.

# **24. MIDI connectors**

You can connect external MIDI devices to these connectors. The function of the MIDI connectors will differ depending on whether the USB connector is connected to your computer. (p.28 "About the padKONTROL's MIDI connectors")

# **25. Pedal jack**

A momentary pedal such as the Korg PS-1 pedal switch (each sold separately) can be connected to the pedal jack. By pressing the connected pedal you can transmit a note number (C-1– G9) or a control change. The padKONTROL will automatically determine the polarity of the pedal when the power is turned on.

# **26. Power switch**

This switch turns the padKONTROL on by selecting either DC (Adapter) or USB power. When not in use, this switch places the padKONTROL in the standby mode. (p.12 "Making connections and turning on the power")

# **27. Power supply connector**

Connect the optional AC adapter here. In most cases, when the padKONTROL is connected to your computer via USB, the computer will supply the power (bus power), so you won't need the AC adapter.

# <span id="page-7-0"></span>**Installing the MIDI driver and software**

# **Contents of the CD-ROM**

The included CD-ROM contains the following.

- ❑ **padKONTROL application installer**
- ❑ **Editor/Librarian software**
- ❑ **KORG USB-MIDI Driver**
- ❑ **Editor/Librarian owner's manual (PDF)**
- ❑ **Software license agreement (PDF)**

# **Please read before use**

- Copyright to all software pertaining to this product is the property of Korg Corporation.
- A license agreement for the software pertaining to this product is included separately. You must read this license agreement before you install the software. Your installation of the software will be taken to indicate your acceptance of the agreement.

# **Windows XP users**

# ■ **Operating requirements**

### **Computer**

A computer with a USB port, that satisfies the operating requirements of Microsoft Windows XP (USB chipset made by Intel Corporation is recommended)

### **Supported operating systems**

Microsoft Windows XP Home Edition/Professional Service pack 1 or later

# ■ **padKONTROL** application installer

The padKONTROL application installer automatically installs the KORG USB-MIDI Driver and Editor/Librarian software from the included CD-ROM.

*1* Insert the included CD-ROM into the CD-ROM drive of your computer.

Normally, **"padKONTROL Application Installer"** will start up automatically.

- **IFF** If because of the settings on your computer, the installer does not start up automatically, double-click "KorgSetup.exe" in the CD-ROM.
- *2* From the list, select the applications that you want to install and click **[Install]**.

The selected applications will be installed successively. Follow the instructions that appear in the screen to install each of the applications you selected.

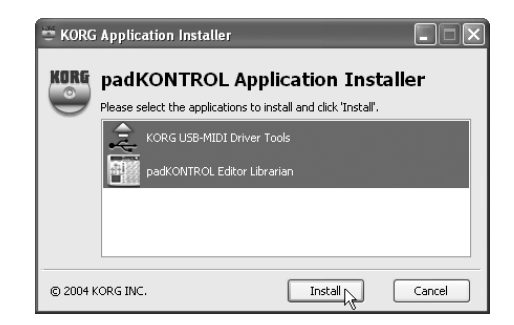

*3* When all applications have been installed, click **[Finish]** to exit the installer.

# ■ **KORG USB-MIDI Driver for Windows XP installation and settings**

- In order to install or uninstall drivers in Windows XP, you must have  $\boldsymbol{\mathbb{Z}}$ Administrator privileges. For details, please contact your system administrator.
- $\triangle$  Set your computer so that driver installation is not prevented by the lack of a digital signature. (p.9 "Allowing driver installation without a digital signature")
- This driver is only for Windows XP. It cannot be used in Windows 95/98/Me.
- The driver must be installed for each USB port. If you connect the padKONTROL to a USB port other than the USB port you used when installing KORG USB-MIDI Driver for Windows XP, you will need to use the same proceh¤íe to reinstall KORG USB-MIDI Driver for Windows XP.

# *Installing KORG USB-MIDI Driver for Windows XP*

- Before you install KORG USB-MIDI Driver for Windows XP, you must first use the padKONTROL Application Installer to install KORG USB-MIDI Driver Tools as directed.
- *1* Use a USB cable to connect the padKONTROL to your computer, and power-on the padKONTROL. Windows will detect that the padKONTROL is connected.

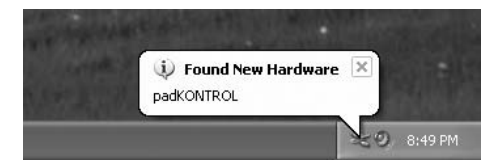

Then the standard driver will be installed automatically.

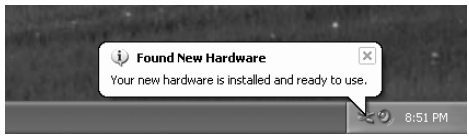

*2* From the taskbar, choose **[Start]** ➔ **[All Programs]** ➔ **[KORG]** ➔ **[KORG USB-MIDI Driver Tools]** ➔ **[Install KORG USB-MIDI Device]** to start the setup utility. The list in the upper part of the dialog box will show the KORG USB-MIDI device that are currently connected to the PC. The lower part of the dialog box will show the version information for the KORG USB-MIDI Driver you are about to install.

In the list, select the KORG USB-MIDI device that is currently connected to the PC, and click **[Install]**. Installation of the device will begin.

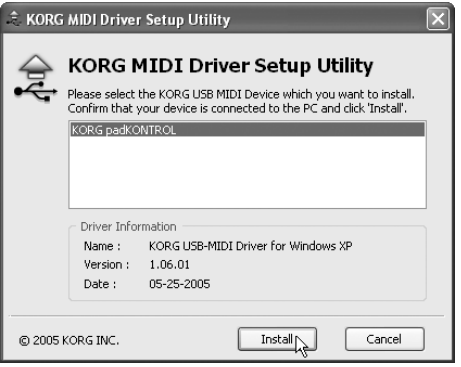

*3* During the installation, you may see a dialog box warning you about digital signatures. Please click **[Continue]** to proceed.

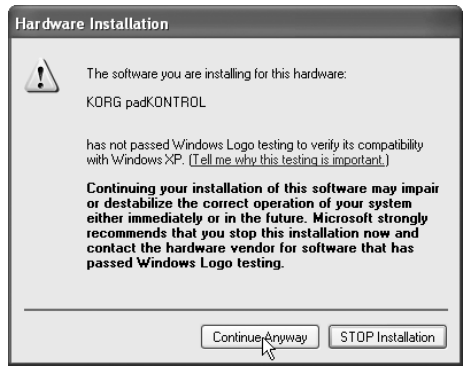

*4* When driver installation is completed, click **[Finish]** to complete the installation.

If you are asked to restart Windows, choose **[Yes]** to restart.

# ■ **Allowing driver installation without a digital signature**

If your computer is set so that drivers that are not digitally signed cannot be installed, you will not be able to install the KORG USB-MIDI driver. Proceed as follows to change the setting so that you will be able to install the driver.

*1* From the task bar, click **[Start]** ➔ **[Control Panel]** to open the Control Panel.

In the Control Panel, start up **[System]**, and click the **[Hardware]** tab.

Click **[Driver Signing]**.

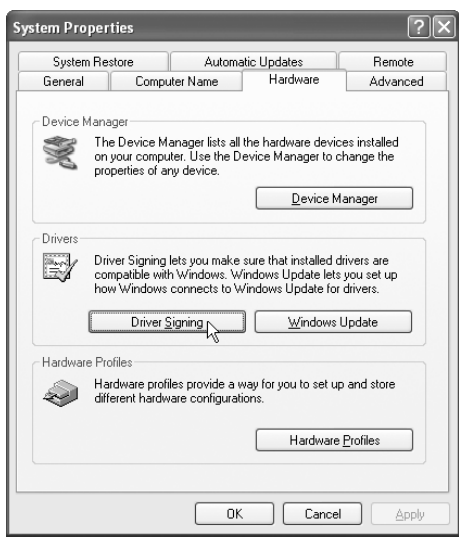

*2* If "What action do you want Windows to take?" is set to "Block," you won't be able to install the driver. Choose **[Ignore]** or **[Warn]**, and click **[OK]**.

If necessary, restore this setting to its original state when you've finished installing the driver.

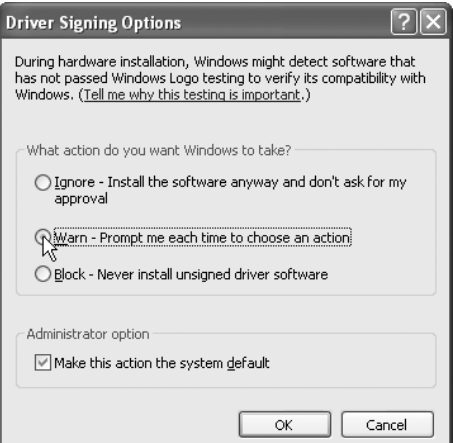

<span id="page-9-0"></span>■ **Uninstalling KORG USB-MIDI Driver for Windows XP**

*1* From the task bar, choose **[Start]** ➔ **[All Programs]** ➔ **[KORG]** ➔ **[USB MIDI Uninstall]** to start up the setup utility.

Click **[Next >]**.

*2* A list of the currently-installed KORG MIDI devices will appear.

Add a check mark only to the MIDI devices that you want to remove.

Please note that all MIDI devices with a check mark will be removed.

Click **[Next >]**.

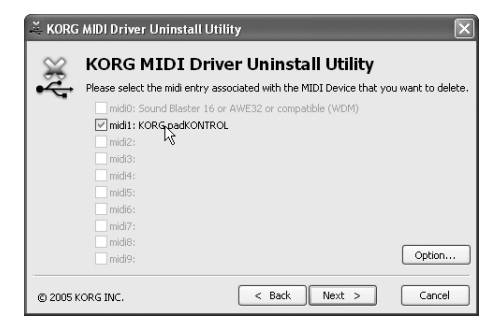

- *3* A dialog box will ask you for confirmation. Click **[Yes]**.
- *4* Click **[Finish]** to complete the procedure. Restart Windows so that your changes will take effect.

# **Mac OS X users**

# ■ **Operating requirements**

### **Computer**

Apple Macintosh computer with a USB port that satisfies the operating requirements of Mac OS X

# **Supported operating systems**

Mac OS X ver.10.2 or later

Proceed as follows to make your computer recognize the padKONTROL.

- *1* Use a USB cable to connect the padKONTROL to your computer.
- *2* Turn on the power of the padKONTROL.
- *3* Navigate to Macintosh HD > Application folder > Utility folder, and double-click "**Audio MIDI Settings**".
- *4* Click the "**MIDI Devices**" tab, and verify that the padKONTROL is displayed.

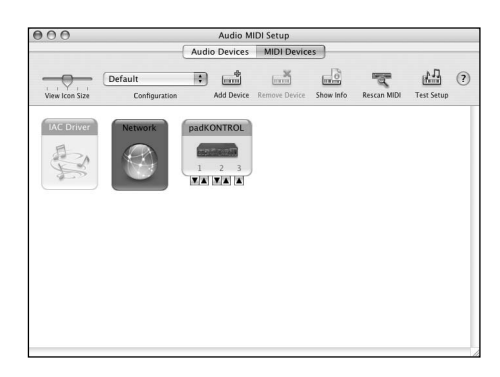

# ■ Mac OS X MIDI input and output ports

Using the Mac OS X MIDI drivers, the padKONTROL provides a total of three MIDI inputs and two MIDI outputs, as follows:

- One port each of MIDI input and output for external devices
- Two ports of MIDI input from the padKONTROL's own trigger pads and controllers
- One port of MIDI output dedicated to padKONTROL data dumps and Korg Native mode

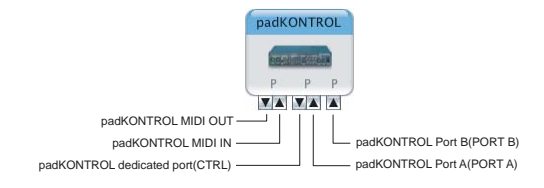

# ■ **Input Settings for Applications**

If you're using the padKONTROL to control a DAW or similar application, set the input port of your application to Port 2 so that it will receive the MIDI controller messages you've assigned to Port A on the padKONTROL.

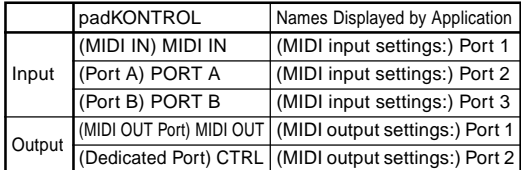

### ■ **Installing the Editor/Librarian software**

To install the Editor/Librarian in Mac OS X, proceed as follows.

- *1* Insert the included CD-ROM into your CD-ROM drive.
- *2* In the CD-ROM, navigate to the "padKONTROL" folder which contains the Editor/Librarian software, and double-click "**padKONTROL Editor.pkg**" to start up the installer.
- *3* When the installer starts up, the following screen will appear. Click **[Continue]**.

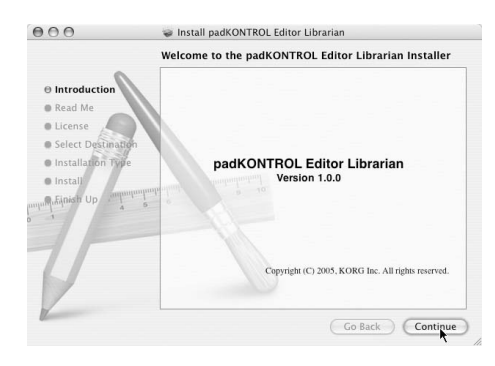

- *4* "Important information" will appear. Read the contents, and click **[Continue]**.
- *5* "License agreement" will appear. Read the contents, and click **[Continue]**.

A dialog box asking your consent to the software license agreement will appear. If you consent, click **[I agree]**.

*6* The "Choose installation location" screen will appear. Choose the desired installation location, and click **[Continue]**.

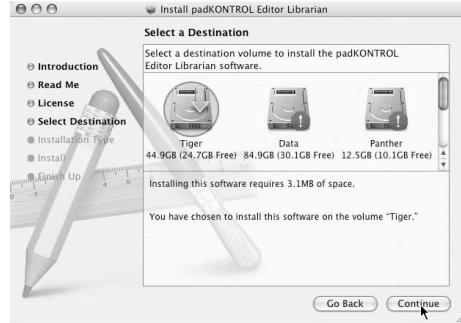

- *7* The "Easy Install" dialog box will appear. Click **[Install]**.
- *8* When installation has been completed successfully, click **[Close]** to exit the installer.

# <span id="page-11-0"></span>**Making connections and turning on the power**

Be sure all your equipment is turned off BEFORE you begin hooking everything up. You must excercise caution, otherwise you may damage your speaker system or cause other malfunctions.

# **USB connections**

*1* Use a USB cable to connect the padKONTROL to the USB connector of your computer. You may make the USB connection with your computer

powered-on. If you want to use a pedal, connect it to the PEDAL jack.

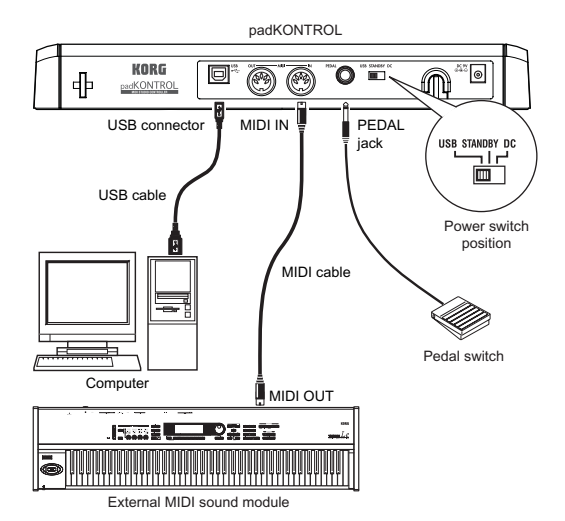

The padKONTROL can function as a USB-MIDI interface. You can connect a MIDI sound module or other device to the MIDI OUT connector, and control the MIDI sound module from your computer.

- When the padKONTROL is powered-on, it will automatically detect the polarity of the pedal. If a pedal is connected, do not hold it down while you power-on the padKONTROL.
- *2* To turn on the power, set the padKONTROL's power switch to the **USB** position.

If you're using a USB connection, power will be supplied from the computer to which the padKONTROL is connected. (This is called "bus power.") The same applies if you're using a self-powered USB hub.

If you're using a USB connection, you don't need to use an AC adapter. However if your computer is low-powered, or if you are using a hub that is only bus-powered (rather than self-powered), power may not be supplied to the padKONTROL. In this case, use the optional AC adapter and set the power switch to the **DC** position.

- *3* When you want to turn off the power, set the power switch to the **STANDBY** position.
	-

Never turn off the power while settings are being saved (written). Doing so may damage the internal data.

If you're using a USB connection, the data from the computer is transmitted from the padKONTROL's MIDI OUT connector. MIDI messages generated by operating the padKONTROL's trigger pads and X-Y pad will not be transmitted from the MIDI OUT connector. (p.28)

# **MIDI connections**

- *1* Connect the plug of the optional AC adapter to the padKONTROL's power connector, and plug the adapter into an AC outlet.
- *2* Use a MIDI cable to connect the padKONTROL to your external MIDI sound module. If you want to use an optional pedal, connect it to the pedal jack.

down while you power-on the padKONTROL.

The padKONTROL detects the polarity of the pedal when the power is turned on. If a pedal is connected, do not hold it

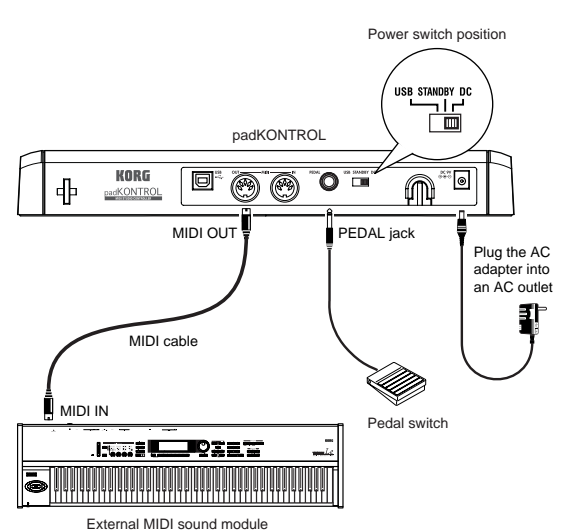

- *3* When you set the padKONTROL's power switch to the **DC** position, the power will turn on.
- *4* Power-on your connected external MIDI sound module.
- *5* When you are ready to turn off the power, power-off the connected external MIDI sound module first, and then set the padKONTROL's power switch to **STANDBY**.

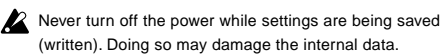

# <span id="page-12-0"></span>**About the illumination mode**

This mode causes the trigger pad LEDs to blink in a unique pattern. This produces a particularly striking effect when used during a live performance on a dimly lit stage; it looks cool sitting in the studio, too.

To select a pattern:

- Pattern A Power-on while holding down the [SETTING/ ENTER] and [MESSAGE/EXIT] keys. Pattern A produces an "expanding box" type of pattern each time a trigger pad is struck.
- Pattern B Power-on while holding down the [SETTING/ ENTER] and [FIXED VELOCITY/PRELOAD] keys.

Pattern B produces a "domino effect" type of pattern each time a trigger pad is struck.

- Pattern C Power-on while holding the [SETTING/ENTER] and [PROG CHANGE/WRITE/ALL PAD] keys. If the padKONTROL has not been touched for few minutes, the trigger pads will start to blink in a variety of generated patterns. Once you touch the padKONTROL, they will stop.
- Mode Off Power-on while holding down the [SETTING/ ENTER] key and [SCENE] key.
- The illumination mode setting is retained even when the power is off, providing you power-on in the usual way. You do not need to reset this parameter each time you turn on the padKONTROL.

# **Quick start**

# <span id="page-13-0"></span>**Try out the padKONTROL!**

# ■ **Turn the power on**

Connect the padKONTROL to your computer and turn the power on. (p.12 "Making connections and turning on the power")

When the power turns on, the padKONTROL will be in Play mode, and scene 1 will be loaded. The display will indicate " ".

In Play mode, the [SETTING/ENTER] key is dark.

# ■ **Recalling a scene**

The padKONTROL lets you assign the parameters you want to the trigger pads, the X-Y pads, and the two assignable knobs so that you can control your external MIDI sound module or a software synthesizer on your computer in whatever way is most appropriate for your needs. A set of these assignments is called a "scene." The padKONTROL's internal user memory contains sixteen scenes, and you can instantly recall any of these scenes using the sixteen trigger pads.

- ❍ *As an example, here's how to recall scene number 5.*
- *1* Hold down the [SCENE] key.

The [SCENE] key and the trigger pad corresponding to the currently selected scene number will light.

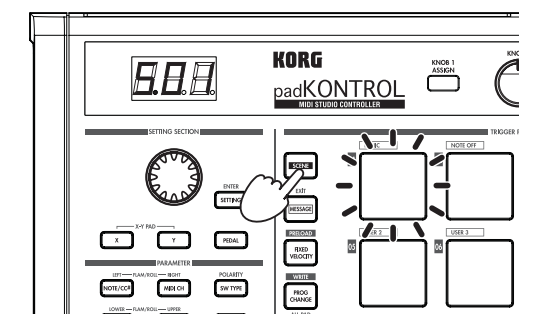

*2* Continuing to hold down the [SCENE] key, press trigger pad [05], which has an indication of "05" printed at the upper left of the trigger pad.

The scene will change, and trigger pad [05] will light. The display will indicate " $5/15$ ".

- As long as you continue holding down the [SCENE] key, you'll be able to use the trigger pads to switch scenes.
- *3* Release the [SCENE] key to return to Play mode.

Scenes can also be recalled in Setting mode.

# ■ Using the Roll functionand Flam **functions**

The Roll function makes it easy to simulate a roll (rapidly repeated strikes on the same drum). The Flam function simulates a flam (double-strike on the same drum). By moving your finger on the X-Y pad you can realistically and dynamically control the roll or flam in realtime. The X-axis controls the speed of the roll (or the flam interval), and the Y-axis controls the roll expression (or the volume of the second strike of the flam). The example below describes using the roll function, but you can try out the flam function in the same way.

- *1* Press the [ROLL] key. The Roll function will turn on, and the [ROLL] key will light
- *2* Place your finger on the X-Y pad, and press a trigger pad to which a snare drum or similar sound is assigned. A roll will play as long as you continue holding down the trigger pad. The roll will stop when you release the pad.

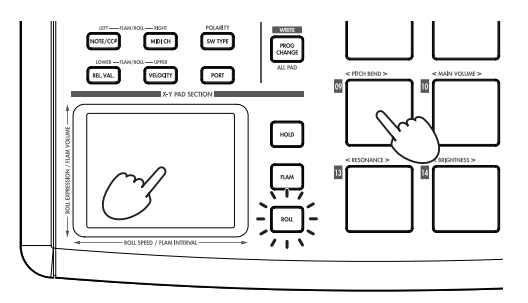

# **Making controller assignments**

If you want a controller (e.g., trigger pad or pedal) to control a different parameter, you can change the assignment and setting for that controller.

- ❍ *As an example, let's assign trigger pad [3] so that it transmits a MIDI Note-on message for note number C5 when pressed.*
- *1* Press the [SETTING/ENTER].

You will enter Setting mode, and the [SETTING/ENTER] key will light.

- 2 Press trigger pad [3]. Trigger pad [3] will be selected and will light.
- *3* Press the [NOTE/CC#/LEFT] key. Now you can specify a note message or control change. The [NOTE/CC#/LEFT] key will light. In the display, the note number or control change number will blink.

<span id="page-14-0"></span>*4* While you watch the display, use the encoder to select " **".**

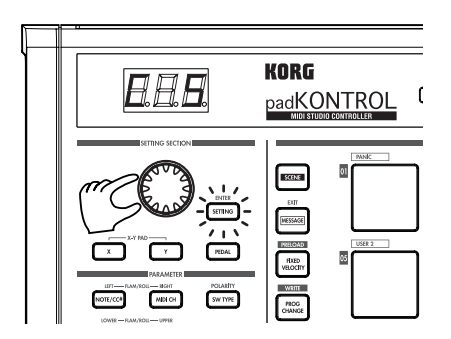

*5* Press the [SETTING/ENTER] key.

This completes the assignment. You will return to Play mode. The [SETTING/ENTER] key will go dark, and the display will indicate the scene number.

**IG** If you decide to cancel before you've completed the procedure, press the [MESSAGE/EXIT] key.

# **Saving a scene**

If you switch to another scene or turn off the power before saving the controller assignment you've made, your changes will be lost. If you want to keep the changes you have made, you must save them.

You can save scenes either in Play mode or in Setting mode.

- ❍ *As an example, we can save your edited scene data as scene number 2.*
- *1* Hold down the [PROG. CHANGE/WRITE/ALL PAD] key and press the [SCENE] key.
- *2* The save-destination scene number will blink in the display. Use the encoder to select " $502$ " (scene 2).

The trigger pad corresponding to the scene number will also blink. At this time, you can also make your selection by directly pressing the trigger pad that corresponds to the desired scene number.

*3* Press the [SETTING/ENTER] key. The assignments have now been stored to scene 2.

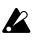

Never turn off the power while settings are being saved. Doing so may damage the internal data.

**If you decide to cancel before you've completed the** procedure, press the [MESSAGE/EXIT] key.

You can also save (write) a scene when you're in Setting mode.

# **Using your computer to manage scene sets**

You can use the included Editor/Librarian software to save, edit, and manage the sixteen scenes saved in the padKONTROL as a single "scene set" on your computer. For details on how to use the Editor/Librarian software, refer to the "Editor/Librarian owner's manual" on the included CD-ROM.

# **Restoring the factory settings**

The padKONTROL contains 30 preloaded scenes (P.01– P.30).

When the padKONTROL leaves the factory, sixteen of these thirty-two scenes are already loaded into the user memory (S.01–S.16). You can restore the preloaded factory settings at any time.

- You can restore the factory settings whether you're in Play mode or in Setting mode.
- *1* Hold down the [SCENE] key and press the [FIXED VELOCITY/PRELOAD] key. The [FIXED VELOCITY/PRELOAD] key will light, and the [SETTING/ENTER] key will blink. The display will indicate the preloaded scene number.
- $2$  Use the encoder to select "RLL ".
- *3* Press the [SETTING/ENTER] key. The display will blink " $L_{\Omega}$  " and loading will begin. After a time, the blinking will stop. Loading has been completed.
	- If you decide to cancel before you've completed the procedure, press the [MESSAGE/EXIT] key. However, you can't cancel while loading is actually occurring.

# **Loading a single preloaded scene**

Refer to the Preloaded Scene List (p.114) and choose the scene you want to load. You can load any of the 30 preloaded scenes into one of the user scene memories (S.01–S.16).

- You can load a preloaded scene whether you're in Play mode or in Setting mode.
- *1* Hold down the [SCENE] key and press the [FIXED VELOCITY/PRELOAD] key. The [FIXED VELOCITY/PRELOAD] key will light and the [SETTING/ENTER] key will blink. The display will indicate the preloaded scene number.
- 2 Use the encoder to select the preloaded scene you want to load.

## **Preload Scene Number: P.01–P.30**

- *3* Press the [SETTING/ENTER] key.
- *4* Next, select the user memory location that the preloaded scene will be loaded into.

### **Scene No.: S.01–S.16**

*5* Press the [SETTING/ENTER] key. The padKONTROL will be in Setting mode with the newly loaded scene selected.

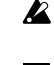

Never turn off the power while data is being saved. Doing so may damage the internal data.

If you decide to cancel before you've completed the procedure, press the [MESSAGE/EXIT] key.

# **Play mode**

<span id="page-15-0"></span>In Play mode you can use the padKONTROL's controllers and functions to control a connected external MIDI device or a software synthesizer or DAW running on your computer. When you power-on the padKONTROL, it will always enter Play mode with scene 1 selected. The display will indicate " $50$  I". In Play mode the [SETTING/ENTER] key will be dark. If you want to change from Setting mode to Play mode, press the [SETTING/ENTER] key to make it go dark.

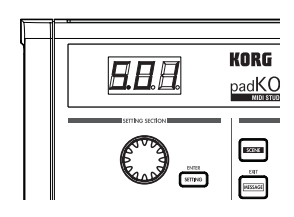

# **Using the controllers**

In Play mode you can use four types of controllers.

# ■ **Trigger pads**

Each time you press a trigger pad, the assigned note data or control change will be transmitted.

Trigger pads to which a control change is assigned will remain lit in Play mode so that they can be easily identified.

When you press a trigger pad to which a note message is assigned, the note message will be transmitted at the assigned velocity value. (p.20)

When you press a trigger pad to which a control change is assigned, the control change will be transmitted with the assigned On value when pressed, and transmitted again with the assigned Release value when released. (p.21)

# *Display indication*

When you press a trigger pad to which a note message is assigned, the display will indicate the velocity value. After a time, the display will revert to the scene number. When you press a trigger pad to which a control change is assigned, the display will indicate the control change value. After a time, the display will revert to the scene number.

# ■ **Pedal**

Each time you operate a pedal connected to the Pedal jack, the assigned note data or control change will be transmitted.

If a note message is assigned, the note message will be transmitted with the assigned velocity value. (p.23) If a control change is assigned, the message will be transmitted with the specified On value and Release value. (p.24)

### *Display indication*

If a note message is assigned to the pedal, the display will indicate the velocity value. After a time, the display will revert to the scene number.

If a control change is assigned, the display will indicate the control change value. After a time, the display will revert to the scene number.

### ■ **X-Y pad**

When you operate the X-Y pad, the assigned MIDI messages will be transmitted. (p.24)

The upper edge and right edge of the X-Y pad produce higher values, and the lower edge and left edge produce lower values. You can reverse these directions if desired. When you take your finger off of the X-Y pad, it will return to the specified point (Release Point). (p.25)

< Example > While striking a trigger pad to which a snare drum sound is assigned, you can operate the X-Y pad to change the pitch, or some other aspect of the sound.

### ■ **Assignable Knobs 1/2**

When you turn assignable knobs 1/2, the assigned MIDI messages will be transmitted. (p.25)

< Example > While striking a trigger pad to which a tom sound is assigned, you can assign one of the knobs to Pan, and turn it to move the tom sound between left and right, or control it in other ways.

# **Transmitting a Program Change**

Here's how you can transmit a program change message in Play mode.

*1* Hold down the [PROG CHANGE/WRITE/ALL PAD] key and turn the encoder.

The program number will blink in the display.

< Example > Program number 24

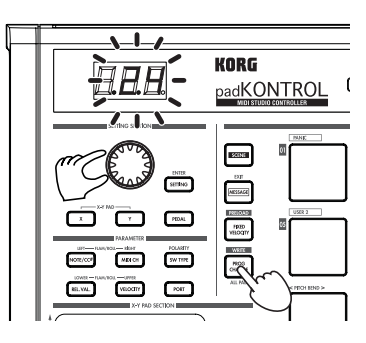

<span id="page-16-0"></span>*2* When you release the [PROG CHANGE/WRITE/ALL PAD] key, a program change message will be transmitted with the program number that was shown in the display.

Then the display will return to indicating the scene number.

This program change message is transmitted on the MIDI channel of each trigger pad and pedal whose MIDI Transmit Channel is set to other than Disable.

# **Transmitting MIDI messages**

Various useful types of MIDI message are preassigned to trigger pads [1]–[3]. In addition, you can use the included Editor/Librarian software to create User Messages and assign them to trigger pads [4]–[8]. In Play mode, hold down the [MESSAGE/EXIT] key and press a trigger pad [1]–[8] to transmit the assigned MIDI message.

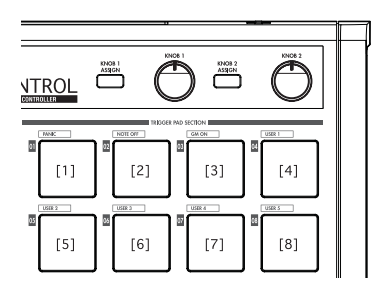

# **[1] PANIC**

This transmits All Note Off [Bn, 7B, 00], All Sound Off [Bn, 78, 00], and Reset All Controllers [Bn, 79, 00] messages on all MIDI channels.

Execute this if the connected software becomes unstable, or if you experience "stuck notes" on your MIDI sound module.

*1* Hold down the [MESSAGE/EXIT] key and press trigger pad [1].

All Note Off, All Sound Off, and Reset All Controllers messages will be transmitted on all MIDI channels. The display will show a graphic indication of the transmission.

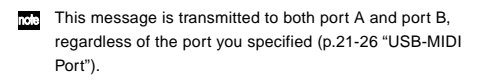

# **[2] NOTE OFF**

This transmits an All Note Off [Bn, 7B, 00] message on all MIDI channels.

*1* Hold down the [MESSAGE/EXIT] key and press trigger pad [2].

All Note Off messages will be transmitted on all MIDI channels. The display will show a graphic indication of the transmission.

This message is transmitted to both port A and port B, regardless of the port you specified (p.21-26 "USB-MIDI Port").

# **[3] GM ON**

This transmits a GM System On [F0, 7E, 7F, 09, 01, F7] message.

*1* Hold down the [MESSAGE/EXIT] key and press trigger pad [3].

A GM System On message will be transmitted. The display will show a graphic indication of the transmission.

This message is transmitted to the port you specify (p.21–26 "USB-MIDI Port").

# **[4]–[8] USER1–5**

This will transmit the MIDI message you created using the included Editor/Librarian software.

*1* Hold down the [MESSAGE/EXIT] key and press trigger pad [4]–[8].

The MIDI message you assigned will be transmitted. The display will show a graphic indication of the transmission. User message numbers 1–5 correspond to trigger pads [4]–[8].

These messages will be transmitted to the port you specify in the Editor/Librarian software. For details, refer to the owner's manual for the Editor/Librarian software.

# **Using a fixed velocity**

By turning fixed velocity on, every trigger pad (and the pedal) will send the same velocity message, regardless of the force with which you actually strike the trigger pad.

If you want to change the fixed velocity, use Setting mode to specify the desired Fixed Velocity value. (p.27 "Fixed Velocity setting")

- *1* Press the [FIXED VELOCITY/PRELOAD] key. Note messages will now be transmitted with a fixed velocity, and the [FIXED VELOCITY/PRELOAD] key will light.
- *2* To defeat this setting, press the [FIXED VELOCITY/ PRELOAD] key to make it go dark.
	- In Play mode when the [FIXED VELOCITY/PRELOAD] key is off, a separate velocity value is sent from each of the trigger pads and the pedal.

# <span id="page-17-0"></span>**The Flam function**

A "flam" is a playing technique in which a single drum hit is played as a double-strike, with a very slight difference in timing between the left and right sticks.

You can turn the padKONTROL's Flam function on to simulate this playing technique.

By moving your finger along the X-axis of the X-Y pad you can control the interval from the first strike until the second flam note occurs. By moving your finger along the Y-axis you can control the velocity (volume) of the second strike.

- *1* Press the [FLAM] key. The Flam function will be enabled, and the [FLAM] key will light.
- *2* While pressing the X-Y pad, press a trigger pad to which a snare drum or similar sound is assigned.
	- You can't play a flam unless you're already pressing the X-Y pad before you press the trigger pad.

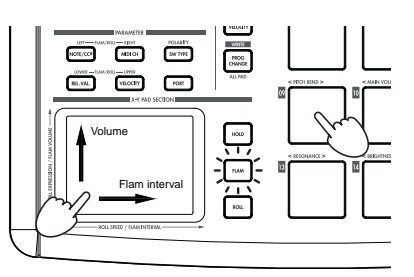

*3* To turn off the Flam function, press the [FLAM] key once again to make it go dark.

# **The Roll function**

A "roll" is a playing technique in which a sound is played with rapidly repeated strikes at a close interval.

You can turn the padKONTROL's Roll function on to simulate this playing technique.

By moving your finger along the X-axis of the X-Y pad you can control the speed of the roll. By moving your finger along the Y-axis you can control the velocity value (expression) of the roll.

- *1* Press the [ROLL] key. The Roll function will be enabled, and the [ROLL] key will light.
- *2* The Roll function is applied while you are pressing the X-Y pad. Press a trigger pad to which a snare drum or similar sound is assigned.

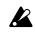

Even if the  $[ROLL]$  key is on, you can't play a roll unless your finger is on the X-Y pad.

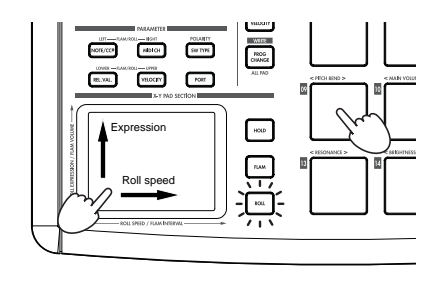

*3* To turn off the Roll function, press the [ROLL] key once again to make it go dark.

# **The Hold function**

The Hold function maintains the point (the value of the MIDI message) at which you released the X-Y pad, so that the value will be held even after you've taken your finger off of the pad.

This function will apply to any operations you perform on the X-Y pad, including the Flam function and Roll function. For example if you are performing a roll with a Roll function and Hold function turned on, the roll will continue after you take your finger off of the X-Y pad, as long as you continue holding down the trigger pad.

When the Hold function is on, the point (the value of the MIDI message) at which you took your finger off of the X-Y pad will be held.

If the Hold function is off, and the Flam and Roll functions are both off, the value of the MIDI message when you take your finger off the X-Y pad will be the Release value you've specified. (p.25 "Release Value")

*1* Press the [HOLD] key.

The Hold function will turn on, and the [HOLD] key will light.

- **REP** Alternatively, you can turn on the [HOLD] key before pressing the X-Y pad.
- *2* To turn off the Hold function, press the [HOLD] key to make it go dark.

# **Recalling a scene**

You can instantly recall any one of the sixteen scenes from the padKONTROL's user memory.

You can use the sixteen trigger pads to recall a scene instantly. Trigger pads [1]–[16] correspond to scene numbers 1–16. For details on how to recall a scene, refer to "Recalling a scene" (p.14).

# **Saving a scene**

You can save (write) the settings currently assigned to each controller as a "scene."

For details on how to save a scene, refer to "Saving a scene" (p.15).

# <span id="page-18-0"></span>**Shortcuts for assigning messages**

Eight frequently-used MIDI messages are assigned to trigger pads [09]–[16].

You can use these shortcuts to quickly change the MIDI messages that are assigned to the X-Y pads or assignable knobs 1/2.

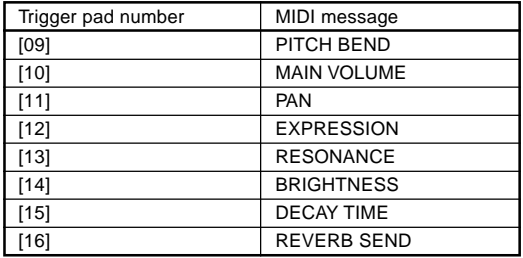

*1* Hold down the [X] key if you want to assign a message to the X-axis of the X-Y pad, the [Y] key for the Y-axis, the [KNOB 1 ASSIGN] key for assignable knob 1, or the [KNOB 2 ASSIGN] key for assignable knob 2; then press the trigger pad [9]–[16] for the MIDI message that you want to assign.

The MIDI message you selected will be assigned to the controller you selected.

# **Setting mode**

<span id="page-19-0"></span>In Setting mode you can edit the scene parameters (controller assignments and settings) for the padKONTROL's controllers, and set the parameters for the Flam and Roll functions.

Press the [SETTING/ENTER] key to enter Setting mode. The [SETTING/ENTER] key will light.

If you want to return to Play mode at this point, press the [SET-TING/ENTER] key again and the key will go dark.

While you're making an assignment or choosing a setting, the [SETTING/ENTER] key will be lit and the display will be blinking. When you then press the [SETTING/ENTER] key, the setting will be applied and you will return to Play mode.

If you decide to cancel the change you made, press the [MES-SAGE/EXIT] key.

# **Assigning a Note message to a trigger pad**

You can specify the note number, MIDI transmit channel, switch type, and velocity of the note message that will be sent when you press the trigger pad.

 $\triangle$  If you want to keep the changes you made, you must save them. If you turn off the power or switch to a different scene before saving, your changes will be lost. (p.15 "Saving a scene")

# ■ **Note Number**

*1* Press the [NOTE/CC#/LEFT] key. The [NOTE/CC#/LEFT] key will light, and the display will indicate the note number.

If a control change is assigned to the trigger pad, the display will indicate the control change number.

*2* Press the trigger pad whose note number you want to specify.

The trigger pad you selected will light.

*3* Use the encoder to specify the note number.

**Note Number [C-1...G9] (** $[- - ... 6]$ **)** 

*4* If you want to set another parameter, skip this step. If you are done, press the [SETTING/ENTER] key. The setting will be applied, and you will return to Play mode.

# ■ **MIDI Channel**

- *1* Press the [MIDI CH/RIGHT] key. The [MIDI CH/RIGHT] key will light, and the display will indicate the MIDI channel.
- *2* Press the trigger pad whose MIDI channel you want to specify. The selected trigger pad will light.

*3* Use the encoder to specify the MIDI channel.

### **MIDI Channel [1...16]**

The note message will be transmitted on the MIDI channel you specified. **Disable (** $\overline{d}$ , 5)

No MIDI message will be transmitted.

*4* If you want to set another parameter, skip this step. If you are done, press the [SETTING/ENTER] key. The setting will be applied, and you will return to Play mode.

### ■ **Switch Type**

- *1* Press the [SW TYPE/POLARITY] key. The [SW TYPE/POLARITY] key will light, and the display will indicate the switch type.
- 2 Press the trigger pad whose switch type you want to specify. The selected trigger pad will light.
- *3* Use the encoder to specify the switch type.

### **Momentary (** $000$ )

A Note-on message will be sent when you press the trigger pad, and a Note-off message will be sent when you release it.

### **Toggle (** $\sqrt{L}$ )

A Note-on message or a Note-off message will be sent alternately when you press the trigger pad.

*4* If you want to set another parameter, skip this step. If you are done, press the [SETTING/ENTER] key. The setting will be applied, and you will return to Play mode.

### ■ **Release Value**

This parameter is not available when a Note Number is assigned to this controller. If you press the [REL. VAL./LOWER] key, the display will indicate " $- - -$  ".

If the trigger pad is assigned to a control change, the display will indicate the release value (control change value).

## ■ **Velocity Curve / Velocity Level**

You can change the response of each trigger pad by choosing one of seven velocity curves, or you can chose for a specific velocity level to be sent, regardless of how hard the trigger pad is struck.

### *1* Press the [VELOCITY/UPPER] key.

The [VELOCITY/UPPER] key will light, and the display will indicate the velocity curve or the constant velocity value.

 $\triangle$  If a control change is assigned to the trigger pad, the display will indicate the On value.

2 Press the trigger pad whose velocity you want to specify. The trigger pad you selected will light, and the display will indicate the velocity curve or the specific velocity value.

<span id="page-20-0"></span>*3* Use the encoder to select a velocity curve or specify a velocity value.

# **Velocity Curve [C-1...C-8]**

You can choose from eight different touch curves: linear (C-1), smooth curves (C-2, C-3), a curve that does not detect velocity unless you strike the pad with more than a certain strength (C-4), a curve that reaches the maximum velocity without requiring you to strike with great force (C-5), and several step-wise curves (C-6, C-7, C-8). Use the curve that produces the response or effect you want.

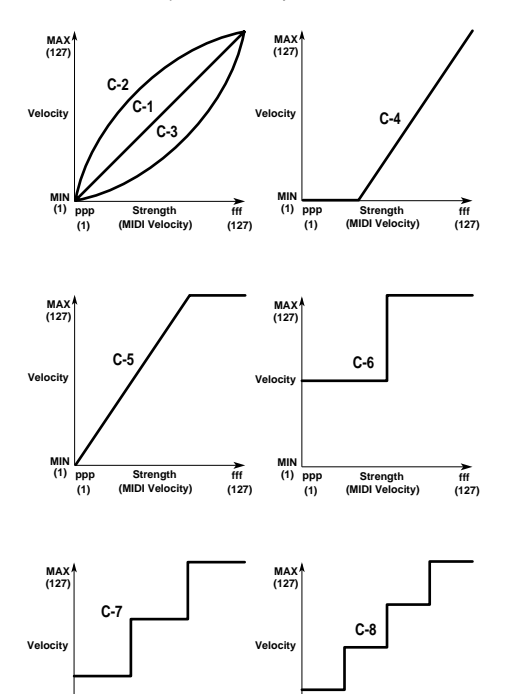

### **Strength (MIDI Velocity) (1) (127) (1) Strength ppp**  $(1)$  $\frac{f_{\text{ff}}}{(127)}$ **(MIDI Velocity) (1) (127) ppp MIN (1)**

# **Constant Velocity [1...127]**

The specified velocity value will always be sent regardless of how strongly you strike the trigger pad.

*4* If you want to set another parameter, skip this step. If you are done, press the [SETTING/ENTER] key. The setting will be applied, and you will return to Play mode.

# ■ USB-MIDI Port

You can choose the USB-MIDI port to which the message will be transmitted when you press the trigger pad. This applies only if the padKONTROL is connected via USB.

- If the padKONTROL is connected via the MIDI connectors, this Port setting does nothing. All MIDI messages will be transmitted from the MIDI OUT connector.
- *1* Press the [PORT] key. The [PORT] key will light.
- *2* Press the trigger pad for which you want to choose the USB-MIDI pot.

The selected trigger pad will light, and the display will in-

dicate the USB-MIDI transmit port.

*3* Use the encoder to select the USB-MIDI transmit port.

# **USB Port A (** $P - R$ **)**

The MIDI message assigned to the trigger pad will be sent to port A.

### **USB Port B (** $P - b$ **)**

The MIDI message assigned to the trigger pad will be sent to port B.

*4* If you want to set another parameter, skip this step. If you are done, press the [SETTING/ENTER] key. The setting will be applied, and you will return to Play mode.

# **Assigning a Control Change to a trigger pad**

You can specify the control change number, MIDI transmit channel, switch type, on-value, and release value of the control change message that is sent when you press the trigger pad.

 $\triangle$  If you want to keep the changes you made, you must save them. If you turn off the power or switch to a different scene before saving, your changes will be lost. (p.15 "Saving a scene")

# ■ **Control Change Number**

- *1* Press the [NOTE/CC#/LEFT] key. The [NOTE/CC#/LEFT] key will light, and the display will indicate the note number or control change number.
	- If a note message is assigned to the trigger pad, the display will indicate the note number.
- *2* Press the trigger pad to which you want to assign a control change.

The trigger pad you selected will light.

*3* Use the encoder to specify the control change number.

**Control Change Number [0...127]** (p.115 "MIDI Control Change Messages")

- *4* If you want to set another parameter, skip this step. If you are done, press the [SETTING/ENTER] key. The setting will be applied, and you will return to Play mode.
	- In Play mode, trigger pads to which a control change is assigned will be lit, and trigger pads to which a note message is assigned will be dark.

# ■ **MIDI Channel**

You can specify on which MIDI channel the control change message will be sent.

For the procedure, refer to p.20 "MIDI Channel".

# ■ **Switch Type**

- *1* Press the [SW TYPE/POLARITY] key. The [SW TYPE/POLARITY] key will light, and the display will indicate the switch type.
- 2 Press the trigger pad whose switch type you want to

 $\frac{fff}{f127}$ 

<span id="page-21-0"></span>specify.

The selected trigger pad will light.

*3* Use the encoder to specify the switch type.

**Momentary (** $000$ )

The "on value" will be sent when you press the trigger pad, and the "release value" will be sent when you release it. **Toggle (** $\sqrt{L}$ **)** 

The "on value" or the "off value" will be sent alternately when you press the trigger pad.

*4* If you want to set another parameter, skip this step. If you are done, press the [SETTING/ENTER] key. The setting will be applied, and you will return to Play mode.

# ■ **On Value**

This parameter specifies the On Value (control change value) that is sent when you press the trigger pad.

*1* Press the [VELOCITY/UPPER] key.

The [VELOCITY/UPPER] key will light, and the display will indicate the On Value (control change value) that is transmitted when you press the trigger pad.

If a note message is assigned to the trigger pad, the display will indicate the velocity type or velocity value.

- *2* Press the trigger pad whose On Value you want to specify. The trigger pad you selected will light.
- *3* Use the encoder to specify the control change value.

### **On Value [0...127]**

The specified release value (control change value) will be transmitted. (p.115 "MIDI Control Change Messages")

*4* If you want to set another parameter, skip this step. If you are done, press the [SETTING/ENTER] key. The setting will be applied, and you will return to Play mode.

## ■ **Release Value**

*1* Press the [REL. VAL./LOWER] key. The [REL. VAL./LOWER] key will light, and the display will indicate the release value.

If a note message is assigned to the trigger pad, the display will indicate " $- - -$  ".

*2* Press the trigger pad whose release value you want to specify.

The trigger pad you selected will light.

*3* Use the encoder to specify the release value.

### **Release Value [0...127]**

The specified release value (control change value) will be transmitted. (p.115 "MIDI Control Change Messages")

*4* If you want to set another parameter, skip this step. If you are done, press the [SETTING/ENTER] key. The setting will be applied, and you will return to Play mode.

■ **USB-MIDI Port**

You can specify the USB-MIDI port from which the message will be transmitted (if using a USB connection) when you press a trigger pad.

For details, refer to p.21 "USB-MIDI Port".

# **Assigning the same parameter value to all of the trigger pads**

When specifying the MIDI transmit channel or some other setting, you may wish to assign the same parameter value to all of the trigger pads at once.

*1* Instead of selecting an individual trigger pad, press the [PROG CHANGE/WRITE/ALL PAD] key. All the trigger pads will be selected; the [PROG CHANGE/ WRITE/ALL PAD] key and all trigger pads will light. To cancel this state, select any of the trigger pads.

# **Assigning a Note message to the pedal**

You can specify the note number, MIDI transmit channel, switch type, and velocity of the note message that is sent when you press the optional pedal (if connected).

- If you want to keep the changes you made, you must save them. If you turn off the power or switch to a different scene before saving, your changes will be lost. (p.15 "Saving a scene")
- The padKONTROL automatically determines the polarity of the pedal when the power is turned on.
- *1* Press the [PEDAL] key. The pedal assignment will be selected, and the [PEDAL] key will light.

# ■ **Note Number**

- *1* Press the [NOTE/CC#/LEFT] key. The [NOTE/CC#/LEFT] key will light, and the display will indicate the note number.
	- If a control change is assigned to the pedal, the display will indicate the control change number.
- 2 Use the encoder to specify the note number.

**Note Number [C-1...G9] (** $[$  - ...  $[$   $]$   $]$ )

*3* If you want to set another parameter, skip this step. If you are done, press the [SETTING/ENTER] key. The setting will be applied, and you will return to Play mode.

# ■ **MIDI Channel**

- *1* Press the [MIDI CH/RIGHT] key. The [MIDI CH/RIGHT] key will light, and the display will indicate the MIDI channel.
- 2 Use the encoder to specify the MIDI channel.

### **MIDI Channel [1...16]**

The note message will be transmitted on the MIDI channel you specify.

<span id="page-22-0"></span>**Disable (** $\overline{d}$ , 5) No MIDI message will be transmitted.

*3* If you want to set another parameter, skip this step. If you are done, press the [SETTING/ENTER] key. The setting will be applied, and you will return to Play mode.

# ■ **Switch Type**

- *1* Press the [SW TYPE/POLARITY] key. The [SW TYPE/POLARITY] key will light, and the display will indicate the sensitivity type.
- *2* Use the encoder to specify the switch type.

### **Momentary (** $000$ )

A Note-on message will be sent when you press the pedal, and a Note-off message will be sent when you release it. **Toggle (** $\sqrt{L}$ **)** 

A Note-on message or a Note-off message will be sent alternately when you press the pedal.

*3* If you want to set another parameter, skip this step. If you are done, press the [SETTING/ENTER] key. The setting will be applied, and you will return to Play mode.

# ■ **Release Value**

If the pedal is assigned to a note number, no setting is accessed by pressing the [REL. VAL./LOWER] key. If you press this key, the display will indicate " $- - -$ ".

# ■ **Velocity**

- *1* Press the [PEDAL] key. The [PEDAL] key will light.
- 2 Press the [VELOCITY/UPPER] key. The [VELOCITY/UPPER] key will light, and the display will indicate the velocity value.
- *3* Use the encoder to specify a velocity value.

## **Velocity [1...127]**

*4* If you want to set another parameter, skip this step. If you are done, press the [SETTING/ENTER] key. The setting will be applied, and you will return to Play mode.

# ■ **USB-MIDI Port**

You can choose the USB-MIDI port to which the message will be transmitted when you operate the pedal. This applies only if the padKONTROL is connected via USB.

If the padKONTROL is connected via the MIDI connectors, this Port setting does nothing. All MIDI messages will be transmitted from the MIDI OUT connector.

# *1* Press the [PORT] key.

The [PORT] key will light, and the display will indicate the USB-MIDI transmit port.

*2* Use the encoder to select the USB-MIDI transmit port.

# **USB Port A (** $P - R$ **)**

The MIDI message assigned to the pedal will be sent to port A.

### **USB Port B (** $P - b$ **)**

The MIDI message assigned to the pedal will be sent to port B.

*3* If you want to set another parameter, skip this step. If you are done, press the [SETTING/ENTER] key. The setting will be applied, and you will return to Play mode.

# **Assigning a Control Change to the pedal**

You can specify the control change number, MIDI transmit channel, switch type, on-value, and release value of the control change message that is sent when you operate the pedal.

- If you want to keep the changes you made, you must save them. If you turn off the power or switch to a different scene before saving, your changes will be lost. (p.15 "Saving a scene")
- *1* Press the [PEDAL] key. The pedal setting will be selected, and the [PEDAL] key will light.

# ■ **Control Change Number**

- *1* Press the [NOTE/CC#/LEFT] key. The [NOTE/CC#/LEFT] key will light, and the display will indicate the control change number.
	- If a note message is assigned to the pedal, the display will indicate the note number.
- 2 Use the encoder to specify the control change number.

# **Control Change Number [0...127]**

(p.115 "MIDI Control Change Messages")

*3* If you want to set another parameter, skip this step. If you are done, press the [SETTING/ENTER] key. The setting will be applied, and you will return to Play mode.

# ■ **MIDI Channel**

You can specify the MIDI channel on which the control change message will be sent when you operate the pedal. For the procedure, refer to p.20 "MIDI Channel".

# ■ **Switch Type**

You can specify the type of switch operation that will occur when you operate the pedal.

For the procedure, refer to p.20 "Switch Type".

# ■ On Value

This parameter specifies the On Value (control change value) that is sent when you press the pedal.

*1* Press the [VELOCITY/UPPER] key.

The [VELOCITY/UPPER] key will light, and the display will indicate the On Value (control change value) that is transmitted when you press the pedal.

 $\triangle$  If a note message is assigned to the pedal, the display will indicate the velocity value.

<span id="page-23-0"></span>2 Use the encoder to specify the control change value. **On Value [0...127]**

The specified On Value (control change value) will be transmitted. (p.115 "MIDI Control Change Messages")

*3* If you want to set another parameter, skip this step. If you are done, press the [SETTING/ENTER] key. The setting will be applied, and you will return to Play mode.

# ■ **Release Value**

This parameter specifies the Release Value (control change value) that is sent when you release the pedal.

- *1* Press the [REL. VAL./LOWER] key. The [REL. VAL./LOWER] key will light, and the display will indicate the release value (control change value) that is transmitted when you release the pedal.
	- $\triangle$  If a note message is assigned to the pedal, the display will indicate " $- - -$ ".
- 2 Use the encoder to specify the release value.

### **Release Value [0...127]**

The specified release value (control change value) will be transmitted. (p.115 "MIDI Control Change Messages")

*3* If you want to set another parameter, skip this step. If you are done, press the [SETTING/ENTER] key. The setting will be applied, and you will return to Play mode.

# ■ USB-MIDI Port

You can specify the USB-MIDI port from which the message will be transmitted (if using a USB connection) when you press the pedal.

For the procedure, refer to p.21 "USB-MIDI Port".

# **X-Y Pad settings**

You can specify the MIDI messages or parameters that will be controlled by the X-Y pad. In addition, you can choose which of the trigger pads (or pedal) will be affected by the X-Y pad.

If you want to keep the changes you made, you must save them. If you turn off the power or switch to a different scene before saving, your changes will be lost. (p.15 "Saving a scene")

# ■ Selecting the trigger pads and/or pedal that will **be affected by the X-Y pad**

For each trigger pad, you can specify whether the X-Y pad will be enabled. You can also specify whether the X-Y pad will be enabled for the pedal. These settings can be made individually for the X-axis and Y-axis.

*1* To specify the trigger pads and/or pedal for which the Xaxis of the X-Y pad is enabled, hold down the [X] key. To specify the trigger pads and/or pedal for which the Y-axis is enabled, hold down the [Y] key.

*2* The trigger pads and/or [PEDAL] key that are lit will be affected by the X-Y pad. Press the trigger pads or the [PEDAL] key that you want to enable, making the trigger pads or the [PEDAL] key light.

# ■ **Assigning messages**

Here's how to specify the MIDI messages that will be transmitted from the X-Y pad.

- *1* Press the [NOTE/CC#/LEFT] key. The [NOTE/CC#/LEFT] key will light.
- *2* Use the encoder to choose the MIDI message that will be transmitted.

**No Assign (** $_{\text{O}}$  $\in$  $\in$  ) Nothing will be transmitted. Pitch Bend  $(b \nhd b)$ Pitch Bend messages will be transmitted. **AfterTouch (RFF)** Aftertouch messages will be transmitted. **Control Change Number [0...127]** Control Change messages of the specified number will be transmitted. (p.115 "MIDI Control Change Messages")

*3* If you want to set another parameter, skip this step. If you are done, press the [SETTING/ENTER] key. The setting will be applied, and you will return to Play mode.

# ■ **MIDI Channel**

This parameter is not available when assigning MIDI messages to the X-Y pad. If you press the [MIDI CH/RIGHT] key, the display will indicate "- - - ". Instead, messages will be transmitted on the MIDI channels that are assigned to the trigger pads (and the [PEDAL] key) that have are selected to be affected by the X-Y pad.

# ■ **Polarity**

You can invert the values of the X and/or Y-axis of the X-Y pad.

- *1* Press the [SW TYPE/POLARITY] key. The [SW TYPE/POLARITY] key will light, and the display will indicate the polarity.
- 2 Use the encoder to select the polarity.

### **Normal** ( $nn$ )

The polarity will be normal. For the X-axis, the left edge is the lowest value and the right edge is the highest value. For the Y-axis, the bottom edge is the lowest value and the top edge is the highest value.

### **Reverse** ( $P_U$ )

The values will be reversed, high to low. For the X-axis, the left edge is the highest value and the right edge is the lowest value. For the Y-axis, the bottom edge is the highest value and the top edge is the lowest value.

<span id="page-24-0"></span>*3* If you want to set another parameter, skip this step. If you are done, press the [SETTING/ENTER] key. The setting will be applied, and you will return to Play mode.

# ■ **Release Value**

You can specify the value of the MIDI message that will be transmitted when you take your finger off of the X-Y pad. This is convenient when (for example) you want to return the pitch bend to a value of zero when you take your finger off the pad.

- *1* Press the [REL. VAL./LOWER] key. The [REL. VAL./LOWER] key will light, and the display will indicate the value of the MIDI message.
- *2* Use the encoder to specify the value of the MIDI message.

If you selected Pitch Bend **Release Value [-128...0...127]** If you selected After Touch or Control Change **Release Value [0...127]**

*3* If you want to set another parameter, skip this step. If you are done, press the [SETTING/ENTER] key. The setting will be applied, and you will return to Play mode.

# ■ **Velocity**

This parameter cannot be set for this controller. If you press the [VELOCITY/UPPER] key, the display will indicate " $- -$ ".

# ■ USB-MIDI Port

This parameter cannot be set for this controller. If you press the [PORT] key, the display will indicate " $---$ ". Instead, the messages will be transmitted according to the USB-MIDI transmit port specified for each trigger pad and/or pedal that is enabled for the X-Y pad.

# **Assignable Knob 1/2 settings**

You can specify the MIDI messages or parameters that will be controlled by the two assignable knobs. In addition, you can choose which of the trigger pads (or the pedal) will be affected by the assignable knobs.

 $\triangle$  If you want to keep the changes you made, you must save them. If you turn off the power or switch to a different scene before saving, your changes will be lost. (p.15 "Saving a scene")

# ■ Selecting the trigger pads and/or pedal that **will be affected by assignable knobs 1/2**

For each trigger pad (and the pedal), you can specify whether assignable knobs 1/2 will be enabled.

- *1* To assign settings to assignable knob 1, hold down the [KNOB 1 ASSIGN] key. To assign settings to assignable knob 2, hold down the [KNOB 2 ASSIGN] key.
- *2* The trigger pads and/or [PEDAL] key that are lit will be affected by assignable knobs 1/2. Press the trigger pads or the [PEDAL] key that you want to enable, making the

trigger pads or the [PEDAL] key light.

# ■ **Assigning messages**

You can specify the MIDI messages that will be transmitted when you operate assignable knobs 1/2.

- *1* Press the [NOTE/CC#/LEFT] key. The [NOTE/CC#/LEFT] key will light.
- 2 Use the encoder to choose the MIDI message that will be transmitted.

**No Assign (**  $_{\Omega}$ FF) Nothing will be transmitted. **Pitch Bend (** $b \cap d$ ) Pitch Bend messages will be transmitted. **AfterTouch (** $BFf$ ) Aftertouch messages will be transmitted. **Control Change Number [0...127]** Control Change messages of the specified number will be transmitted. (p.115 "MIDI Control Change Messages")

*3* If you want to set another parameter, skip this step. If you are done, press the [SETTING/ENTER] key. The [SETTING/ENTER] key will go dark, and you will return to Play mode.

# ■ **MIDI Channel**

This parameter is not available when assigning MIDI messages to the assignable knobs. If you press the [MIDI CH/RIGHT] key, the display will indicate " - - - ". Instead, messages will be transmitted on the MIDI channels that are assigned to the trigger pads (and the [PEDAL] key) that have are selected to be affected by assignable knobs1/2.

# ■ **Polarity**

You can invert the values of the MIDI messages assigned to assignable knobs 1/2.

- *1* Press the [SW TYPE] key. The [SW TYPE] key will light.
- 2 Use the encoder to select the polarity.

### **Normal** ( $nn$ )

The polarity will be normal. The value will be lower as you turn assignable knob 1/2 toward the left, or higher as you turn the knob toward the right.

# **Reverse**  $\binom{p}{k}$

The values will be reversed, high to low. The value will be higher as you turn assignable knob 1/2 toward the left, or lower as you turn the knob toward the right.

*3* If you want to set another parameter, skip this step. If you are done, press the [SETTING/ENTER] key. The [SETTING/ENTER] key will go dark, and you will return to Play mode.

# ■ **Release Value**

<span id="page-25-0"></span>This parameter is not available when assigning MIDI messages to the assignable knobs. If you press the [REL. VAL./LOWER] key, the display will indicate " $- -$  ".

### ■ **Velocity**

This parameter is not available when assigning MIDI messages to the assignable knobs. If you press the [VELOCITY/UPPER] key, the display will indicate " $- - -$  ".

# ■ USB-MIDI Port

This parameter is not available when assigning MIDI messages to the assignable knobs. If you press the [PORT] key, the display will indicate " - - - ". Instead, messages will be transmitted using the ports that are assigned to the trigger pads (and the [PEDAL] key) that have are selected to be affected by assignable knobs1/2.

# **Flam function settings**

# **What is the Flam function?**

This function simulates the drum playing technique in which the sticks are held in both hands and used to produce a double strike on the snare etc. at a slightly different timing.

The X-axis of the X-Y pad specifies the interval of time from the first strike of the flam to the second strike. The Y-axis specifies the volume for the second strike of the flam. The effective range of each axis can be set independently.

 $\triangle$  If you want to keep the changes you made, you must save them. If you turn off the power or switch to a different scene before saving, your changes will be lost. (p.15 "Saving a scene")

# ■ Selecting the trigger pads and/or pedal that **will be enabled**

For each trigger pad, you can independently specify whether the Flam function will be enabled. You can also specify whether the Flam function will be enabled for the pedal.

- *1* Hold down the [FLAM] key, and press each of the trigger pad and/or [PEDAL] key that you want to use the flam effect on, making the trigger pads or the [PEDAL] key light.
	- The Roll function will also be enabled for the trigger pads or pedal for which the Flam function is enabled.

# ■ **X-axis setting (interval from the first strike to the second)**

*1* Press the [NOTE/CC#/LEFT] key. The [NOTE/CC#/LEFT] key will light, and the display will indicate the value at the left edge of the X-Y pad (LEFT value).

*2* Use the encoder to specify the value for when the left edge of the X-Y pad is pressed (LEFT value).

Lower values of this setting will shorten the time until the second strike. Higher values will lengthen the time.

# **LEFT Value [0...255]**

- *3* Press the [MIDI CH/RIGHT] key. The [MIDI CH/RIGHT] key will light, and the display will indicate the value at the right edge of the X-Y pad (RIGHT value).
- *4* Use the encoder to specify the value for when the right edge of the X-Y pad is pressed (RIGHT value). Normally you will set this to a larger value than the LEFT value.

### **RIGHT Value [0...255]**

*5* If you want to set another parameter, skip this step. If you are done, press the [SETTING/ENTER] key. The [SETTING/ENTER] key will go dark, and you will return to Play mode.

# ■ **Y**-axis setting (velocity of the second strike)

- *1* Press the [REL. VAL./LOWER] key. The [REL. VAL./LOWER] key will light, and the display will indicate the value at the lower edge of the X-Y pad (LOWER value).
- *2* Use the encoder to specify the value for when the lower edge of the X-Y pad is pressed (LOWER value). Lower values of this setting will decrease the velocity value, and higher values will increase it.

# **LOWER Value [1...127]**

- *3* Press the [VELOCITY/UPPER] key. The [VELOCITY/UPPER] key will light, and the display will indicate the value at upper edge of the X-Y pad (UPPER value).
- *4* Use the encoder to specify the value for when the upper edge of the X-Y pad is pressed (UPPER value). Normally you will set this to a larger value than the LOWER value.

### **UPPER Value [1...127]**

*5* If you want to set another parameter, skip this step. If you are done, press the [SETTING/ENTER] key. The [SETTING/ENTER] will go dark, and you will return to Play mode.

# **Roll function settings**

# **What is the Roll function?**

This function simulates the drum playing technique in which a snare etc. is struck repeatedly at close timing intervals. The Xaxis of the X-Y pad specifies the roll speed. The Y-axis specifies the roll volume. The effective range of each axis can be set independently.

If you want to keep the changes you made, you must save them. If you turn off the power or switch to a different scene before saving,

<span id="page-26-0"></span>your changes will be lost. (p.15 "Saving a scene")

# ■ Selecting the trigger pads and/or pedal that **will be enabled**

For each trigger pad, you can independently specify whether the Roll function will be enabled. You can also specify whether the Roll function will be enabled for the pedal.

*1* Hold down the [ROLL] key, and press the trigger pad and/ or [PEDAL] key that you want to use the roll effect on, making the trigger pads or the [PEDAL] key light.

The Flam function will also be enabled for the trigger pads or pedal for which the Roll function is enabled.

# ■ **X-axis setting (roll speed)**

- *1* Press the [NOTE/CC#/LEFT] key. The [NOTE/CC#/LEFT] key will light, and the display will indicate the value at the left edge of the X-Y pad (LEFT value).
- *2* Use the encoder to specify the value for when the left edge of the X-Y pad is pressed (LEFT value). Lower values of this setting will produce a slower roll speed, and higher values will produce a faster roll speed.

# **LEFT Value [40...240]**

- *3* Press the [MIDI CH/RIGHT] key. The [MIDI CH/RIGHT] key will light, and the display will indicate the value at the right edge of the X-Y pad (RIGHT value).
- *4* Use the encoder to specify the value for when the right edge of the X-Y pad is pressed (RIGHT value). Normally you will set this to a larger value than the LEFT value.

# **RIGHT Value [40...240]**

*5* If you want to set another parameter, skip this step. If you are done, press the [SETTING/ENTER] key. The [SETTING/ENTER] key will go dark, and you will return to Play mode.

# ■ **Y-axis setting (roll volume (velocity))**

- *1* Press the [REL. VAL./LOWER] key. The [REL. VAL./LOWER] key will light, and the display will indicate the value at the lower edge of the X-Y pad (LOWER value).
- *2* Use the encoder to specify the value for when the lower edge of the X-Y pad is pressed (LOWER value). Lower values of this setting will decrease the velocity, and higher values will increase it.

# **LOWER Value [1...127]**

*3* Press the [VELOCITY/LOWER] key. The [VELOCITY/UPPER] key will light, and the display will indicate the value at upper edge of the X-Y pad (UPPER value).

*4* Use the encoder to specify the value for when the upper edge of the X-Y pad is pressed (UPPER value). Normally you will set this to a larger value than the LOWER value.

## **UPPER Value [1...127]**

*5* If you want to set another parameter, skip this step. If you are done, press the [SETTING/ENTER] key. The [SETTING/ENTER] key will go dark, and you will return to Play mode.

# **Fixed Velocity setting**

You can specify a fixed velocity value that will be used for all trigger pads assigned to a note number and also as the velocity value for the pedal.

- *1* Press the [VELOCITY/UPPER] key. This accesses the velocity setting. The [VELOCITY/UP-PER] key will light.
- 2 Press the [FIXED VELOCITY/PRELOAD] key. Fixed velocity will be enabled, and the fixed velocity value will blink in the display.
- *3* Use the encoder to specify the fixed velocity value.

**Fixed Velocity [1...127]**

- *4* If you want to set another parameter, skip this step. If you are done, press the [SETTING/ENTER] key. The [SETTING/ENTER] key will go dark, and you will return to Play mode.
	- If the Roll or Flam function is on, this setting will not affect the velocity of the second and subsequent strikes.

# <span id="page-27-0"></span>**About the padKONTROL and the driver ports**

When seen from the driver (computer), the padKONTROL provides 3-in USB-MIDI ports and 2-out USB-MIDI ports.

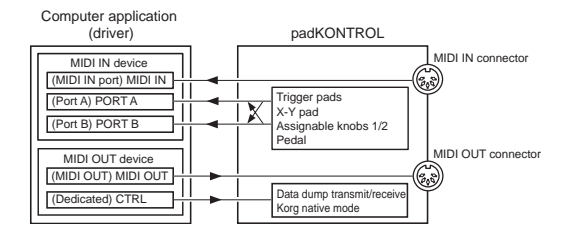

# **MIDI IN device**

### **MIDI IN**

MIDI messages received at the padKONTROL's MIDI IN connector are input to this port.

For example this allows MIDI messages from an external sequencer to be received by an application on your computer, and allows the padKONTROL to be used as a USB-MIDI interface. In this case, choose this port in the MIDI input settings of your application.

# **PORT A/PORT B**

MIDI messages from the padKONTROL's various controllers are input to these ports. The "USB-MIDI Port" (p.21–26) specifies the port to which the messages are input. If you're using the padKONTROL to control an application on your computer, select one of these ports in the MIDI Input settings of your application.

### **MIDI OUT device**

### **MIDI OUT**

The MIDI messages transmitted by the software are sent without change to the padKONTROL's MIDI OUT connector. If you're using the padKONTROL as a USB-MIDI interface (for example when sending MIDI messages from a computer application to an external device), select this port in the MIDI output settings of your application.

### **CTRL**

This is used to transmit and receive data dumps, and is used in Korg native mode.

# **Appendix About the padKONTROL's MIDI connectors**

# **When USB is not connected**

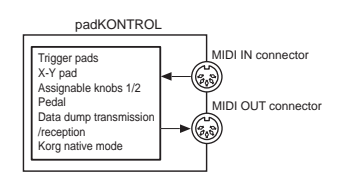

### **MIDI IN connector**

This receives MIDI messages. In Korg native mode, this will receive dedicated system exclusive messages.

### **MIDI OUT connector**

This transmits MIDI messages when you operate the padKONTROL's various controllers.

# **When USB is connected**

### **MIDI IN connector**

This transmits MIDI messages without change to the MIDI IN port.

### **MIDI OUT connector**

MIDI messages sent from the MIDI OUT port are transmitted from this connector without change

# **About Korg Native mode**

In addition to the general-purpose controller functionality already explained, the padKONTROL also has something called "Native mode."

In Native mode the padKONTROL can be used as a controller for software that supports native mode.

- In Native mode, the settings made in Setting mode will be ignored. If you want to keep your settings, you must save them before you enter Native mode.
- Native mode does not use the concept of Play or Setting modes.
- Native mode also supports transmission/reception via the MIDI connectors.
- The USB port settings will be different in Native mode.

# **Operations in Native mode**

- *1* To enter Native mode, make the appropriate settings in your connected software that supports Native mode.
- *2* Operate the various controllers in the same way as in normal mode.

The function of each key and the assignment of the controllers will be according to the settings of your computer software.

In Native mode, the USB ports transmit the following messages.

**Port A:** Special messages related to each key and controller

**Port B:** Note messages and Pitch Bend messages

<span id="page-28-0"></span>*3* To exit Native mode, make the appropriate settings in your connected software that supports Native mode, or hold down the padKONTROL's [SCENE] key and [MESSAGE/EXIT] key, and press the [SETTING/ ENTER] key.

The padKONTROL will return to Play mode.

- **REP** Normally you should exit Native mode by using the menu of your connected software. If you are unable to exit Native mode from the menu of your software because a cable has been disconnected or for some other reason, use the keys of the padKONTROL to exit Native mode.
- **RG** For details about how to enter and exit Native mode, about the messages that appear in the main display when in Native mode, and about the operations in Native mode, please refer to the owner's manual for your software that supports Native mode.

# **Troubleshooting**

- Power does not turn on
	- Is the power switch set to the correct position? (p.12)
	- Could the padKONTROL be connected to your computer via a hub?
- Software does not respond
	- Is the USB cable connected correctly?
	- Has the padKONTROL been recognized by the connected computer?

If you're using Windows XP, go to Control Panel "Sound and Audio Devices Properties" and check the Hardware settings.

If you're using Mac OS X, go to Macintosh HD  $\rightarrow$ Application folder ➔ Utility folder ➔ "Audio MIDI Settings," and in the "MIDI Devices" tab page, check whether the padKONTROL has been recognized.

- $\triangle$  Depending on the hardware setup of your computer, it may not be possible for the padKONTROL to be recognized via a USB connection.
- Check the padKONTROL assignments and the USB-MIDI Port assignments.
- It may be that the connected device or software does not support the function you're attempting to use. Refer to the owner's manual of the connected device or software, and make sure that the function is supported.
- Trigger pad velocity is not detected
	- Check the velocity setting. (p.20)
- Sound does not stop
	- If a note number is assigned to a trigger pad and the trigger pad is set to Toggle operation, it may be that the corresponding Note-off message was not transmitted. If this occurs, use the Message function to execute [2] ALL NOTE OFF (p.17) or [1] PANIC (p.17).

# **Specifications**

### ■ **Controllers**

Trigger pads  $\times$  16: velocity-sensitive X-Y pad Assignable knobs ✕ 2 Pedal

■ **Display** LED

# ■ **Memory**

User scene memories: 16 Preloaded scene templates: 30

# ■ **Connectors**

Pedal jack MIDI IN/OUT connectors USB connector Power supply jack (DC9V)

### ■ **Power supply**

DC9V, AC adapter (optional) USB bus power (when using the USB connector)

# ■ **Dimensions (W** ✕ **H** ✕ **D)**

 $314.2 \times 55.1 \times 233.6$  mm /  $12.4 \times 2.2 \times 9.2$  inches (including protrusions)

# ■ **Weight**

960 g / 2.1 lbs.

### ■ **Current consumption**

When using USB bus power: 150 mA (MAX 180 mA) When using DC9V adapter: 150 mA (MAX 180 mA)

# ■ **Included items**

- USB cable
- CD-ROM (containing padKONTROL Editor/Librarian software etc.)
- Owner's manual
- Software license agreement
- **Operating requirements for connection to a computer Macintosh**

```
Operating system: Mac OS X 10.2 or later
Computer: Apple Macintosh computer with a USB
                port, satisfying the operating
                requirements of Mac OS X
```
# **Windows**

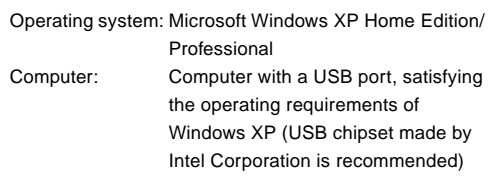

### ■ **Options**

AC adapter

Pedal switch PS-1

Appearance and specifications of the product are subject to change without notice. (Current as of July 2005)

# **List of key operations**

<span id="page-29-0"></span>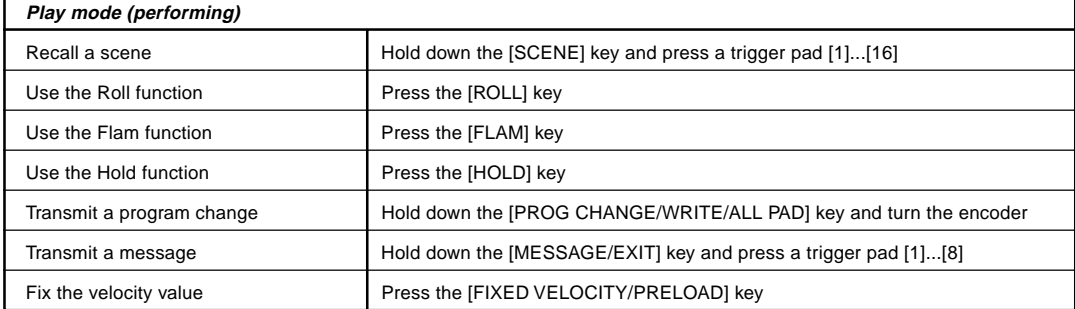

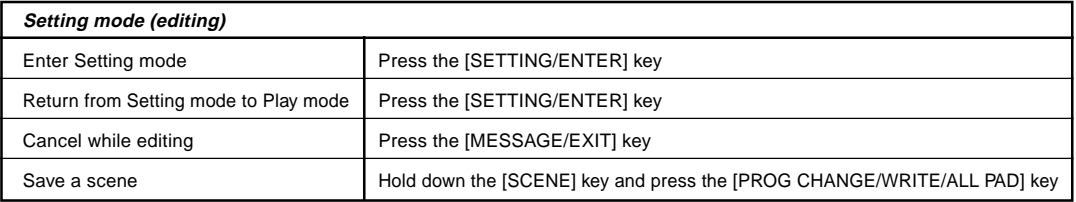

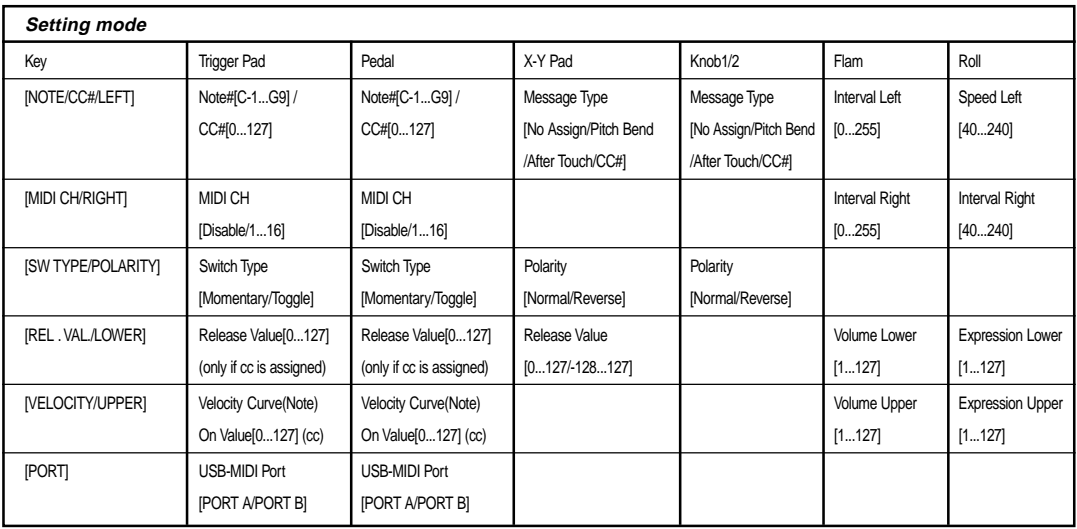

# KORG

# **DACKONTROL Manuel d'utilisation**

# **Sommaire**

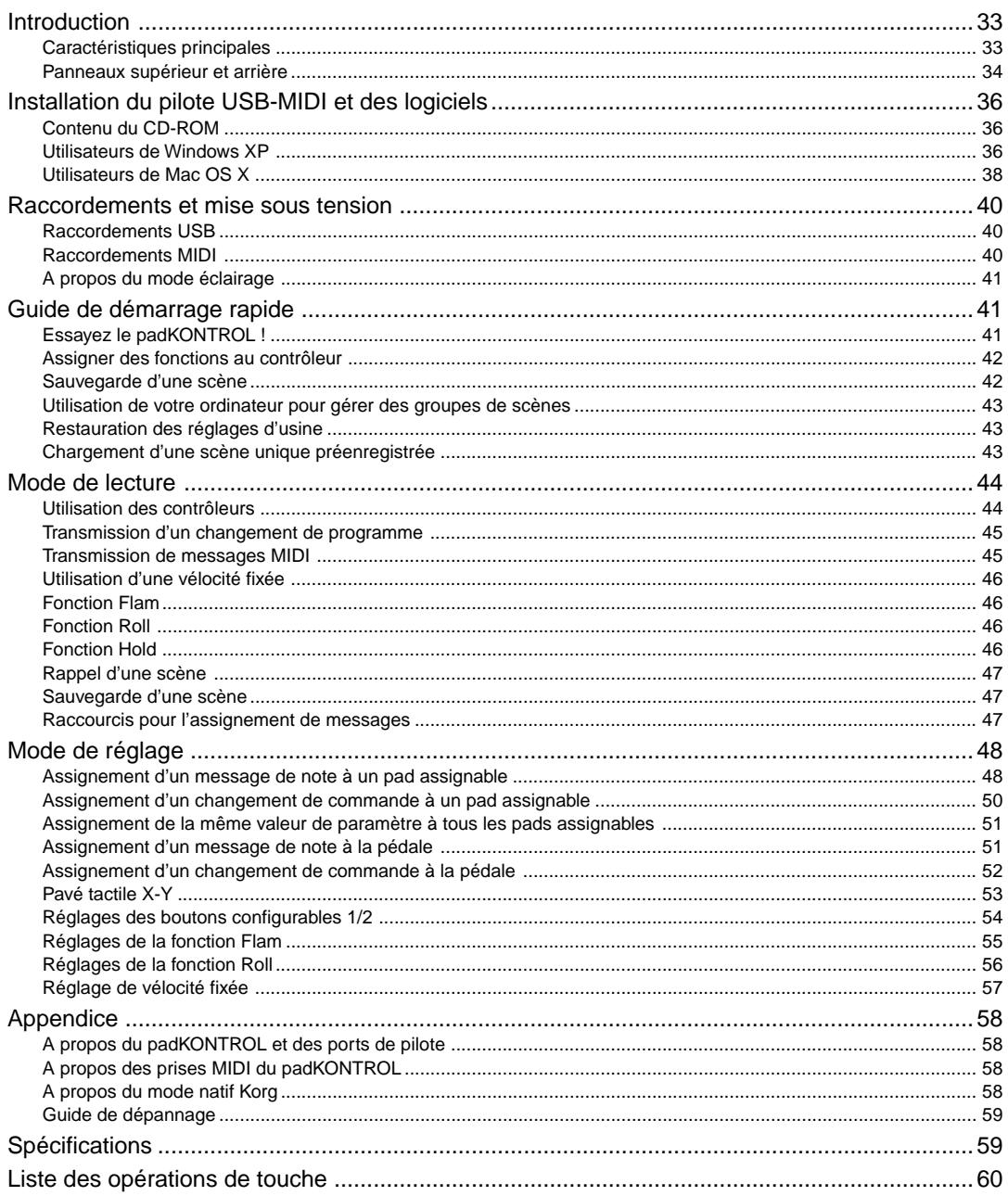

# **Précautions**

# **Emplacement**

L'utilisation de cet instrument dans les endroits suivants peut en entraîner le mauvais fonctionnement.

- En plein soleil
- Endroits très chauds ou très humides
- Endroits sales ou fort poussiéreux
- Endroits soumis à de fortes vibrations
- A proximité de champs magnétiques

# **Alimentation**

Veuillez brancher l'adaptateur secteur spécifié sur une prise secteur à la tension appropriée. Ne branchez pas l'adaptateur sur une prise de courant dont la tension ne correspond pas à celle pour laquelle l'appareil a été conçu.

# **Interférences avec d'autres appareils électriques**

Les postes de radio et de télévision situés à proximité peuvent souffrir d'interférences à la réception. Faites fonctionner cet appareil à une distance raisonnable des postes de radio et de télévision.

# **Maniement**

Pour éviter de les endommager, manipulez les commandes et les boutons de cet instrument sans appliquer de force excessive.

# **Entretien**

Lorsque l'extérieur est sale, essuyez-le avec un chiffon propre et sec. Ne vous servez pas d'agents de nettoyage liquides comme du benzène ou du diluant, des produits de nettoyage ou des vernis inflammables.

# **Conservez ce manuel**

Après avoir lu ce manuel, veuillez le conserver soigneusement pour référence ultérieure.

# **Évitez toute intrusion d'objets ou de liquide**

Ne placez jamais de récipient contenant du liquide près de l'instrument. Si le liquide pénètre dans l'appareil, il risque de provoquer des dommages, un incendie ou une électrocution.

Veillez à ne pas laisser tomber d'objets métalliques dans le boîtier. Si cela se produisait, débranchez l'adaptateur secteur de la prise de courant et contactez votre revendeur Korg le plus proche ou le magasin où vous avez acheté l'instrument.

# **Marque CE pour les normes européennes harmonisées**

La marque CE apposée sur tous les produits de notre firme fonctionnant sur secteur jusqu'au 31 décembre 1996 signifie que ces appareils répondent à la Directive EMC (89/336/CEE) et à la Directive concernant la marque CE (93/68/CEE).

La marque CE apposée après le 1 janvier 1997 signifie que ces appareils sont conformes à la Directive EMC (89/336/CEE), à la Directive concernant la marque CE (93/68/CEE) ainsi qu'à la Directive Basse Tension (73/23/CEE).

La marque CE apposée sur tous les produits de notre firme fonctionnant sur piles signifie que ces appareils répondent à la Directive EMC (89/336/CEE) et à la Directive concernant la marque CE (93/68/CEE).

# **REMARQUE IMPORTANTE POUR LES CLIENTS**

Ce produit a été fabriqué suivant des spécifications sévères et des besoins en tension applicables dans le pays où ce produit doit être utilisé. Si vous avez acheté ce produit sur internet, par correspondance ou/et au téléphone, vous devez vérifier que ce produit est bien utilisable dans votre pays de résidence.

ATTENTION: L'utilisation de ce produit dans un pays autre que celui pour lequel il a été conçu peut être dangereuse et annulera la garantie du fabricant ou du distributeur.

Veuillez aussi conserver votre récépissé qui est la preuve de votre achat, faute de quoi votre produit risque de ne plus être couvert par la garantie du fabricant ou du distributeur.

Les noms de societes, nomsm de produits et noms de formats, etc. dans ce manuel sont des marques de fabrique ou des mar-ques deposees de leurs proprietaires respectifs.

# **Introduction**

<span id="page-32-0"></span>Merci d'avoir acheté le contrôleur MIDI de studio padKONTROL. Pour tirer parti de toutes les fonctionnalités du padKONTROL et l'apprécier pleinement, veuillez lire attentivement ce manuel et utiliser votre nouveau padKONTROL seulement de la manière indiquée. Veuillez conserver ce manuel comme référence pour un usage futur éventuel.

# **Caractéristiques principales**

Le padKONTROL est un contrôleur MIDI versatile et commode à pavés tactiles, parfaitement adapté à la création de plages rythmiques. Il offre seize pads assignables lumineux, sensibles à la vélocité et au toucher agréable, ainsi qu'un pavé tactile X-Y, une prise de pédale configurable, et deux boutons configurables pour un contrôle dynamique en temps réel. Avec cet arsenal flexible d'éléments de contrôle, le padKONTROL est un choix excellent pour contrôler en toute liberté non seulement des synthétiseurs logiciels mais aussi des modules sonores MIDI extérieurs ou tout autre dispositif musical.

# ■ 16 pads assignables

Quand des messages de notes sont assignés à ces pads assignables, ils peuvent transmettre une vélocité "fixée", ou bien le message de vélocité peut varier proportionnellement à la force avec laquelle chaque pavé tactile est percuté, permettant ainsi à des motifs de tambour d'être joués en temps réel avec une dynamique expressive. Alternativement, des messages de changement de commande peuvent être assignés aux pavés tactiles pour une utilisation comme commandes de transport - ou tout autre type de commutateur.

# ■ **Prise de pédale**

Une pédale branchée sur le padKONTROL peut être configurée pour envoyer un message de note ou un message de changement de commande - exactement comme les pads assignables. En assignant une note avec son de grosse caisse, des motifs de tambour peuvent être joués avec naturel, tout comme si un vrai tambour de basse était utilisé.

# ■ **Pavé tactile X-Y**

Des messages de changement de commande variés peuvent être assignés à ce pavé, par exemple un Pitch Bend à l'axe X et un Reverb Depth à l'axe Y. Les fonctions uniques Roll et Flam permettent de régler instantanément la vitesse et la vélocité d'un roulement, ou la vélocité et l'intervalle d'un fla. Cela renforce même la possibilité d'un contrôle hautement naturel et dynamique.

# ■ Deux boutons configurables

Des messages de changement de commande variés (Pan, Delay, Time, etc.) peuvent être assignés à ces boutons.

# ■ **Seize mémoires utilisateur**

Une fois effectuée la configuration des pads assignables et autres contrôleurs, ces réglages peuvent être sauvegardés dans une des seize mémoires internes utilisateur du padKONTROL sous forme de "scène". Les pads assignables peuvent être utilisés pour passer instantanément d'une des seize scènes sauvegardées à l'autre. Le padKONTROL est fourni avec des scènes préenregistrées réglées de manière optimale pour des logiciels et modules de percussion populaires.

# ■ Fonctionnalité de l'interface USB-MIDI

Le padKONTROL peut fonctionner comme une interface USB-MIDI. Un module MIDI externe sans prise USB peut être branché sur votre ordinateur via la prise USB du padKONTROL pour envoyer et recevoir directement des données MIDI.

# ■ **L'alimentation par le bus est supportée**

La prise USB du padKONTROL peut être directement alimentée par un bus USB compatible. Quand le padKONTROL est branché sur un ordinateur via l'USB, il n'est pas nécessaire de l'alimenter via l'adaptateur secteur.

# ■ **Logiciel Editor/Librarian inclus**

Le logiciel Editor/Librarian inclus vous permet d'utiliser votre ordinateur pour éditer et gérer les données des scènes. Ce logiciel est parfaitement intégré au padKONTROL, facilitant de ce fait la création de vos propres scènes originales, et le réglage idéal du padKONTROL en fonction de vos besoins.

33

# <span id="page-33-0"></span>**Panneaux supérieur et arrière**

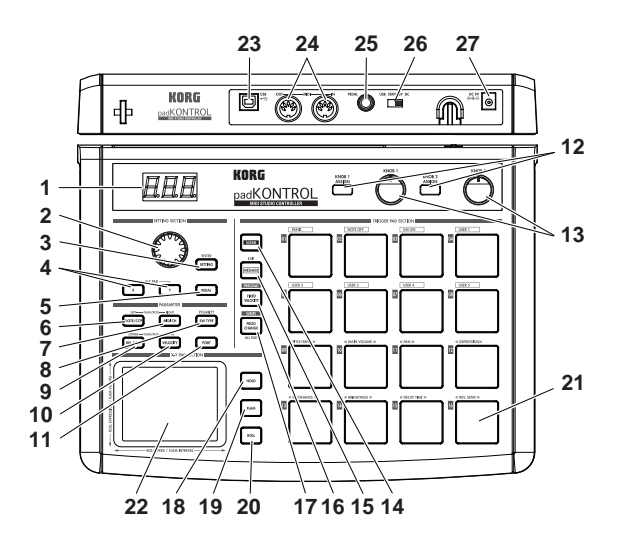

# **1. Afficheur**

L'afficheur présente des informations comme les numéros de scènes et les valeurs des paramètres.

## **2. Encodeur**

En mode de lecture, tournez l'encodeur en maintenant enfoncée la touche [PROG. CHANGE/WRITE/ALL PAD] pour transmettre des changements de programme. En mode de réglage, l'encodeur peut être utilisé pour régler des paramètres ou sélectionner des messages MIDI.

# **3. Touche [SETTING/ENTER]**

En mode de lecture, appuyez sur cette touche pour passer en mode de réglage. En mode de réglage, appuyez sur cette touche pour finaliser les réglages et revenir au mode de lecture. Cette touche est aussi utilisée pour rappeler une scène préréglée ou confirmer l'enregistrement d'une scène.

# **4. Touches [X]/[Y]**

Utilisez ces touches pour assigner un paramètre aux axes X ou Y du pavé tactile X-Y.

# **5. Touche [PEDAL]**

Utilisez cette touche quand vous souhaitez faire des réglages pour une pédale raccordée.

# **6. Touche [NOTE/CC#/LEFT]**

Utilisez cette touche pour assigner les messages MIDI qui seront transmis par les pads assignables, la pédale, les boutons configurables et les contrôleurs du pavé tactile X-Y. Quand vous effectuez des réglages pour la fonction Flam/Roll, cette touche vous permet de spécifier la valeur pour le bord gauche de l'axe X du pavé tactile X-Y.

# Utilisez cette touche pour spécifier le canal MIDI sur lequel les messages du pad assignable sélectionné ou de la pédale seront transmis. Quand vous effectuez des réglages pour la fonction Flam/Roll, cette touche vous permet de spécifier la valeur pour le bord droit de l'axe X du pavé tactile X-Y.

# **8. Touche [SW TYPE/POLARITY]**

Utilisez cette touche pour sélectionner le type de comportement "temporaire" ou "alternatif" pour les pads assignables et la pédale.

Cette touche est aussi utilisée pour inverser le fonctionnement des boutons configurables et du pavé tactile X-Y.

# **9. Touche [REL. VAL./LOWER]**

Utilisez cette touche pour régler la valeur de changement de commande qui sera transmise quand vous retirez votre doigt du pavé tactile X-Y, ou quand la pression sur un pad assignable ou pédale est relâchée.

Quand vous effectuez des réglages pour la fonction Flam/ Roll, cette touche vous permet de spécifier la valeur pour le bord inférieur de l'axe Y du pavé tactile X-Y.

# **10. Touche [VELOCITY/UPPER]**

Quand un numéro de note est assigné à un pad assignable ou à la pédale, utilisez cette touche pour sélectionner la courbe de vélocité (seulement pour un pad assignable) ou régler une valeur fixée de vélocité. Si un changement de commande est assigné à un pad assignable ou à la pédale, ce paramètre spécifiera la valeur du message de changement de commande transmis quand vous appuierez sur le pavé tactile ou la pédale. Quand vous effectuez des réglages pour la fonction Flam/Roll, cette touche vous permet de spécifier la valeur pour le bord supérieur de l'axe Y du pavé tactile X-Y.

# **11. Touche [PORT]**

# **7. Touche [MIDI CH/RIGHT]**

Utilisez cette touche pour spécifier le port de transmission USB-MIDI utilisé par la pédale ou les pads assignables quand le padKONTROL est branché via l'USB. (p.58 "A propos du padKONTROL et des ports de pilote")

# **12. Touches [KNOB 1 ASSIGN]/[KNOB 2 ASSIGN]**

Utilisez ces touches pour assigner un message MIDI spécifique aux boutons configurables.

# **13. Bouton 1, bouton 2**

Tournez ces boutons pour transmettre le message MIDI actuellement assigné à chaque bouton.

# **14. Touche [SCENE]**

Utilisez cette touche pour diverses fonctions de scène comme la sauvegarde, le rappel et la restauration des scènes préenregistrées.

# **15. Touche [MESSAGE/EXIT]**

En mode de lecture, appuyez sur cette touche pour transmettre les messages MIDI assignés aux pads assignables [1]–[8] ; Panic, Note Off, GM On et USER 1–5. Vous pouvez aussi appuyer sur cette touche pour annuler un réglage.

# **16. Touche [FIXED VELOCITY/PRELOAD]**

Cette touche (quand elle est allumée) applique une vélocité unique fixée à tous les pads assignables et à la pédale, omettant la dynamique et/ou les niveaux de vélocité préréglés. En mode de réglage, utilisez cette touche pour régler la valeur de vélocité fixée.

Cette touche est aussi utilisée pour restaurer les scènes préenregistrées dans le padKONTROL.

# **17. Touche [PROG. CHANGE/WRITE/ALL PAD]**

En mode de lecture, maintenez cette touche enfoncée et tournez l'encodeur pour transmettre des messages de changement de programme. Vous pouvez aussi appuyez sur cette touche pour enregistrer une scène. En mode de réglage, appuyez sur cette touche pour assigner en une fois le même réglage à l'ensemble des seize pads assignables – en attribuant par exemple un même canal MIDI à tous les pads assignables.

# **18. Touche [HOLD]**

Quand vous appuyez sur cette touche en mode de lecture, le point (valeur) auquel vous avez relâché la pression de votre doigt sur le pavé tactile X-Y sera maintenu.

# **19. Touche [FLAM]**

En mode de lecture, appuyez sur cette touche (elle s'allumera) pour activer la fonction Flam. En mode de réglage, appuyez sur cette touche pour régler les paramètres de la fonction Flam.

# **20. Touche [ROLL]**

En mode de lecture, appuyez sur cette touche (elle s'allumera) pour activer la fonction Roll. En mode de réglage, appuyez sur cette touche pour régler les paramètres de la fonction Roll.

# **21. Pads assignables**

Chaque fois que vous tapotez un des pads assignables, les données de note ou de changement de contrôle assignées à ce pavé tactile seront transmises.

Si vous avez assigné des données de note, la vélocité sera aussi transmise. Ces pads assignables sont également employés pour transmettre des messages, sélectionner des scènes ou accéder à des raccourcis.

# **22. Pavé tactile X-Y**

En effleurant du doigt le pavé tactile X-Y, vous pouvez transmettre les deux messages MIDI assignés. Les messages transmis dépendront du canal MIDI et du port de transmission USB-MIDI spécifié pour le pad assignable ou la pédale.

Quand la fonction Flam ou Roll est activée, le pavé tactile X-Y contrôle les paramètres Flam ou Roll.

# **23. Prise USB**

Utilisez un câble USB pour relier le padKONTROL à votre ordinateur afin que les messages MIDI puissent être transmis et reçus.

# **24. Prises MIDI**

Vous pouvez relier à ces prises des appareils MIDI extérieurs. La fonction des prises MIDI dépend du raccordement ou non de la prise USB à votre ordinateur. (p.58 "A propos des prises MIDI du padKONTROL")

# **25. Prise de pédale**

Une pédale à action momentanée telle que le commutateur pédale PS-1 (chacun vendu séparément) peut être raccordée à la prise de pédale. En appuyant sur la pédale raccordée vous pouvez transmettre un numéro de note (C-1–G9) ou un changement de commande. Le padKONTROL déterminera automatiquement la polarité de la pédale à la mise sous tension.

# **26. Commutateur de mise sous/hors tension**

Utilisez ce commutateur pour mettre le padKONTROL sous tension en sélectionnant l'alimentation par l'adaptateur ou l'USB. Quand vous n'utilisez pas l'appareil, ce commutateur met le padKONTROL en mode d'attente. (p.40 "Raccordements et mise sous tension")

# **27. Prise d'alimentation**

Branchez sur cette prise l'adaptateur secteur optionnel. Dans la plupart des cas, si le padKONTROL est raccordé à votre ordinateur via l'USB, l'ordinateur fournira l'alimentation (alimentation par le bus) et vous n'aurez donc pas besoin d'utiliser l'adaptateur secteur.

# <span id="page-35-0"></span>**Installation du pilote USB-MIDI et des logiciels**

# **Contenu du CD-ROM**

- Le CD-ROM inclus contient les éléments suivants.
- ❑ **Installateur de l'application padKONTROL**
- ❑ **Logiciel Editor/Librarian**
- ❑ **Pilote KORG USB-MIDI**
- ❑ **Mode d'emploi d'Editor/Librarian (PDF)**
- ❑ **Accord de licence pour les logiciels (PDF)**

# **Veuillez lire avant utilisation**

- Les droits d'auteur pour tous les logiciels concernant ce produit appartiennent à Korg Corporation.
- L'accord de licence pour les logiciels concernant ce produit est fourni séparément. Vous devez lire cet accord de licence avant d'installer le logiciel. Votre installation du logiciel sera considérée comme votre acceptation de l'accord.

# **Utilisateurs de Windows XP**

# ■ **Configuration requise**

### **Ordinateur**

Un ordinateur avec un port USB, conforme aux exigences de fonctionnement pour Microsoft Windows XP (un jeu de puces USB fabriqué par Intel Corporation est recommandé)

### **Systèmes d'exploitation supportés**

Microsoft Windows XP Home Edition/Professional Service pack 1 ou plus récent

### ■ **Installateur de l'application padKONTROL**

L'installateur de l'application padKONTROL installe automatiquement le pilote KORG USB-MIDI et le logiciel Editor/Librarian depuis le CD-ROM inclus.

*1* Insérez le CD-ROM inclus dans le lecteur de CD-ROM de votre ordinateur.

Normalement, le **"padKONTROL Application Installer"** sera automatiquement lancé.

Si, en raison des réglages de votre ordinateur, l'installateur n'est pas automatiquement lancé, double-cliquez sur "KorgSetup.exe" dans le CD-ROM.

*2* Dans la liste affichée, sélectionner les applications que vous souhaitez installer et cliquez sur **[Install]**. Les applications choisies seront successivement installées.

Suivez les instructions affichées à l'écran pour installer chacune des applications que vous avez sélectionnées.

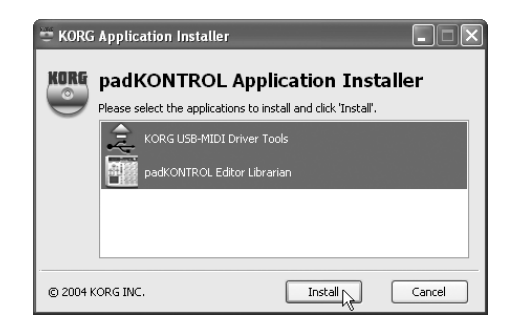

*3* Quand toutes les applications ont été installées, cliquez sur **[Finish]** pour désactiver l'installateur.

■ Installation et réglages du pilote KORG USB-**MIDI pour Windows XP**

- L'installation ou la désinstallation d'un pilote sous Windows XP nécessite des privilèges d'administrateur. Pour les détails, adressezvous à votre administrateur de système.
- Veillez à régler Windows XP de manière à pouvoir installer des pilotes sans signature numérique. (p.37 "Autoriser l'installation d'un pilote sans signature numérique")
- Ce pilote peut seulement être utilisé sous Windows XP. Il ne peut pas être utilisé sous Windows 95/98/Me.
- Le pilote doit être installé pour chacun des ports USB. Si vous reliez le padKONTROL à un port USB autre que le port sur lequel il était branché au moment de l'installation du pilote KORG USB-MIDI pour Windows XP, vous devrez réinstaller le pilote KORG USB-MIDI pour Windows XP en utilisant la même procédure.

### *Installation du pilote KORG USB-MIDI pour Windows XP*

- Avant d'installer le pilote KORG USB-MIDI pour Windows XP, vous  $\boldsymbol{\mathbb{Z}}$ devez d'abord utiliser l'installateur de l'application padKONTROL pour installer les outils du pilote KORG USB-MIDI de la manière indiquée.
- *1* Utilisez un câble USB pour relier le padKONTROL à votre ordinateur, et mettez le padKONTROL sous tension. Windows détectera le branchement du padKONTROL.

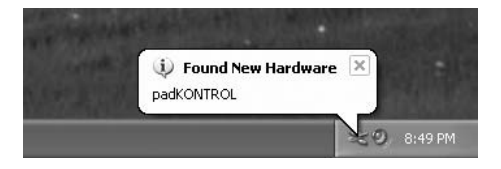

Le pilote standard sera alors automatiquement installé.

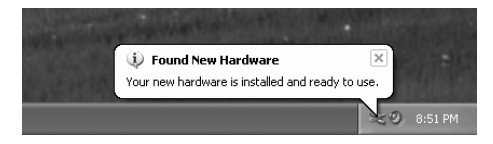
*2* Dans la barre des tâches, choisissez **[Démarrer]** ➔ **[Tous programmes]** ➔ **[KORG]** ➔ **[USB MIDI EzSetup]** ➔ **[KORG USB-MIDI Driver Tools]** ➔ **[Install KORG USB-MIDI Device]** pour lancer l'utilitaire de configuration.

La liste dans la partie supérieure de la boîte de dialogue indiquera les appareils KORG USB-MIDI actuellement raccordés au PC. La partie inférieure de la boîte de dialogue indiquera la version du pilote KORG USB-MIDI que vous allez installer.

Sélectionnez dans la liste l'appareil KORG USB-MIDI actuellement raccordé au PC et cliquez sur **[Install]**. L'installation de l'appareil commencera.

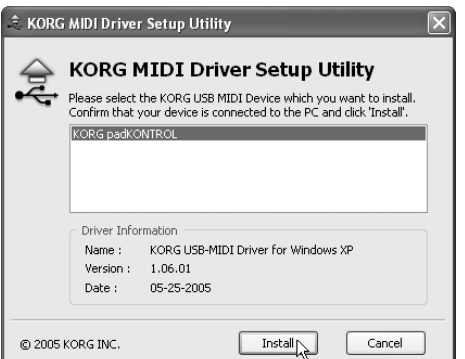

*3* Durant l'installation, il est possible qu'une boîte de dialogue mentionnant les signatures numériques apparaisse. Cliquez sur **[Continue]**.

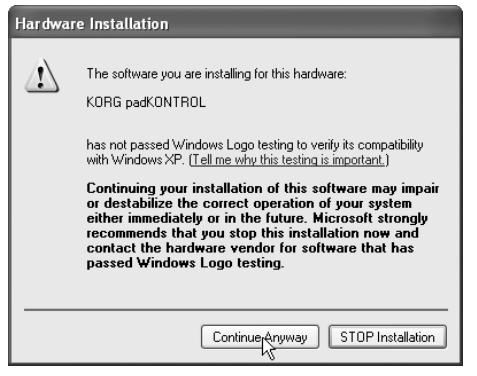

*4* Quand l'installation du pilote est terminée, cliquez sur **[Finish]**.

Si un message vous demande de redémarrer Windows, choisissez **[Yes]** pour redémarrer.

## ■ Autoriser l'installation d'un pilote sans **signature numérique**

Si votre ordinateur est configuré pour refuser l'installation de pilotes sans signature numérique, vous ne pourrez pas installer le pilote KORG USB-MIDI. Procédez de la façon suivante pour changer le réglage et permettre l'installation du pilote.

*1* Cliquez sur **[Démarrer]** dans la barre des tâches, et cliquez ensuite sur **[Panneau de configuration]** pour ouvrir le Panneau de configuration.Dans le Panneau de configuration, sélectionnez **[Système]**, et cliquez sur l'onglet **[Hardware]**.

Cliquez ensuite sur **[Driver Signing]**.

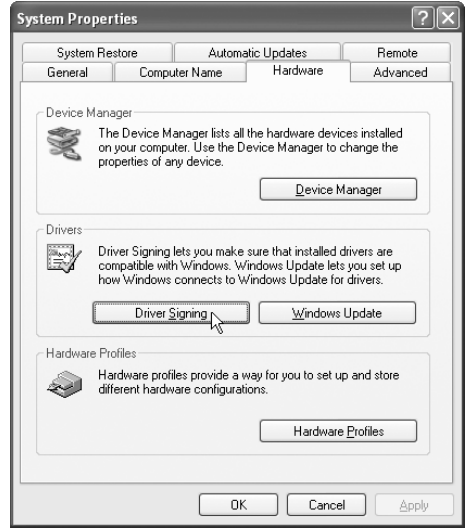

*2* Si "Que voulez-vous faire ?" est réglé sur "Block", vous ne pourrez pas installer le pilote. Choisissez **[Ignore]** ou **[Warn]**, et cliquez sur **[OK]**.Vous pourrez si nécessaire restaurer le réglage d'origine après avoir installé le pilote.

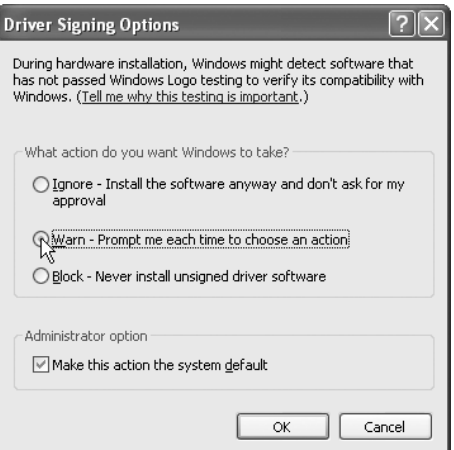

## ■ **Désinstallation du pilote KORG USB-MIDI pour Windows XP**

- *1* Dans la barre des tâches, choisissez **[Démarrer]** ➔ **[Tous programmes]** ➔ **[KORG]** ➔ **[USB MIDI Uninstall]** pour lancer l'utilitaire de configuration. Cliquez sur **[Next >]**.
- *2* Une liste des appareils KORG MIDI actuellement installés apparaîtra.

Cochez uniquement les appareils MIDI que vous souhaitez éliminer.

Notez bien que tous les appareils MIDI ainsi sélectionnés seront éliminés.

Cliquez sur **[Next >]**.

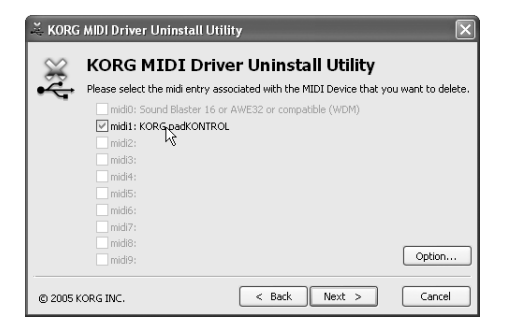

- *3* Une boîte de dialogue vous demandera de confirmer l'opération. Cliquez sur **[Yes]**.
- *4* Cliquez sur **[Finish]**.

Redémarrez Windows afin que vos changements puissent prendre effet.

## **Utilisateurs de Mac OS X**

## ■ **Configuration requise**

#### **Ordinateur**

Ordinateur Apple Macintosh avec un port USB conforme aux exigences de fonctionnement de Mac OS X

#### **Systèmes d'exploitation supportés**

Mac OS X ver.10.2 ou plus récente

Procédez comme suit pour que votre ordinateur puisse reconnaître le padKONTROL.

- *1* Utilisez un câble USB pour relier le padKONTROL à votre ordinateur.
- 2 Mettez le padKONTROL sous tension..
- *3* Naviguez vers le dossier Applications > dossier Utilitaires, et double-cliquez sur **"Audio MIDI Settings"** pour l'ouvrir.
- *4* Cliquez sur l'onglet **"MIDI Devices"**, et vérifiez que le padKONTROL est visible.

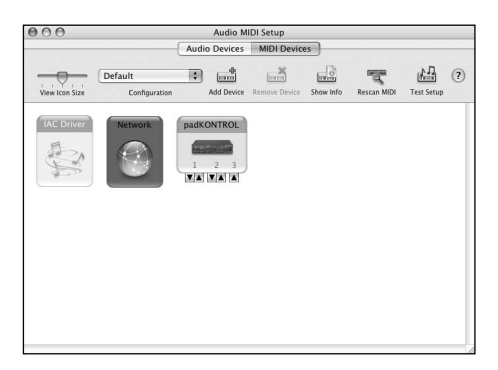

#### ■ **Ports d'entrée et de sortie MIDI Mac OS X**

En utilisant les pilotes Mac OS X MIDI, le padKONTROL peut offrir au total trois entrées MIDI et deux sorties MIDI, comme suit:

- Un port d'entrée MIDI et un port de sortie MIDI pour des appareils extérieurs
- Deux ports d'entrée MIDI depuis les propres pads assignables et contrôleurs du padKONTROL
- Un port de sortie MIDI dédié aux vidages de données du padKONTROL et au mode natif Korg

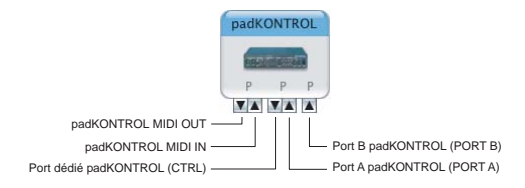

## ■ **Réglages d'entrée pour les applications**

Si vous utilisez le padKONTROL pour contrôler un DAW ou une application similaire, réglez le port d'entrée de votre application sur Port 2 afin qu'il reçoive les messages du contrôleur MIDI que vous avez assignés au port A du padKONTROL.

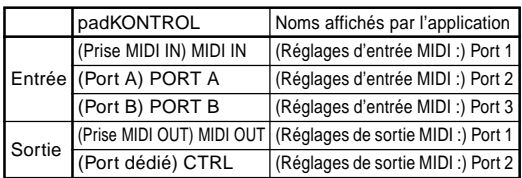

## ■ **Installation du logiciel Editor/Librarian**

Pour installer le logiciel Editor/Librarian sous Mac OS X, procédez de la façon suivante.

- *1* Insérez le CD-ROM inclus dans votre lecteur de CD-ROM.
- *2* Dans le CD-ROM, naviguez vers le dossier "padKONTROL" qui contient le logiciel Editor/Librarian et double-cliquez sur **"padKONTROL Editor.pkg"** pour lancer l'installateur.
- *3* Une fois l'installateur lancé, l'écran suivant apparaîtra. Cliquez sur **[Continue]**.

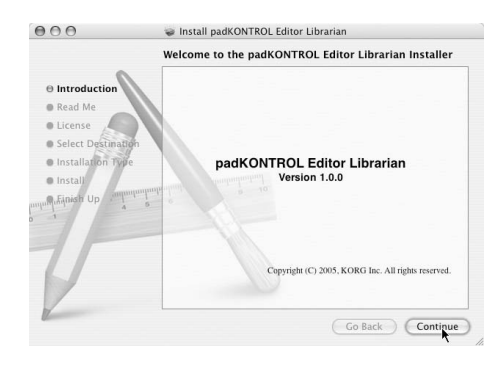

- *4* "informations importantes" sera affiché. Lisez le contenu, et cliquez sur **[Continue]**.
- *5* "Accord de licence" sera affiché. Lisez le contenu, et cliquez sur **[Continue]**.

Une boîte de dialogue vous demandera si vous acceptez l'accord de licence de logiciel. Si vous êtes d'accord, cliquez sur **[I agree]**.

*6* L'écran "Choisissez l'emplacement pour l'installation" ap-

paraîtra.

Choisissez l'emplacement souhaité pour l'installation, puis cliquez sur **[Continue]**.

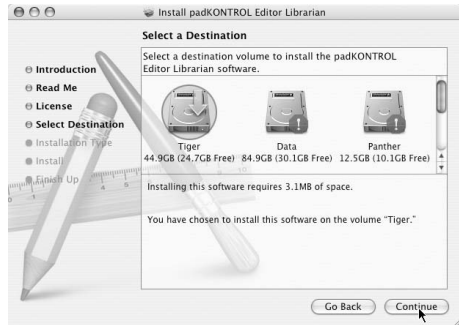

- *7* La boîte de dialogue "Installation facile" apparaîtra. Cliquez sur **[Install]**.
- *8* Quand installation est terminée avec succès, cliquez sur **[Close]** pour quitter l'installateur.

# **Raccordements et mise sous tension**

Assurez-vous que tous vos appareils sont hors tension AVANT de commencer à raccorder quoi que ce soit. Vous devez faire attention, autrement vous risquez d'endommager votre système acoustique ou de provoquer d'autres dysfonctionnements.

## **Raccordements USB**

*1* Utilisez un câble USB pour relier le padKONTROL à la prise USB de votre ordinateur.

Les raccordements USB peuvent être effectués alors que votre ordinateur est sous tension. Si vous souhaitez utiliser une pédale, raccordez-la à la prise PEDAL.

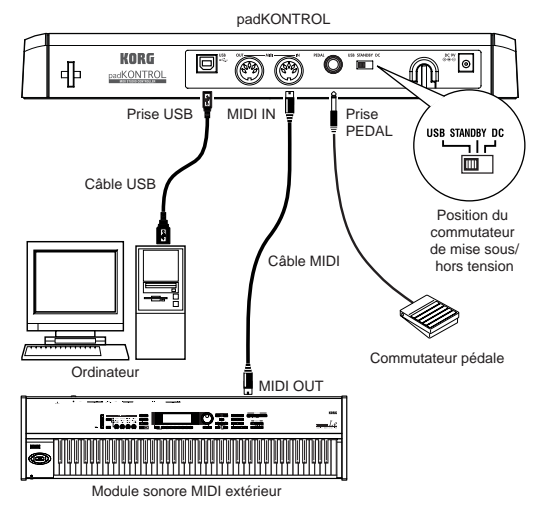

- Le padKONTROL peut fonctionner comme interface USB-MIDI. Vous pouvez raccorder un module sonore ou autre appareil MIDI à la prise MIDI OUT, et contrôler le module sonore MIDI depuis votre ordinateur.
- Quand le padKONTROL est sous tension, il détecte automatiquement la polarité de la pédale. Si une pédale est branchée, ne la maintenez pas enfoncée pendant que vous mettez le padKONTROL sous tension.
- *2* Pour mettre l'appareil sous tension, réglez le commutateur de mise sous/hors tension du padKONTROL sur la position **USB**. Si vous utilisez une liaison USB, l'alimentation proviendra de l'ordinateur auquel le padKONTROL est raccordé. (Il s'agit de "l'alimentation par le bus".) Le même résultat est obtenu si vous utilisez un hub **USB** autoalimenté.
	- Dans ces conditions, vous n'aurez pas besoin d'utiliser un adaptateur secteur. Cependant si l'alimentation de votre ordinateur est faible, ou si vous utilisez un hub seulement alimenté par le bus (et non auto-alimenté), le padKONTROL pourra ne pas être alimenté. Dans ce cas, utilisez l'adapteur secteur optionnel et réglez le commutateur de mise sous/hors tension sur la position **DC**.
- *3* Pour mettre l'appareil hors tension, réglez le commutateur de mise sous/hors tension sur la position **STANDBY**.
	- $\sqrt{2}$  Ne mettez jamais l'appareil hors tension pendant l'enregistrement des réglages (écriture). Vous risquez ce faisant d'endommager les données internes.
	- Si vous utilisez une liaison USB, les données de l'ordinateur seront transmises par la prise MIDI OUT du padKONTROL. Les messages MIDI générés en activant les pads assignables du padKONTROL et le pavé tactile X-Y ne seront pas transmis par la prise MIDI OUT. (p.58)

## **Raccordements MIDI**

- *1* Raccordez la prise de l'adapteur secteur optionnel à la prise d'alimentation du padKONTROL, puis branchez l'adapteur sur une prise secteur.
- *2* Utilisez un câble MIDI pour relier le padKONTROL à votre module sonore MIDI extérieur. Si vous souhaitez utiliser une pédale optionnelle, branchez-la sur la prise de pédale.
	- Le padKONTROL détecte la polarité de la pédale à la mise sous tension. Si une pédale est branchée, ne la maintenez pas enfoncée pendant que vous mettez le padKONTROL sous tension.

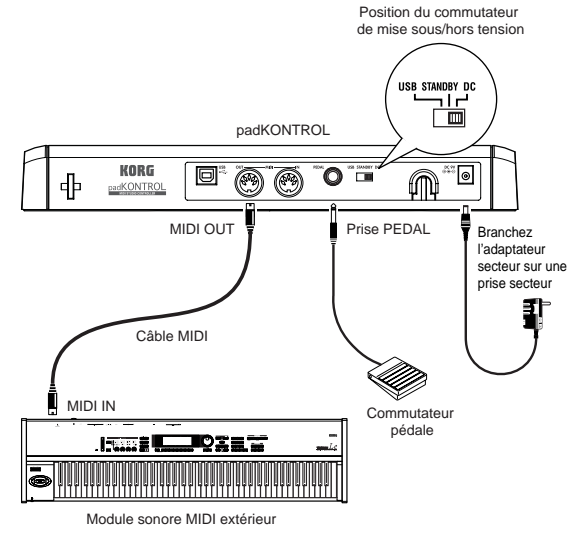

*3* Quand vous réglez le commutateur de mise sous/hors tension du padKONTROL sur la position **DC**, l'appareil se mettra sous tension.

- *4* Mettez votre module sonore MIDI extérieur sous tension.
- *5* Quand vous êtes prêts à mettre l'appareil hors tension, commencez par éteindre le module sonore MIDI extérieur, puis réglez le commutateur de mise sous/hors tension du padKONTROL sur **STANDBY**.
	- $\triangle$  Ne mettez jamais l'appareil hors tension pendant l'enregistrement des réglages (écriture). Vous risquez ce faisant d'endommager les données internes.

## **A propos du mode éclairage**

Dans ce mode, les diodes des pads assignables clignotent en formant un motif unique. L'effet est particulièrement frappant sur une scène faiblement éclairée ; mais vous obtiendrez aussi des résultats très satisfaisants en studio.

Pour sélectionner un motif:

● Pattern A Mettez l'appareil sous tension tout en maintenant les touches [SETTING/ENTER] et [MESSAGE/ EXIT] enfoncées.

Pattern A produira un motif de type "boîte en ex-

pansion" chaque fois que vous tapoterez un pad assignable.

- Pattern B Mettez l'appareil sous tension tout en maintenant les touches [SETTING/ENTER] et [FIXED VELOCITY/PRELOAD] enfoncées. Pattern B produira un motif de type "effet domino" chaque fois que vous tapoterez un pad assignable.
- Pattern C Mettez l'appareil sous tension tout en maintenant les touches [SETTING/ENTER] et [PROG CHANGE/WRITE/ALL PAD] enfoncées. Si le padKONTROL n'a pas été utilisé pendant quelques minutes, les pads assignables commenceront à clignoter en générant des motifs variés. Si vous touchez le padKONTROL, le cli-
- Mode OFF Mettez l'appareil sous tension tout en maintenant les touches [SETTING/ENTER] et [SCENE] enfoncées.

gnotement s'arrêtera.

L'appareil reste réglé en mode éclairage même après la mise hors tension, à condition que vous le mettiez sous tension de la façon habituelle. Vous n'aurez pas besoin de réinitialiser ce paramètre chaque fois que vous mettrez le padKONTROL sous tension.

# **Guide de démarrage rapide**

## **Essayez le padKONTROL !**

## ■ Mise sous tension

Raccordez le padKONTROL à votre ordinateur et mettezle sous tension. (p.40 "Raccordements et mise sous tension")

Quand l'appareil est mis sous tension, le padKONTROL passe en mode de lecture, et la scène 1 est chargée. L'afficheur indiquera " $50$  !".

En mode de lecture, la touche [SETTING/ENTER] n'est pas allumée.

## ■ Rappel d'une scène

Le padKONTROL vous permet d'assigner les paramètres souhaités aux pads assignables, au pavé X-Y et aux deux boutons configurables, afin que vous puissiez contrôler votre module sonore MIDI extérieur ou un logiciel de synthétiseur sur votre ordinateur de la façon la mieux appropriée à vos besoins. Un groupe d'assignements de ce type est appelé une "scène".

La mémoire utilisateur interne du padKONTROL contient seize scènes, et vous pouvez instantanément rappeler une de ces scènes en utilisant les seize pads assignables.

## ❍ *Voyons par exemple, comment rappeler la scène numéro 5.*

*1* Maintenez la touche [SCENE] enfoncée. La touche [SCENE] et le pad assignable correspondant au numéro de scène actuellement sélectionné s'allumeront.

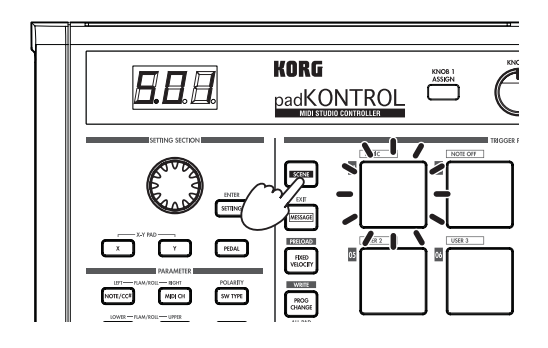

*2* Tout en maintenant la pression sur la touche [SCENE], appuyez sur le pad assignable [05] portant l'indication "05" à sa partie supérieure gauche.

La scène changera et le pad assignable [05] s'allumera. L'afficheur indiquera " $505$ ".

Aussi longtemps que vous maintiendrez la touche [SCENE] enfoncée, vous pourrez utiliser les pavés déclencheurs pour changer de scène.

*3* Relâchez la pression sur la touche [SCENE] pour revenir en mode de lecture.

Les scènes peuvent aussi être rappelées en mode de réglage.

## ■ Utilisation des fonctions Roll et Flam

La fonction Roll facilite la simulation d'un roulement (coups répétés sur un tambour). La fonction Flam simule un fla (coups quasi-simultanés sur un tambour). En déplaçant votre doigt sur le pavé tactile X-Y vous pouvez contrôler de manière réaliste et dynamique le roulement ou le fla en temps réel. L'axe X contrôle la vitesse du roulement (ou l'intervalle du fla) et l'axe Y l'expression du roulement (ou le volume du deuxième coup du fla). L'exemple ci-dessous décrit l'utilisation de la fonction Roll, mais vous pouvez essayer la fonction Flam de la même façon.

- *1* Appuyez sur la touche [ROLL]. La fonction Roll sera activée et la touche [ROLL] s'allumera.
- *2* Posez votre doigt sur le pavé tactile X-Y et appuyez sur un pad assignable auquel est assigné une caisse claire ou un son similaire.

Le roulement continuera aussi longtemps que vous maintiendrez la pression sur le pad assignable. Il s' arrêtera quand vous relâcherez la pression.

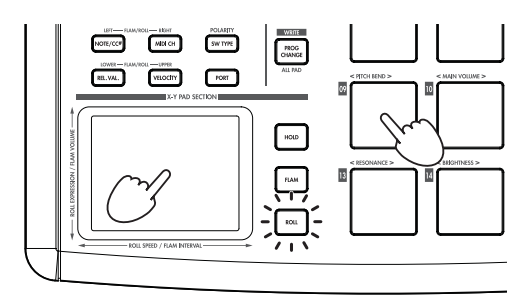

## **Assigner des fonctions au contrôleur**

Si vous souhaitez qu'un contrôleur (e.g., un pad assignable ou une pédale) contrôle un paramètre différent, vous pouvez changer l'assignement et le réglage pour ce contrôleur.

- ❍ *Configurons par exemple le pad assignable [3] de telle façon qu'il transmette un message MIDI Noteon pour la note C5 quand vous appuyez dessus.*
- *1* Appuyez sur la touche [SETTING/ENTER]. Vous passerez en mode de réglage et la touche [SETTING/ ENTER] s'allumera.
- 2 Appuyez sur le pad assignable [3]. Le pad assignable [3] sera sélectionné et s'allumera.
- *3* Appuyez sur la touche [NOTE/CC#/LEFT]. Vous pouvez maintenant spécifier un message de note ou de changement de commande. La touche [NOTE/CC#/ LEFT] s'allumera. Dans l'affichage, le numéro de note ou le numéro de changement de commande clignotera.

*4* Tout en regardant l'afficheur, utilisez l'encodeur pour sélectionner " $\begin{bmatrix} 5 \end{bmatrix}$ ".

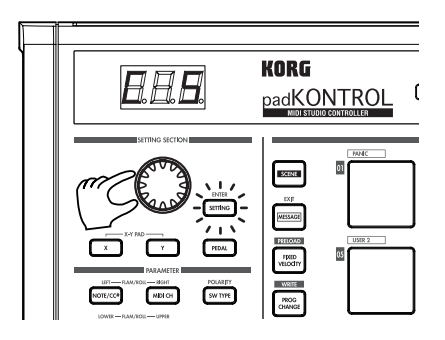

- *5* Appuyez sur la touche [SETTING/ENTER]. La configuration est maintenant terminée. L'appareil repassera en mode de lecture. La touche [SETTING/EN-TER] s'éteindra et l'afficheur indiquera le numéro de scène.
	- Si vous décidez d'annuler avant d'avoir terminé la procédure, appuyez sur la touche [MESSAGE/EXIT].

## **Sauvegarde d'une scène**

Si vous passez à une autre scène ou mettez l'appareil hors tension avant d'avoir enregistré la configuration du contrôleur, vos changements seront perdus. Si vous voulez conserver ces changements, vous devrez les enregistrer.

Vous pouvez enregistrer des scènes en mode de lecture ou en mode de réglage.

- ❍ *Enregistrons par exemple les données de scène éditées sous le numéro de scène 2.*
- *1* Tout en maintenant la touche [PROG. CHANGE/WRITE/ ALL PAD] enfoncée, appuyez sur la touche [SCENE].
- *2* Le numéro de scène sous lequel sera enregistré la scène clignera dans l'affichage. Utilisez l'encodeur pour sélectionner " $502$ " (scène 2).
	- noe Le pad assignable correspondant au numéro de scène clignotera aussi. Vous pouvez également effectuer votre sélection en appuyant directement sur le pad assignable qui correspond au numéro de scène souhaité.
- *3* Appuyez sur la touche [SETTING/ENTER]. La configuration a maintenant été enregistrée comme scène 2.

 $\triangle$  Ne mettez jamais l'appareil hors tension pendant l'enregistrement des réglages. Vous pourriez ce faisant endommager les données internes.

- Si vous décidez d'annuler la procédure avant qu'elle ne soit terminée, appuyez sur la touche [MESSAGE/EXIT].
- Vous pouvez aussi sauvegarder (écrire) une scène quand vous êtes en mode de réglage.

## **Utilisation de votre ordinateur pour gérer des groupes de scènes**

Vous pouvez utilisez le logiciel Editor/Librarian inclus pour sauvegarder, éditer et gérer sur votre ordinateur comme un "groupe de scènes" unique les seize scènes enregistrées dans le padKONTROL.

Pour les détails sur l'utilisation du logiciel Editor/Librarian, reportez-vous au "Mode d'emploi d'Editor/Librarian" dans le CD-ROM inclus.

## **Restauration des réglages d'usine**

Le padKONTROL contient 30 scènes préenregistrées (P.01- P.30).

Quand le padKONTROL quitte l'usine, seize de ces trente-deux scènes sont déjà chargés dans la mémoire de l'utilisateur (S.01- S.16). Vous pouvez restaurer n'importe quand les réglages préréglés en usine.

Vous pouvez restaurer les réglages d'usine si vous êtes en mode de lecture ou en mode de réglage.

- *1* Tout en maintenant la touche [SCENE] enfoncée, appuyez sur la touche [FIXED VELOCITY/PRELOAD]. La touche [FIXED VELOCITY/PRELOAD] s'allumera et la touche [SETTING/ENTER] clignotera. L'affichage indiquera le numéro de la scène préenregistré.
- $2$  Utilisez l'encodeur pour sélectionner " $BLL$  ".
- *3* Appuyez sur la touche [SETTING/ENTER].

"Lod" clignotera sur l'afficheur et le chargement commencera. Après un certain moment, le clignotement s'arrêtera. Le chargement est maintenant terminé.

Si vous décidez d'annuler avant d'avoir terminé la procédure, appuyez sur la touche [MESSAGE/EXIT]. Vous ne pourrez néanmoins pas annuler la procédure pendant le chargement même.

## **Chargement d'une scène unique préenregistrée**

Reportez-vous à la liste des scènes préenregistrées ("Preload Scene List" p.114) et choisissez la scène que vous souhaitez charger. Vous pouvez charger au choix une des 30 scènes préenregistrées dans une des mémoires de scène de l'utilisateur (S.01–S.16).

**De** Vous pouvez charger une scène préenregistrée si vous êtes en mode de lecture ou en mode de réglage.

- *1* Tout en maintenant la touche [SCENE] enfoncée, appuyez sur la touche [FIXED VELOCITY/PRELOAD]. La touche [FIXED VELOCITY/PRELOAD] s'allumera et la touche [SETTING/ENTER] clignotera. L'afficheur indiquera le numéro de scène préenregistrée.
- *2* Utilisez l'encodeur pour sélectionner la scène préenregistrée que vous souhaitez charger.

**Numéro de scène préenregistrée : P.01–P.30**

- *3* Appuyez sur la touche [SETTING/ENTER].
- *4* Sélectionnez ensuite l'emplacement de mémoire de l'utilisateur où sera chargée la scène préenregistrée.

## **No. de scène : S.01–S.16**

- *5* Appuyez sur la touche [SETTING/ENTER]. Le padKONTROL passera en mode de réglage avec la scène nouvellement chargée sélectionnée.
	- $\triangle$  Ne mettez jamais l'appareil hors tension pendant l'enregistrement des réglages. Vous risquez ce faisant d'endommager les données internes.
	- Si vous décidez d'annuler avant d'avoir terminé la procédure, note appuyez sur la touche [MESSAGE/EXIT].

## **Mode de lecture**

En mode de lecture, vous pouvez utiliser les contrôleurs et les fonctions du padKONTROL pour contrôler un appareil MIDI extérieur ou un logiciel de synthétiseur ou DAW fonctionnant dans votre ordinateur.

Quand vous mettez le padKONTROL sous tension, il passe toujours en mode de lecture avec la scène 1 sélectionnée. L'afficheur indique alors " $50$  !".

En mode de lecture, la touche [SETTING/ENTER] n'est pas allumée.

Si vous souhaitez passer du mode de réglage au mode de lecture, appuyez sur la touche [SETTING/ENTER] pour l'éteindre.

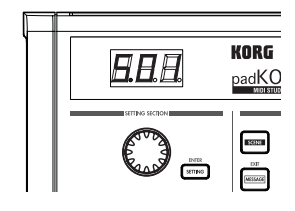

## **Utilisation des contrôleurs**

En mode de lecture, vous pouvez utilisez quatre types de contrôleurs.

### ■ **Pads assignables**

Chaque fois que vous appuyez sur un pad assignable, les données de note ou de changement de commande assignées sera transmises.

Les pads assignables auxquels un changement de commande a été assigné resteront allumés en mode de lecture afin de pouvoir aisément être identifiés.

Quand vous appuyez sur un pad assignable auquel un message de note a été assigné, le message de note sera transmis avec la valeur de vélocité assignée. (p.48)

Si vous utilisez un pad assignable auquel un changement de commande a été assigné, le changement de commande sera transmis avec la valeur assignée On (activation) quand vous appuierez dessus, et de nouveau transmis avec la valeur Release assignée quand vous relâcherez la pression. (p.49)

## *Indications de l'afficheur*

Si vous appuyez sur un pad assignable auquel un message de note a été assigné, l'afficheur indiquera la valeur de vélocité. Après un certain moment, l'afficheur indiquera de nouveau le numéro de scène.

Si vous appuyez sur un pad assignable auquel un changement de commande a été assigné, l'afficheur indiquera la valeur de changement de commande.

Après un certain moment, l'afficheur indiquera de nouveau le numéro de scène.

#### ■ **Pédale**

Chaque fois que vous utilisez une pédale branchée sur la prise de pédale, les données de note ou de changement de commande assignées seront transmises.

Si un message de note est assigné, il sera transmis avec la valeur de vélocité assignée. (p.52)

Si un changement de commande est assigné, le message sera transmis avec la valeur On et la valeur Release spécifiées. (p.52)

## *Indications de l'afficheur*

Si un message de note est assigné à la pédale, l'afficheur indiquera la valeur de vélocité. Après un certain moment, l'afficheur indiquera de nouveau le numéro de scène.

Si un changement de commande est assigné, l'afficheur indiquera la valeur de changement de commande. Après un certain moment, l'afficheur indiquera de nouveau le numéro de scène.

## ■ **Pavé tactile X-Y**

Quand vous utilisez le pavé tactile X-Y, les messages MIDI assignés seront transmis. (p.53)

Le bord supérieur et le bord droit du pavé tactile X-Y produisent des valeurs plus élevées, et le bord inférieur et le bord gauche des valeurs plus faibles. Vous pouvez inverser ces directions si vous le souhaitez.

Quand vous relâchez la pression sur le pavé tactile X-Y, ce dernier reviendra au point spécifié (point Release). (p.54)

< Exemple > Tout en tapotant un pad assignable auquel un son de caisse claire a été assigné, vous pouvez utiliser le pavé tactile X-Y pour changer la hauteur du son ou une autre de ses caractéristiques.

## ■ **Boutons configurables 1/2**

Si vous tournez les boutons configurables 1/2, les messages MIDI assignés seront transmis. (p.54)

< Exemple > Tout en tapotant un pad assignable auquel un son de tom a été assigné, vous pouvez assigner la fonction Pan à un des boutons et tourner ce dernier pour déplacer le son de tom entre les côtés gauche et droit, ou le contrôler de diverses manières.

## **Transmission d'un changement de programme**

Voici la procédure vous permettant de transmettre un message de changement de programme en mode de lecture.

*1* Tout en maintenant la touche [PROG CHANGE/WRITE/ ALL PAD] enfoncée, tournez l'encodeur. Le numéro de programme clignotera dans l'afficheur.

< Exemple > Numéro de programme 24

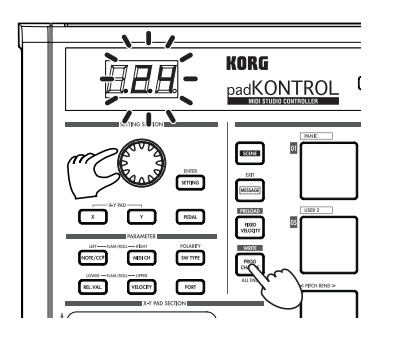

*2* Si vous relâchez la pression sur la touche [PROG CHANGE/WRITE/ALL PAD], un message de changement de programme sera transmis avec le numéro de programme qui était affiché.

L'afficheur indiquera ensuite de nouveau le numéro de scène.

Ce message de changement de programme est transmis sur le canal MIDI de chaque pad assignable et pédale dont le réglage de canal de transmission MIDI est différent de Disable.

## **Transmission de messages MIDI**

Divers types de message MIDI utiles ont été pré-assignés aux pads assignables [1]–[3]. De plus, vous pouvez utiliser le logiciel Editor/Librarian pour créer des messages d'utilisateur et les assigner aux pads assignables [4]–[8]. En mode de lecture, maintenez la touche [MESSAGE/EXIT] enfoncée et appuyez sur un pad assignable [1]–[8] pour transmettre le message MIDI assigné.

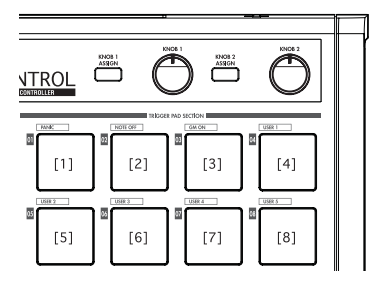

## **[1] PANIC**

Transmet les messages All Note Off [Bn. 7B, 00], All Sound Off [Bn, 78, 00] et Reset All Controllers [Bn, 79, 00] sur tous les canaux MIDI.

Exécutez cette commande si le logiciel raccordé devient instable, ou si des notes sont "bloquées" sur votre module sonore MIDI.

*1* Tout en maintenant la touche [MESSAGE/EXIT] enfoncée, appuyez sur le pad assignable [1].

Les messages All Note Off, All Sound Off et Reset All Controllers seront transmis sur tous les canaux MIDI. Une indication graphique de la transmission sera affichée.

Ce message est transmis aux deux ports A et B, quel que soit le port spécifié (p.49–54 "USB-MIDI Port").

## **[2] NOTE OFF**

Transmet un message All Note Off [Bn, 7B, 00] sur tous les canaux MIDI.

*1* Tout en maintenant la touche [MESSAGE/EXIT] enfoncée, appuyez sur le pad assignable [2].

Les messages All Note Off seront transmis sur tous les canaux MIDI.

Une indication graphique de la transmission sera affichée.

Ce message est transmis aux deux ports A et B, quel que soit le port spécifié (p.49–54 "USB-MIDI Port").

## **[3] GM ON**

Transmet un message GM System On [F0, 7E, 7F, 09, 01, F7].

*1* Tout en maintenant la touche [MESSAGE/EXIT] enfoncée, appuyez sur le pad assignable [3].

Un message GM System On sera transmis. Une indication graphique de la transmission sera affichée.

Ce message est transmis au port que vous avez spécifié (p.49– 54 "USB-MIDI Port").

## **[4]–[8] USER1–5**

Transmet le message MIDI que vous avez créé en utilisant le logiciel Editor/Librarian inclus.

*1* Tout en maintenant la touche [MESSAGE/EXIT] enfoncée, appuyez sur le pad assignable [4]–[8].

Le message MIDI que vous avez assigné sera transmis. Une indication graphique de la transmission sera affichée. Les numéros de messages de l'utilisateur 1–5 correspondent aux pads assignables [4]–[8].

Ces messages seront transmis au port que vous avez spécifié dans le logiciel Editor/Librarian. Pour les détails, reportezvous au «Mode d'emploi d'Editor/Librarian».

## **Utilisation d'une vélocité fixée**

Si vous activez la vélocité fixée, chaque pad assignable (et la pédale) enverra le même message de vélocité, indépendamment de la force avec laquelle vous tapotez le pad assignable. Si vous voulez changer la vélocité fixée, utilisez le mode de réglage pour spécifier la valeur de vélocité fixée souhaitée. (p.57 "Réglage de vélocité fixée")

- *1* Appuyez sur la touche [FIXED VELOCITY/PRELOAD]. Les messages de note seront maintenant transmis avec une vélocité fixée, et la touche [FIXED VELOCITY/ PRELOAD] s'allumera.
- *2* Pour désactiver ce réglage, appuyez sur la touche [FIXED VELOCITY/PRELOAD] de manière à ce qu'elle s'éteigne.
	- En mode de lecture, quand la touche [FIXED VELOCITY/ PRELOAD] est désactivée, une valeur de vélocité indépendante est envoyée de chacun des pads assignables et de la pédale.

## **Fonction Flam**

Un fla est une technique dans laquelle un coup unique sur le tambour est en fait joué comme un coup double, avec un léger intervalle de temps entre les baguettes gauche et droite.

Vous pouvez activer la fonction Flam du padKONTROL pour simuler cette technique d'interprétation.

En déplaçant votre doigt le long de l'axe X du pavé tactile X-Y vous pouvez contrôler l'intervalle de temps entre le premier et le deuxième battement du fla. En déplaçant votre doigt le long de l'axe Y vous pouvez contrôler la vélocité (volume) du deuxième coup.

*1* Appuyez sur la touche [FLAM].

La fonction Flam sera activée, et la touche [FLAM] s'allumera.

- *2* Tout en maintenant le pavé tactile X-Y enfoncé, appuyez sur un pad assignable auquel une caisse claire ou un son similaire a été assigné.
	- Vous ne pourrez pas jouer un fla à moins que vous n'ayez déjà appuyé sur le bloc X-Y avant d'appuyer sur le pad assignable.

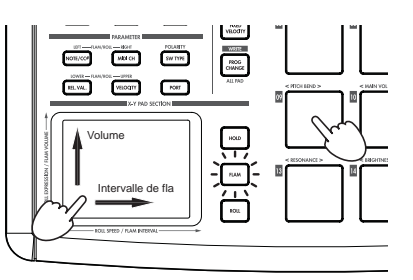

*3* Pour désactiver la fonction Flam, appuyez une fois de plus sur la touche [FLAM] de telle manière qu'elle s'éteigne.

## **Fonction Roll**

Un roll ou roulement est une technique dans laquelle un son est joué à des intervalles de temps rapprochés sur un tambour.

Vous pouvez activer la fonction Roll du padKONTROL pour simuler cette technique d'interprétation.

En déplaçant votre doigt le long de l'axe X du pavé tactile X-Y vous pouvez contrôler la vitesse du roulement. En déplaçant votre doigt le long de l'axe Y vous pouvez contrôler la vélocité (expression) du roulement.

- *1* Appuyez sur la touche [ROLL]. La fonction Roll sera activée et la touche [ROLL] s'allumera.
- *2* La fonction Roll sera appliquée tant que vous appuierez sur le pavé tactile XY. Appuyez sur un pad assignable auquel une caisse claire ou un son similaire a été assigné.
	- Même si la touche [ROLL] est activée, vous ne pourrez pas jouer un roulement si votre doigt n'est pas sur le pavé tactile X-Y.

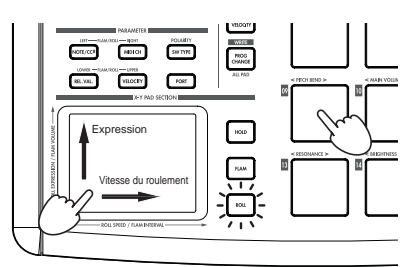

*3* Pour désactiver la fonction Roll, appuyez une fois de plus sur la touche [ROLL] de telle manière qu'elle s'éteigne.

## **Fonction Hold**

La fonction Hold permet de maintenir le point (la valeur du message MIDI) auquel vous avez relâché la pression sur le pavé tactile X-Y, afin que la valeur soit conservée même une fois que vous avez retiré votre doigt du pavé tactile.

Cette fonction s'appliquera à toutes les opérations effectuées sur le pavé tactile X-Y, y compris les fonctions Flam et Roll. Par exemple si vous exécutez un roulement avec les fonctions

Roll et Hold activées, le roulement continuera après que vous aurez retiré votre doigt du pavé tactile X-Y, et aussi longtemps que vous continuerez à appuyer sur le pad assignable.

Quand la fonction Hold est activée, le point (la valeur du message MIDI) auquel vous avez relâché la pression sur le pavé tactile X-Y sera maintenu.

Si la fonction Hold est désactivée et les fonctions Flam et Hold le sont aussi toutes les deux, la valeur du message MIDI quand vous retirerez votre doigt du pavé tactile X-Y sera la valeur Release que vous aurez spécifiée. (p.54 "Release Value")

*1* Appuyez sur la touche [HOLD]. La fonction Hold sera activée et la touche [HOLD] s'allumera.

**REP** Vous pouvez alternativement activer la touche [HOLD] avant d'appuyer sur le pavé tactile X-Y.

*2* Pour désactiver la fonction Hold, appuyez sur la touche [HOLD] de telle manière qu'elle s'éteigne.

## **Rappel d'une scène**

Vous pouvez instantanément rappeler une des seize scènes de la mémoire de l'utilisateur du padKONTROL.

Vous pouvez utiliser les seize pads assignables pour rappeler instantanément une scène.

Les pads assignables [1]–[16] correspondent aux numéros de scène 1–16. Pour des détails sur la façon de rappeler une scène, reportez-vous à "Rappel d'une scène" (p.41).

## **Sauvegarde d'une scène**

Vous pouvez sauvegarder (écrire) les réglages actuellement assignés à chaque contrôleur sous la forme d'une "scène". Pour des détails sur la façon d'enregistrer une scène, reportez-vous à "Sauvegarde d'une scène" (p.42).

## **Raccourcis pour l'assignement de messages**

Huit messages MIDI fréquemment utilisés sont assignés aux pads assignables [09]–[16].

Vous pouvez utilisez ces raccourcis pour changer rapidement les messages MIDI qui sont assignés au pavé numérique X-Y ou aux boutons configurables 1/2.

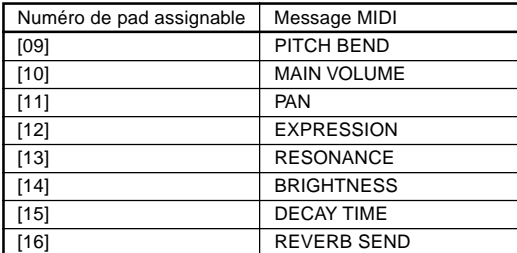

*1* Maintenez la touche [X] enfoncée si vous souhaitez attribuer un message à l'axe X du pavé tactile X-Y, la touche [Y] pour l'axe Y, la touche [KNOB 1 ASSIGN] pour le bouton configurable 1, ou la touche [KNOB 2 ASSIGN] pour le bouton configurable 2. Appuyez ensuite sur le pad assignable [9]–[16] pour le message MIDI que vous souhaitez assigner.

Le message MIDI que vous avez sélectionné sera assigné au contrôleur sélectionné.

# **Mode de réglage**

En mode de réglage, vous pouvez éditer les paramètres de scène (réglages et assignements de contrôleur) pour les contrôleurs du padKONTROL, et régler les paramètres pour les fonctions Flam et Roll.

Appuyez sur la touche [SETTING/ENTER] pour passer en mode de réglage. La touche [SETTING/ENTER] s'allumera.

Si vous souhaitez revenir en mode de lecture à ce point, appuyez de nouveau sur la touche [SETTING/ENTER] qui s'éteindra.

Pendant que vous effectuez un assignement ou choisissez un réglage, la touche [SETTING/ENTER] sera allumée et l'affichage clignotera.

Si vous appuyez alors sur la touche [SETTING/ENTER], le réglage sera appliqué et vous repasserez en mode de lecture. Si vous décidez d'annuler le changement que vous venez de faire, appuyez sur la touche [MESSAGE/EXIT].

## **Assignement d'un message de note à un pad assignable**

Vous pouvez préciser le numéro de note, le canal de transmission MIDI, le type de commutation et la vélocité du message de note qui seront envoyés quand vous appuierez sur le pad assignable.

Si vous souhaitez garder les changements que vous avez effectués, vous devrez les sauvegarder. Si vous mettez l'appareil hors tension ou passez à une scène différente avant d'enregistrer, vos changements seront perdus. (p.42 "Sauvegarde d'une scène")

## ■ **Note Number**

- *1* Appuyez sur la touche [NOTE/CC#/LEFT]. La touche [NOTE/CC#/LEFT] s'allumera et l'afficheur indiquera le numéro de note.
	- Si un changement de commande est assigné au pad assignable, l'afficheur indiquera le numéro de changement de commande.
- *2* Appuyez sur le pad assignable dont vous souhaitez spécifier le numéro.

Le pad assignable sélectionné s'allumera.

- *3* Utilisez l'encodeur pour spécifier le numéro de note. **Note Number [C-1...G9] (** $[$   $-$  ...  $[$   $]$   $]$ )
- *4* Si vous souhaitez régler un autre paramètre, omettez cette étape.

Quand vous avez terminé, appuyez sur la touche [SETTING/ENTER].

Le réglage sera appliqué et vous repasserez en mode de lecture.

## ■ **MIDI Channel**

- *1* Appuyez sur la touche [MIDI CH/RIGHT]. La touche [MIDI CH/RIGHT] s'allumera et l'afficheur indiquera le canal MIDI.
- *2* Appuyez sur le pad assignable dont vous souhaitez spécifier le canal MIDI.

Le pad assignable sélectionné s'allumera.

*3* Utilisez l'encodeur pour spécifier le canal MIDI.

#### **MIDI Channel [1...16]**

Le message de note sera transmis sur le canal MIDI que vous aurez spécifié. **Disable (** $\overline{d}$ **, 5)** 

Aucun message MIDI ne sera transmis.

*4* Si vous souhaitez régler un autre paramètre, omettez cette étape.

Quand vous avez terminé, appuyez sur la touche [SETTING/ENTER].

Le réglage sera appliqué et vous repasserez en mode de lecture.

## ■ **Switch Type**

- *1* Appuyez sur la touche [SW TYPE/POLARITY]. La touche [SW TYPE/POLARITY] s'allumera, et l'afficheur indiquera le type de commutation.
- *2* Appuyez sur le pad assignable dont vous souhaitez spécifier le type de commutation. Le pad assignable sélectionné s'allumera.
- *3* Utilisez l'encodeur pour spécifier le type de commutation.

## **Momentary (** $000$ )

Un message Note-on sera envoyé quand vous appuierez sur le pad assignable, et un message Note-off quand vous relâcherez la pression.

#### **Toggle (** $\sqrt{L}$ )

Un message Note-on ou Note-off sera alternativement envoyé quand vous appuierez sur le pad assignable.

*4* Si vous souhaitez régler un autre paramètre, omettez cette étape.

Quand vous avez terminé, appuyez sur la touche [SETTING/ENTER].

Le réglage sera appliqué et vous repasserez en mode de lecture.

## ■ **Release Value**

Ce paramètre n'est pas disponible quand un numéro de note est assigné à ce contrôleur. Si vous appuyez sur la touche [REL. VAL./LOWER], l'afficheur indiquera " - - - ".

Si le pad assignable est configuré pour un changement de commande, l'afficheur indiquera la valeur Release (valeur de changement de commande).

#### ■ **Velocity Curve/Velocity Level**

Vous pouvez changer la réponse de chaque pad assignable en choisissant une des sept courbes de vélocité, ou bien vous pouvez choisir un niveau spécifique de vélocité à transmettre, indépendamment de la force avec laquelle vous tapotez le pad assignable.

*1* Appuyez sur la touche [VELOCITY/UPPER]. La touche [VELOCITY/UPPER] s'allumera et l'afficheur indiquera la courbe de vélocité ou la valeur constante de vélocité.

**R** Si un changement de commande est assigné au pad assignable, l'afficheur indiquera la valeur On.

*2* Appuyez sur le pad assignable dont vous souhaitez spécifier la vélocité.

Le pad assignable sélectionné s'allumera et l'afficheur indiquera la courbe de vélocité ou la valeur spécifique de vélocité.

*3* Utilisez l'encodeur pour sélectionner une courbe de vélocité ou préciser une valeur de vélocité.

## **Velocity Curve [C-1...C-8]**

Vous avez le choix entre huit courbes différentes : une linéaire (C-1), deux continues (C-2, -C-3), une qui ne détecte pas la vélocité à moins que vous ne tapiez sur le pavé tactile avec plus d'une certaine force (C-4), une qui permet d'atteindre la vélocité maximale sans que n'ayez à taper avec beaucoup de force et plusieurs en palier (C-6, C-7, C-8). Utilisez la courbe qui produit la réponse ou l'effet souhaité.

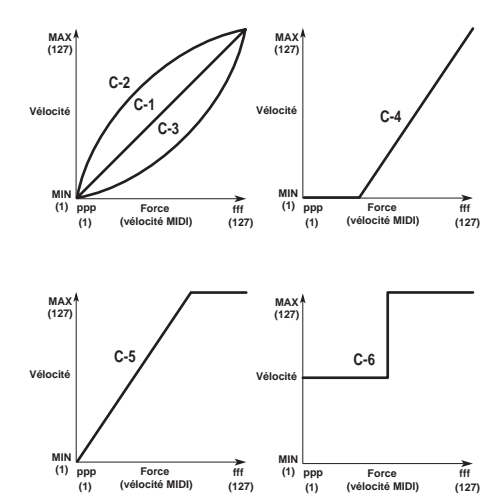

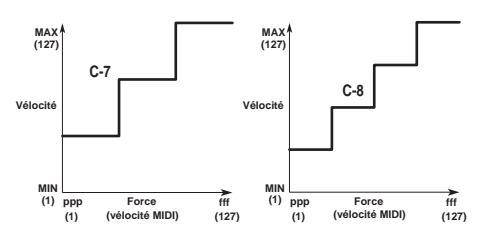

#### **Constant Velocity [1...127]**

La valeur de vélocité spécifiée sera toujours transmise quelle que soit la force avec laquelle vous tapotez le pad assignable.

*4* Si vous souhaitez régler un autre paramètre, omettez cette étape.

Quand vous avez terminé, appuyez sur la touche [SETTING/ENTER].

Le réglage sera appliqué et vous repasserez en mode de lecture.

## ■ **USB-MIDI Port**

Vous pouvez choisir le port USB-MIDI auquel le message sera transmis quand vous appuierez sur le pad assignable. Cela est possible seulement si le padKONTROL est branché via l'USB.

- Si le padKONTROL est branché via les prises MIDI, ce réglage de port n'aura pas d'effet. Tous les messages MIDI seront transmis depuis la prise MIDI OUT.
- *1* Appuyez sur la touche [PORT]. La touche [PORT] s'allumera.
- *2* Appuyez sur le pad assignable pour lequel vous souhaiter sélectionner le port USB-MIDI.

Le pad assignable sélectionné s'allumera et l'afficheur indiquera le port de transmission USB-MIDI.

*3* Utilisez l'encodeur pour sélectionner le port de transmission USB-MIDI.

#### **Port USB A (** $P - R$ **)**

Le message MIDI assigné au pad assignable sera transmis au port A.

#### **Port USB B (** $P - b$ **)**

Le message MIDI assigné au pad assignable sera transmis au port B.

*4* Si vous souhaitez régler un autre paramètre, omettez cette étane

Quand vous avez terminé, appuyez sur la touche [SETTING/ENTER].

Le réglage sera appliqué et vous repasserez en mode de lecture.

## **Assignement d'un changement de commande à un pad assignable**

Vous pouvez spécifier le numéro de changement de commande, le canal de transmission MIDI, le type de commutation, la valeur On et la valeur Release du message de changement de commande transmis quand vous appuyez sur le pad assignable.

Si vous souhaitez garder les changements que vous avez effectués, vous devrez les sauvegarder. Si vous mettez l'appareil hors tension ou passez à une scène différente avant d'enregistrer, vos changements seront perdus. (p.42 "Sauvegarde d'une scène")

## ■ **Control Change Number**

*1* Appuyez sur la touche [NOTE/CC#/LEFT]. La touche [NOTE/CC#/LEFT] s'allumera et l'afficheur indiquera le numéro de note ou le numéro de changement de commande.

Si un message de note est assigné au pad assignable, l'afficheur indiquera le numéro de note.

- *2* Appuyez sur le pad assignable auquel vous souhaitez assigner un changement de commande. Le pad assignable sélectionné s'allumera.
- *3* Utilisez l'encodeur pour spécifier le numéro de changement de commande.

**Numéro de changement de commande [0...127]** (p.115 "MIDI Control Change Messages")

*4* Si vous souhaitez régler un autre paramètre, omettez cette étape.

Quand vous avez terminé, appuyez sur la touche [SETTING/ENTER].

Le réglage sera appliqué et vous repasserez en mode de lecture.

**ER** En mode de lecture, les pads assignables auxquels un changement de commande est assigné seront allumés et ceux auxquels un message de note est assigné seront éteints.

## ■ **MIDI Channel**

Vous pouvez préciser sur quel canal MIDI le message de changement de commande sera transmis.

Pour la procédure à suivre, reportez-vous à p.48 "MIDI Channel".

## ■ **Switch Type**

- *1* Appuyez sur la touche [SW TYPE/POLARITY]. La touche [SW TYPE/POLARITY] s'allumera et l'afficheur indiquera le type de commutation.
- *2* Appuyez sur le pad assignable pour lequel vous souhaitez spécifier le type de commutation. Le pad assignable sélectionné s'allumera.

*3* Utilisez l'encodeur pour spécifier le type de commutation.

#### **Momentary (** $000$ )

La "valeur On" sera envoyée quand vous appuierez sur le pad assignable, et la "valeur Release" sera envoyée quand vous relâcherez la pression.

#### **Toggle (** $\sqrt{L}$ )

La "valeur On" ou la "valeur Off" sera alternativement envoyée quand vous appuierez sur le pad assignable,

*4* Si vous souhaitez régler un autre paramètre, omettez cette étape.

Quand vous avez terminé, appuyez sur la touche [SETTING/ENTER].

Le réglage sera appliqué et vous repasserez en mode de lecture.

## ■ **On Value**

Ce paramètre spécifie la valeur On (valeur du changement de commande) transmise quand vous appuyez sur le pad assignable.

*1* Appuyez sur la touche [VELOCITY/UPPER].

La touche [VELOCITY/UPPER] s'allumera et l'afficheur indiquera la valeur On (valeur de changement de commande) qui sera transmise quand vous appuierez sur le pad assignable.

- Si un message de note est assigné au pad assignable, l'afficheur indiquera le type de vélocité ou la valeur de vélocité.
- *2* Appuyez sur le pad assignable pour lequel vous souhaitez spécifier la valeur On. Le pad assignable sélectionné s'allumera.
- *3* Utilisez l'encodeur pour spécifier la valeur de changement de commande.

#### **On Value [0...127]**

La valeur On spécifiée (valeur de changement de commande) sera transmise.

(p.115 "MIDI Control Change Messages")

*4* Si vous souhaitez régler un autre paramètre, omettez cette étape.

Quand vous avez terminé, appuyez sur la touche [SETTING/ENTER].

Le réglage sera appliqué et vous repasserez en mode de lecture.

## ■ **Release Value**

Ce paramètre spécifie la valeur Release (valeur de changement de commande) qui sera transmise quand vous relâcherez la pression sur le pad assignable.

- *1* Appuyez sur la touche [REL. VAL./LOWER]. La touche [REL. VAL./LOWER] s'allumera et l'afficheur indiquera la valeur Release.
	- Si un message de note est assigné au pad assignable, l'afficheur indiquera "  $- - -$  ".
- *2* Appuyez sur le pad assignable pour lequel vous souhaitez spécifier la valeur Release. Le pad assignable sélectionné s'allumera.
- *3* Utilisez l'encodeur pour spécifier la valeur Release.

## **Release Value [0...127]**

La valeur Release spécifiée (valeur de changement de commande) sera transmise. (p.115 "MIDI Control Change Messages")

*4* Si vous souhaitez régler un autre paramètre, omettez cette étape.

Quand vous avez terminé, appuyez sur la touche [SETTING/ENTER].

Le réglage sera appliqué et vous repasserez en mode de lecture.

## ■ **USB-MIDI Port**

Vous pouvez spécifier le port USB-MIDI à partir duquel le message sera transmis (avec une liaison USB) quand vous appuyez sur un pad assignable.

Pour la procédure à suivre, reportez-vous à p.49 "USB-MIDI Port".

## **Assignement de la même valeur de paramètre à tous les pads assignables**

Quand vous spécifiez le canal de transmission MIDI ou un autre réglage, vous pouvez assigner en une fois si vous le souhaitez la même valeur de paramètre à tous les pads assignables.

*1* Au lieu de sélectionner un pad assignable isolé, appuyez sur la touche [PROG CHANGE/WRITE/ALL PAD] et tous les pads assignables seront sélectionnés ; la touche [PROG CHANGE/WRITE/ALL PAD] et tous les pads assignables s'allumeront.

Pour annuler cet état, sélectionnez un des pads assignables.

## **Assignement d'un message de note à la pédale**

Vous pouvez spécifier le numéro de note, le canal de transmission MIDI, le type de commutation et la vélocité du message de note transmis quand vous appuyez sur la pédale optionnelle (si elle est branchée).

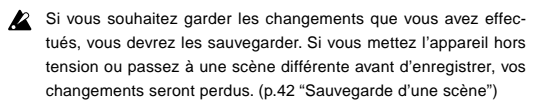

**RE** Le padKONTROL détermine automatiquement la polarité de la pédale à la mise sous tension.

*1* Appuyez sur la touche [PEDAL]. L'assignement de pédale sera sélectionné et la touche [PEDAL] s'allumera.

## ■ **Note Number**

*1* Appuyez sur la touche [NOTE/CC#/LEFT]. La touche [NOTE/CC#/LEFT] s'allumera et l'afficheur indiquera le numéro de note.

Si un changement de commande est assigné à la pédale, l'afficheur indiquera le numéro de changement de commande.

*2* Utilisez l'encodeur pour spécifier le numéro de note.

**Note Number [C-1...G9] (**  $[$  - ...  $[$   $]$   $]$ )

*3* Si vous souhaitez régler un autre paramètre, omettez cette étape.

Quand vous avez terminé, appuyez sur la touche [SETTING/ENTER].

Le réglage sera appliqué et vous repasserez en mode de lecture.

## ■ **MIDI Channel**

- *1* Appuyez sur la touche [MIDI CH/RIGHT]. La touche [MIDI CH/RIGHT] s'allumera et l'afficheur indiquera le canal MIDI.
- *2* Utilisez l'encodeur pour spécifier le canal MIDI.

## **MIDI Channel [1...16]**

Le message de note sera transmis sur le canal MIDI spécifié.

**Disable (** $\overline{6}$ ,  $\overline{5}$ ) Aucun message MIDI ne sera transmis.

*3* Si vous souhaitez régler un autre paramètre, omettez cette étape.

Quand vous avez terminé, appuyez sur la touche [SETTING/ENTER].

Le réglage sera appliqué et vous repasserez en mode de lecture.

## ■ **Switch Type**

- *1* Appuyez sur la touche [SW TYPE/POLARITY]. La touche [SW TYPE/POLARITY] s'allumera, et l'afficheur indiquera le type de sensibilité.
- *2* Utilisez l'encodeur pour spécifier le type de commutation.

#### **Momentary (** $000$ )

Un message Note-on sera envoyé quand vous appuierez sur la pédale, et un message Note-off quand vous relâcherez la pression.

#### **Toggle (**  $\sqrt{L}$  **)**

Un message Note-on ou Note-off sera alternativement envoyé quand vous appuierez sur la pédale.

*3* Si vous souhaitez régler un autre paramètre, omettez cette étape.

Quand vous avez terminé, appuyez sur la touche [SETTING/ENTER].

Le réglage sera appliqué et vous repasserez en mode de lecture.

## ■ **Release Value**

Si un numéro de note est assigné à la pédale, aucun réglage ne sera possible en appuyant sur la touche [REL. VAL./ LOWER]. Si vous appuyez sur cette touche, l'afficheur indiquera " $- - -$ ".

## ■ **Velocity**

- *1* Appuyez sur la touche [PEDAL]. La touche [PEDAL] s'allumera.
- 2 Appuyez sur la touche [VELOCITY/UPPER]. La touche [VELOCITY/UPPER] s'allumera et l'afficheur indiquera la valeur de vélocité.
- *3* Utilisez l'encodeur pour spécifier une valeur de vélocité.

## **Velocity [1...127]**

*4* Si vous souhaitez régler un autre paramètre, omettez cette étape.

Quand vous avez terminé, appuyez sur la touche [SETTING/ENTER].

Le réglage sera appliqué et vous repasserez en mode de lecture.

## ■ **USB-MIDI Port**

Vous pouvez choisir le port USB-MIDI auquel le message sera transmis quand vous appuyez sur la pédale. Cela est possible seulement si le padKONTROL est branché via l'USB.

- Si le padKONTROL est branché via les prises MIDI, ce réglage de port n'aura pas d'effet. Tous les messages MIDI seront transmis depuis la prise MIDI OUT.
- *1* Appuyez sur la touche [PORT]. La touche [PORT] s'allumera et l'afficheur indiquera le port de transmission USB-MIDI.
- 2 Utilisez l'encodeur pour sélectionner le port de transmission USB-MIDI.

#### **USB Port A (** $P - R$ **)**

Le message MIDI assigné à la pédale sera transmis au port A.

#### **USB Port B (** $P - b$ **)**

Le message MIDI assigné à la pédale sera transmis au port B.

*3* Si vous souhaitez régler un autre paramètre, omettez cette étape.

Quand vous avez terminé, appuyez sur la touche [SETTING/ENTER].

Le réglage sera appliqué et vous repasserez en mode de lecture.

## **Assignement d'un changement de commande à la pédale**

Vous pouvez spécifier le numéro de changement de commande, le canal de transmission MIDI, le type de commutation, la valeur On et la valeur Release du message de changement de commande transmis quand vous appuyez sur la pédale.

- Si vous souhaitez garder les changements que vous avez effectués, vous devrez les sauvegarder. Si vous mettez l'appareil hors tension ou passez à une scène différente avant d'enregistrer, vos changements seront perdus. (p.42 "Sauvegarde d'une scène")
- *1* Appuyez sur la touche [PEDAL]. Le réglage de pédale sera sélectionné et la touche [PEDAL] s'allumera.

## ■ **Control Change Number**

- *1* Appuyez sur la touche [NOTE/CC#/LEFT]. La touche [NOTE/CC#/LEFT] s'allumera et l'afficheur indiquera le numéro de changement de commande.
	- Si un message de note est assigné à la pédale, l'afficheur indiquera le numéro de note.
- *2* Utilisez l'encodeur pour spécifier le numéro de changement de commande.

**Control Change Number [0...127]** (p.115 "MIDI Control Change Messages")

*3* Si vous souhaitez régler un autre paramètre, omettez cette étape.

Quand vous avez terminé, appuyez sur la touche [SETTING/ENTER].

Le réglage sera appliqué et vous repasserez en mode de lecture.

## ■ **MIDI Channel**

Vous pouvez préciser sur quel canal MIDI le message de changement de commande sera transmis quand vous appuierez sur la pédale.

Pour la procédure à suivre, reportez-vous à p.48 "MIDI Channel".

## ■ **Switch Type**

Vous pouvez préciser le type de commutation qui aura lieu quand vous appuierez sur la pédale.

Pour la procédure à suivre, reportez-vous à p.48 "Switch Type".

## ■ **On Value**

Ce paramètre spécifie la valeur On (valeur du changement de commande) transmise quand vous appuyez sur la pédale.

*1* Appuyez sur la touche [VELOCITY/UPPER].

La touche [VELOCITY/UPPER] s'allumera et l'afficheur indiquera la valeur On (valeur de changement de commande) qui sera transmise quand vous appuierez sur la pédale.

Si un message de note est assigné à la pédale, l'afficheur indiquera la valeur de vélocité.

*2* Utilisez l'encodeur pour spécifier la valeur de changement de commande.

#### **On Value [0...127]**

La valeur On spécifiée (valeur de changement de commande) sera transmise.

(p.115 "MIDI Control Change Messages")

*3* Si vous souhaitez régler un autre paramètre, omettez cette étape.

Quand vous avez terminé, appuyez sur la touche [SETTING/ENTER].

Le réglage sera appliqué et vous repasserez en mode de lecture.

## ■ **Release Value**

Ce paramètre spécifie la valeur Release (valeur de changement de commande) qui sera transmise quand vous relâcherez la pression sur la pédale.

*1* Appuyez sur la touche [REL. VAL./LOWER].

La touche [REL. VAL./LOWER] s'allumera et l'afficheur indiquera la valeur Release (valeur de changement de commande) qui sera transmise quand vous relâcherez la pression sur la pédale.

Si un message de note est assigné à la pédale, l'afficheur indiquera " $- - -$  ".

*2* Utilisez l'encodeur pour spécifier la valeur Release.

#### **Release Value [0...127]**

La valeur Release spécifiée (valeur de changement de commande) sera transmise. (p.115 "MIDI Control Change Messages")

*3* Si vous souhaitez régler un autre paramètre, omettez cette étape.

Quand vous avez terminé, appuyez sur la touche [SETTING/ENTER].

Le réglage sera appliqué et vous repasserez en mode de lecture.

## ■ **USB-MIDI Port**

Vous pouvez spécifier le port USB-MIDI à partir duquel le message sera transmis (avec une liaison USB) quand vous appuyez sur la pédale.

Pour la procédure à suivre, reportez-vous à p.49 "USB-MIDI Port".

## **Pavé tactile X-Y**

Vous pouvez spécifier les messages ou paramètres MIDI qui seront contrôlés par le pavé tactile X-Y. De plus, vous pouvez choisir lequel des pads assignables (ou la pédale) sera affecté par le pavé tactile X-Y.

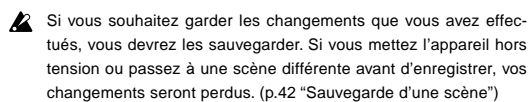

## ■ Sélection des pads assignables et/ou de la **pédale qui seront affectés par le pavé tactile X-Y**

Pour chaque pad assignable, vous pouvez spécifier si le pavé tactile X-Y sera activé. Vous pouvez aussi spécifier si le pavé tactile X-Y sera activé pour la pédale. Ces réglages peuvent être effectués séparément pour les axes X et Y.

- *1* Pour spécifier les pads assignables et/ou la pédale pour lesquels l'axe X du pavé tactile X-Y est activé, maintenez la touche [X] enfoncée. Pour spécifier les pads assignables et/ou la pédale pour lesquels l'axe Y du pavé tactile X-Y est activé, maintenez la touche [Y] enfoncée.
- *2* Les pads assignables et/ou la touche [PEDAL] qui sont allumés seront affectés par le pavé tactile X-Y. Appuyez sur les pads assignables ou la touche [PEDAL] que vous souhaitez activer, de telle manière que les pads assignables ou la touche [PEDAL] s'allument.

## ■ **Assignement des messages**

Voici la manière de spécifier les messages MIDI qui seront transmis depuis le pavé tactile X-Y.

- *1* Appuyez sur la touche [NOTE/CC#/LEFT]. La touche [NOTE/CC#/LEFT] s'allumera.
- *2* Utilisez l'encodeur pour choisir le message MIDI qui sera transmis.

**No Assign (** $_{\text{O}}$ FF) Rien ne sera transmis. **Pitch Bend (**  $b \nand$  **)** Les messages Pitch Bend seront transmis. **AfterTouch (RFF)** Les messages Aftertouch seront transmis.

## **Control Change Number [0...127]**

Les messages de changement de commande du numéro spécifié seront transmis. (p.115 "MIDI Control Change Messages")

*3* Si vous souhaitez régler un autre paramètre, omettez cette étape.

Quand vous avez terminé, appuyez sur la touche [SETTING/ENTER].

Le réglage sera appliqué et vous repasserez en mode de lecture.

## ■ **MIDI Channel**

Ce paramètre n'est pas disponible quand des messages MIDI sont assignés au pavé tactile X-Y. Si vous appuyez sur la touche [MIDI CH/RIGHT], l'afficheur indiquera "--- ".

Au lieu de cela, les messages seront transmis sur les canaux MIDI assignés aux pads assignables (et à la touche [PEDAL]) sélectionnés pour être affectés par le pavé tactile X-Y.

## ■ **Polarity**

Vous pouvez inverser les valeurs des axes X et/ou Y du pavé tactile X-Y.

- *1* Appuyez sur la touche [SW TYPE/POLARITY]. La touche [SW TYPE/POLARITY] s'allumera et l'afficheur indiquera la polarité.
- *2* Utilisez l'encodeur pour sélectionner la polarité.
	- **Normal**  $(nn)$

La polarité sera normale. Pour l'axe X, le bord gauche est la valeur la plus basse et le bord droit est la valeur la plus élevée.

Pour l'axe Y, le bord inférieur est la valeur la plus basse et le bord supérieur est la valeur la plus élevée.

#### **Reverse (** $P_{11}$ )

Les valeurs seront inversées. Pour l'axe X, le bord gauche est la valeur la plus élevée et le bord droit est la valeur la plus basse.

Pour l'axe Y, le bord inférieur est la valeur la plus élevée et le bord supérieur est la valeur la plus basse.

*3* Si vous souhaitez régler un autre paramètre, omettez cette étape.

Quand vous avez terminé, appuyez sur la touche [SETTING/ENTER].

Le réglage sera appliqué et vous repasserez en mode de lecture.

## ■ **Release Value**

Vous pouvez spécifier la valeur du message MIDI qui sera transmis quand vous relâchez la pression du pavé tactile X-Y. C'est pratique quand, par exemple, vous souhaitez faire revenir le Pitch Bend à la valeur zéro quand vous retirez votre doigt de la surface du pavé tactile.

- *1* Appuyez sur la touche [REL. VAL./LOWER]. La touche [REL. VAL./LOWER] s'allumera et l'afficheur indiquera la valeur du message MIDI.
- *2* Utilisez l'encodeur pour spécifier la valeur du message MIDI.

Si vous sélectionniez Pitch Bend **Release Value [-128...0...127]** Si vous sélectionniez After Touch ou Control Change **Release Value [0...127]**

*3* Si vous souhaitez régler un autre paramètre, omettez cette étape.

Quand vous avez terminé, appuyez sur la touche [SETTING/ENTER].

Le réglage sera appliqué et vous repasserez en mode de lecture.

## ■ **Velocity**

Ce paramètre ne peut pas être réglé pour ce contrôleur. Si vous appuyez sur la touche [VELOCITY/UPPER], l'afficheur indiquera " $- - -$ ".

## ■ **USB-MIDI Port**

Ce paramètre ne peut pas être réglé pour ce contrôleur. Si vous appuyez sur la touche [PORT], l'afficheur indiquera " - - - ". Au lieu de cela, les messages seront transmis en fonction du port de transmission USB-MIDI spécifié pour chaque pad assignable et/ou pédale activé pour le pavé tactile X-Y.

## **Réglages des boutons configurables 1/2**

Vous pouvez spécifier les messages ou paramètres MIDI qui seront contrôlés par les deux boutons configurables. De plus, vous pouvez choisir lequel des pads assignables (ou la pédale) sera affecté par les boutons configurables.

- Si vous souhaitez garder les changements que vous avez effectués, vous devrez les sauvegarder. Si vous mettez l'appareil hors tension ou passez à une scène différente avant d'enregistrer, vos changements seront perdus. (p.42 "Sauvegarde d'une scène")
- Sélection des pads assignables et/ou de la pédale qui **seront affectés par les boutons configurables 1/2**

Pour chaque pad assignable (et la pédale), vous pouvez spécifier si les boutons configurables 1/2 seront activés.

- *1* Pour assigner des réglages au bouton configurable 1, maintenez la touche [KNOB 1 ASSIGN] enfoncée. Pour assigner des réglages au bouton configurable 2, maintenez la touche [KNOB 2 ASSIGN] enfoncée.
- *2* Les pads assignables et/ou la touche [PEDAL] qui sont allumés seront affectés par les boutons configurables 1/2. Appuyez sur les pads assignables ou la touche [PEDAL] que vous souhaitez activer, de telle manière que les pads assignables ou la touche [PEDAL] s'allument.

## ■ **Assignement des messages**

Vous pouvez spécifier les messages MIDI qui sont transmis quand vous utilisez les boutons configurables 1/2.

- *1* Appuyez sur la touche [NOTE/CC#/LEFT]. La touche [NOTE/CC#/LEFT] s'allumera.
- *2* Utilisez l'encodeur pour choisir le message MIDI qui sera transmis.

**No Assign (**  $_{\text{O}}$ FF) Rien ne sera transmis. **Pitch Bend ( )** Les messages Pitch Bend seront transmis. **AfterTouch (** $RFf$ ) Les messages Aftertouch seront transmis.

**Control Change Number [0...127]**

Les messages de changement de commande du numéro spécifié seront transmis. (p.115 "MIDI Control Change Messages")

*3* Si vous souhaitez régler un autre paramètre, omettez cette étape.

Quand vous avez terminé, appuyez sur la touche [SETTING/ENTER].

La touche [SETTING/ENTER] s'éteindra et vous repasserez en mode de lecture.

## ■ **MIDI Channel**

Ce paramètre n'est pas disponible quand des messages MIDI sont assignés aux boutons configurables. Si vous appuyez sur la touche [MIDI CH/RIGHT], l'afficheur indiquera " - - - " Au lieu de cela, les messages seront transmis sur les canaux MIDI assignés aux pads assignables (et à la touche [PEDAL]) sélectionnés pour être affectés par les boutons configurables 1/2.

## ■ **Polarity**

Vous pouvez inverser les valeurs des messages MIDI assignés aux boutons configurables 1/2.

- *1* Appuyez sur la touche [SW TYPE]. La touche [SW TYPE] s'allumera.
- *2* Utilisez l'encodeur pour sélectionner la polarité.

#### **Normal** ( $nnn$ )

La polarité sera normale. La valeur diminuera quand vous tournerez le bouton configurable 1/2 vers la gauche, ou augmentera quand vous le tournerez vers la droite.

## **Reverse** ( $\epsilon$  $P$ <sub>*L*</sub>)</sub>

Les valeurs seront inversées. La valeur augmentera quand vous tournerez le bouton configurable 1/2 vers la gauche, ou diminuera quand vous le tournerez vers la droite.

*3* Si vous souhaitez régler un autre paramètre, omettez cette étape.

Quand vous avez terminé, appuyez sur la touche [SETTING/ENTER].

La touche [SETTING/ENTER] s'éteindra et vous repasserez en mode de lecture.

## ■ **Release Value**

Ce paramètre n'est pas disponible quand vous assignez des messages MIDI aux boutons configurables. Si vous appuyez sur la touche [REL. VAL./LOWER], l'afficheur indiquera " - - - ".

## ■ **Velocity**

Ce paramètre n'est pas disponible quand vous assignez des messages MIDI aux boutons configurables. Si vous appuyez sur la touche [VELOCITY/UPPER], l'afficheur indiquera " - - - ".

## ■ USB-MIDI Port

Ce paramètre n'est pas disponible quand vous assignez des messages MIDI aux boutons configurables. Si vous appuyez sur la touche [PORT], l'afficheur indiquera " - - - ". Au lieu de cela, les messages seront transmis via les ports assignés aux pads assignables (et à la touche [PEDAL]) sélectionnés pour être affectés par les boutons configurables 1/2.

## **Réglages de la fonction Flam**

## **Qu'est-ce que la fonction Flam ?**

Cette fonction simule la technique d'interprétation dans laquelle les baguettes sont utilisées pour produire deux sons quasisimultané sur une caisse claire, etc..

L'axe X du pavé tactile X-Y spécifie l'intervalle de temps entre le premier et le deuxième coup du fla. L'axe Y spécifie le volume pour le deuxième battement du fla. La portée efficace de chaque axe peut être réglée indépendamment.

Si vous souhaitez garder les changements que vous avez effectués, vous devrez les sauvegarder. Si vous mettez l'appareil hors tension ou passez à une scène différente avant d'enregistrer, vos changements seront perdus. (p.42 "Sauvegarde d'une scène")

## ■ Sélection des pads assignables et/ou de la **pédale qui seront activés**

Pour chaque pad assignable, vous pouvez spécifier indépendamment si la fonction Flam sera activée. Vous pouvez aussi spécifier si la fonction Flam sera activée pour la pédale.

*1* Tout en maintenant la touche [FLAM] enfoncée, appuyez sur le pad assignable et/ou la touche [PEDAL] sur lesquels vous souhaitez utiliser l'effet fla. Ils s'allumeront.

La fonction Roll sera aussi activée pour les pads assignables ou la pédale pour lesquels la fonction Flam est activée.

## ■ **Réglage de l'axe X (intervalle entre le premier et le deuxième battement)**

- *1* Appuyez sur la touche [NOTE/CC#/LEFT]. La touche [NOTE/CC#/LEFT] s'allumera et l'afficheur indiquera la valeur au bord gauche du pavé tactile X-Y (valeur LEFT).
- *2* Utilisez l'encodeur pour spécifier la valeur pour le moment où vous appuierez sur le bord gauche du pavé tactile X-Y (valeur LEFT).

Les valeurs inférieures de ce réglage diminueront l'intervalle de temps avant le deuxième battement. Les valeurs plus élevées prolongeront cet intervalle de temps.

#### **LEFT Value [0...255]**

- *3* Appuyez sur la touche [MIDI CH/RIGHT]. La touche [MIDI CH/RIGHT] s'allumera et l'afficheur indiquera la valeur au bord droit du pavé tactile X-Y (valeur RIGHT).
- *4* Utilisez l'encodeur pour spécifier la valeur pour le moment où vous appuierez sur le bord droit du pavé tactile X-Y (valeur RIGHT).

Normalement vous réglerez ce paramètre sur une valeur plus grande que la valeur LEFT.

## **RIGHT Value [0...255]**

*5* Si vous souhaitez régler un autre paramètre, omettez cette étape.

Quand vous avez terminé, appuyez sur la touche [SETTING/ENTER].

La touche [SETTING/ENTER] s'éteindra et vous repasserez en mode de lecture.

## ■ **Réglage de l'axe Y (vélocité du deuxième battement)**

- *1* Appuyez sur la touche [REL. VAL./LOWER]. La touche [REL. VAL./LOWER] s'allumera et l'afficheur indiquera la valeur au bord inférieur du pavé tactile X-Y (valeur LOWER).
- *2* Utilisez l'encodeur pour spécifier la valeur pour le moment où vous appuierez sur le bord inférieur du pavé tactile X-Y (valeur LOWER).

Les valeurs inférieures de ce réglage diminueront la valeur de vélocité. Les valeurs plus élevées l'augmenteront.

## **LOWER Value [1...127]**

- *3* Appuyez sur la touche [VELOCITY/UPPER]. La touche [VELOCITY/UPPER] s'allumera et l'afficheur indiquera la valeur au bord supérieur du pavé tactile X-Y (valeur UPPER).
- *4* Utilisez l'encodeur pour spécifier la valeur pour le moment où vous appuierez sur le bord supérieur du pavé tactile X-Y (valeur UPPER).

Normalement vous réglerez ce paramètre sur une valeur plus grande que la valeur LOWER.

## **UPPER Value [1...127]**

*5* Si vous souhaitez régler un autre paramètre, omettez cette étape.

Quand vous avez terminé, appuyez sur la touche [SETTING/ENTER].

La touche [SETTING/ENTER] s'éteindra et vous repasserez en mode de lecture.

## **Réglages de la fonction Roll**

#### **Qu'est-ce que la fonction Roll ?**

Cette fonction simule la technique dans laquelle une caisse claire, etc. est frappée à plusieurs reprises à de faibles intervalles de temps. L'axe X du pavé tactile X-Y spécifie la vitesse du roulement. L'axe Y spécifie le volume du roulement. La portée efficace de chaque axe peut être réglée indépendamment.

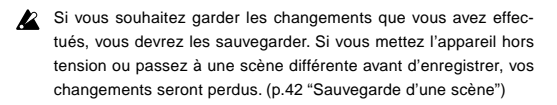

## ■ Sélection des pads assignables et/ou de la **pédale qui seront activés**

Pour chaque pad assignable, vous pouvez spécifier indépendamment si la fonction Roll sera activée. Vous pouvez aussi spécifier si la fonction Roll sera activée pour la pédale.

- *1* Tout en maintenant la touche [ROLL] enfoncée, appuyez sur le pad assignable et/ou la touche [PEDAL] sur lesquels vous souhaitez utiliser l'effet Roll. Ils s'allumeront.
	- **RES** La fonction Flam sera aussi activée pour les pads assignables ou la pédale pour lesquels la fonction Roll est activée.

## ■ **Réglage de l'axe X (vitesse de roulement)**

- *1* Appuyez sur la touche [NOTE/CC#/LEFT]. La touche [NOTE/CC#/LEFT] s'allumera et l'afficheur indiquera la valeur au bord gauche du pavé tactile X-Y (valeur LEFT).
- *2* Utilisez l'encodeur pour spécifier la valeur pour le moment où vous appuierez sur le bord gauche du pavé tactile X-Y (valeur LEFT).

Les valeurs inférieures de ce réglage produiront une vitesse de roulement plus lente. Les valeurs plus élevées produiront une vitesse de roulement plus rapide.

## **LEFT Value [40...240]**

- *3* Appuyez sur la touche [MIDI CH/RIGHT]. La touche [MIDI CH/RIGHT] s'allumera et l'afficheur indiquera la valeur au bord droit du pavé tactile X-Y (valeur RIGHT).
- *4* Utilisez l'encodeur pour spécifier la valeur pour le moment où vous appuierez sur le bord droit du pavé tactile X-Y (valeur RIGHT).

Normalement vous réglerez ce paramètre sur une valeur plus grande que la valeur LEFT.

## **RIGHT Value [40...240]**

*5* Si vous souhaitez régler un autre paramètre, omettez cette étape.

Quand vous avez terminé, appuyez sur la touche [SETTING/ENTER].

La touche [SETTING/ENTER] s'éteindra et vous repasserez en mode de lecture.

## ■ **Réglage de l'axe Y (volume du roulement (vélocité))**

- *1* Appuyez sur la touche [REL. VAL./LOWER]. La touche [REL. VAL./LOWER] s'allumera et l'afficheur indiquera la valeur au bord inférieur du pavé tactile X-Y (valeur LOWER).
- *2* Utilisez l'encodeur pour spécifier la valeur pour le moment où vous appuierez sur le bord inférieur du pavé tactile X-Y (valeur LOWER).

Les valeurs inférieures de ce réglage diminueront la vélocité. Les valeurs plus élevées l'augmenteront.

## **LOWER Value [1...127]**

- *3* Appuyez sur la touche [VELOCITY/UPPER]. La touche [VELOCITY/UPPER] s'allumera et l'afficheur indiquera la valeur au bord supérieur du pavé tactile X-Y (valeur UPPER).
- *4* Utilisez l'encodeur pour spécifier la valeur pour le moment où vous appuierez sur le bord supérieur du pavé tactile X-Y (valeur UPPER).

Normalement vous réglerez ce paramètre sur une valeur plus grande que la valeur LOWER.

**UPPER Value [1...127]**

*5* Si vous souhaitez régler un autre paramètre, omettez cette étape.

Quand vous avez terminé, appuyez sur la touche [SETTING/ENTER].

La touche [SETTING/ENTER] s'éteindra et vous repasserez en mode de lecture.

## **Réglage de vélocité fixée**

Vous pouvez spécifier une valeur de vélocité fixée qui sera utilisée pour tous les pads assignables auxquels est assigné un numéro de note et aussi comme valeur de vélocité pour la pédale.

- *1* Appuyez sur la touche [VELOCITY/UPPER]. Vous pourrez ainsi accéder aux réglages de vélocité. La touche [VELOCITY/UPPER] s'allumera.
- 2 Appuyez sur la touche [FIXED VELOCITY/PRELOAD]. La vélocité fixée sera activé et la valeur de vélocité fixée clignotera sur l'afficheur.
- *3* Utilisez l'encodeur pour spécifier la valeur de vélocité fixée. **Fixed Velocity [1...127]**
- *4* Si vous souhaitez régler un autre paramètre, omettez cette étape.

Quand vous avez terminé, appuyez sur la touche [SETTING/ENTER].

La touche [SETTING/ENTER] s'éteindra et vous repasserez en mode de lecture.

Si la fonction Roll ou Flam est activée, ce réglage n'affectera pas la vélocité du second battement et des suivants.

# **Appendice**

## **A propos du padKONTROL et des ports de pilote**

Vu depuis le pilote (ordinateur), le padKONTROL offre 3 ports d'entrée USB-MIDI et 2 ports de sortie USB-MIDI.

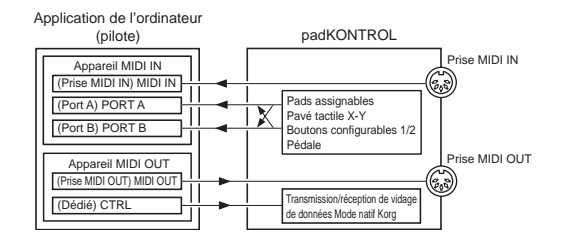

## **Appareil MIDI IN**

#### **MIDI IN**

Les messages MIDI reçus par la prise MIDI IN du padKONTROL passent dans ce port.

Cela permet par exemple aux messages MIDI d'un séquenceur extérieur d'être reçus par une application dans votre ordinateur, et au padKONTROL d'être utilisé comme une interface USB-MIDI.

Dans ce cas, choisissez ce port dans les réglages d'entrée MIDI de votre application.

#### **PORT A/PORT B**

Les messages MIDI des divers contrôleurs du padKONTROL passent dans ces ports. Le "USB-MIDI Port" (p.49–54) permet de spécifier le port vers lequel les messages seront dirigés. Si vous utilisez le padKONTROL pour contrôler une application sur votre ordinateur, sélectionnez un de ces ports dans les réglages d'entrée MIDI de votre application.

## **Appareil MIDI OUT**

#### **MIDI OUT**

Les messages MIDI transmis par le logiciel sont envoyés sans changement vers la prise MIDI OUT du padKONTROL.

Si vous utilisez le padKONTROL comme interface USB-MIDI (par exemple, quand vous transmettez des messages MIDI de l'application d'un ordinateur à un appareil extérieur), sélectionnez ce port dans les réglages de sortie MIDI de votre application.

#### **CTRL**

Utilisé pour transmettre et recevoir des vidages de données. Fonctionne en mode natif Korg.

## **A propos des prises MIDI du padKONTROL**

## **Sans liaison USB**

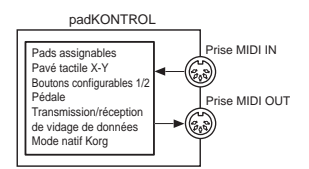

#### **Prise MIDI IN**

Reçoit les messages MIDI. En mode natif Korg, reçoit les messages exclusifs du système dédié.

#### **Prise MIDI OUT**

Transmet les messages MIDI quand vous utilisez les divers contrôleurs du padKONTROL.

## **Avec liaison USB**

#### **Prise MIDI IN**

Transmet les messages MIDI sans changement vers le port MIDI IN.

### **Prise MIDI OUT**

Les messages MIDI envoyés par le port MIDI OUT sont transmis sans changement depuis cette prise.

## **A propos du mode natif Korg**

Le padKONTROL sert non seulement de contrôleur polyvalent comme cela a déjà été expliqué, mais possède aussi ce qui est appelé un "mode natif".

En mode natif, le padKONTROL peut être utilisé comme un contrôleur pour les logiciels supportant ce mode.

- En mode natif, les réglages effectués en mode de réglage seront ignorés. Si vous souhaitez garder vos réglages, vous devrez les enregistrer avant d'entrer en mode natif.
- Le mode natif ne reconnaît pas les concepts de modes de lecture ou d'enregistrement.
- Le mode natif supporte également la transmission/réception via les prises MIDI.
- **RES** Les réglages de port USB seront différents en mode natif.

## **Opérations en mode natif**

- *1* Pour passer en mode natif, effectuez les réglages appropriés dans votre logiciel raccordé supportant ce mode.
- *2* Utilisez les divers contrôleurs comme vous le feriez en mode normal.

La fonction de chaque touche et l'assignement des contrôleurs seront conformes aux réglages de votre logiciel d'ordinateur.

En mode natif, les ports USB transmettent les messages suivants.

**Port A :** Messages spéciaux liés à chaque touche et contrôleur

**Port B :** Messages de note et messages Pitch Bend

*3* Pour quitter le mode natif, effectuez les réglages appropriés dans votre logiciel raccordé supportant ce mode, ou bien, tout en maintenant les touches [SCENE] et [MES-SAGE/EXIT] du padKONTROL, appuyez sur la touche [SETTING/ENTER].

Le padKONTROL repassera en mode de lecture.

- Normalement, vous devriez quitter le mode natif en utilisant le menu de votre logiciel raccordé. Si vous n'arrivez pas à quitter le mode natif à partir du menu de votre logiciel parce qu'un câble a été débranché ou pour toute autre raison, utilisez les touches du padKONTROL.
- **REP** Pour des détails sur la façon d'entrer en et de quitter le mode natif, sur les messages apparaissant dans l'afficheur principal en mode natif, et sur les opérations en mode natif, veuillez vous reporter au mode d'emploi de votre logiciel supportant le mode natif.

## **Guide de dépannage**

- L'appareil ne peut pas être mis sous tension
	- Le commutateur de mise sous/hors tension est-il sur la position correcte? (p.40)
	- Le padKONTROL serait-il branché sur votre ordinateur via un hub?
- Le logiciel ne répond pas
	- Le câble USB est-il raccordé correctement?
	- Le padKONTROL est-il reconnu par l'ordinateur raccordé?

Sous Windows XP, ouvrez [Sons et périphériques audio] dans le panneau de configuration et vérifiez les réglages du matériel.

Sous Mac OS X, naviguez vers Macintosh HD ➔ dossier Applications ➔ "Configuration audio et MIDI" et vérifiez dans l'onglet "Périphériques MIDI" si le padKONTROL a bien été reconnu.

Suivant la configuration de votre matériel, il est possible que le padKONTROL ne puisse pas être reconnu via une liaison USB.

- Vérifiez les assignements du padKONTROL et les assignements des ports USB-MIDI.
- Il est possible que l'appareil ou logiciel raccordé ne supporte pas la fonction que vous essayez d'utiliser. Reportez-vous au mode d'emploi de l'appareil ou du logiciel raccordé, et assurez-vous que la fonction est supportée.
- La vélocité du pad assignable n'est pas détectée
	- Vérifiez le réglage de vélocité. (p.49)
- Le son ne s'arrête pas
	- Si un numéro de note est assigné à un pad assignable et ce pavé tactile est réglé sur le mode Toggle, il est possible que le message Note-off correspondant n'ait pas été transmis. Si c'est le cas, utilisez la fonction Message pour exécuter [2] NOTE OFF (p.45) ou [1] PANIC (p.45).

# **Spécifications**

#### ■ **Contrôleurs**

Pads assignables : 16, sensibles à la vélocité Pavé tactile X-Y Boutons configurables : 2 Pédale

■ **Afficheur** DEL

#### ■ **Mémoire**

Mémoires de scène utilisateur : 16 Motifs de scène préenregistrés : 30

#### ■ **Prises**

Prise de pédale Prises MIDI IN/OUT Prise USB Prise d'alimentation (DC9V)

## ■ **Alimentation**

DC9V, adaptateur secteur (optionnel) Bus USB auto-alimenté (quand la prise USB est utilisée)

#### ■ **Dimensions (L** ✕ **P** ✕ **H)**

314.2 ✕ 55.1 ✕ 233.6 mm

- **Poids**
- 960 g

#### ■ **Consommation**

Quand vous utilisez le bus USB auto-alimenteé : environ 150 mA (maximum 180 mA) Quand vous utilisez un adaptateur secteur : environ 150mA (maximum 180 mA)

## ■ **Accessoires inclus**

- Câble USB
- CD-ROM (contenant le logiciel Editor/Librarian pour padKONTROL, etc.)
- Mode d'emploi
- Accord de licence
- Configuration requise pour le raccordement à un ordinateur **Macintosh**

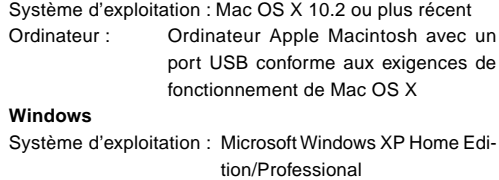

Ordinateur : Ordinateur avec un port USB, conforme aux exigences de fonctionnement pour Microsoft Windows XP (un jeu de puces USB fabriqué par Intel Corporation est recommandé)

## ■ **Options**

Adaptateur secteur

Commutateur pédale PS-1

L'apparence et les spécifications du produit sont sujettes à modification sans préavis. (A jour en juillet 2005)

# **Liste des opérations de touche**

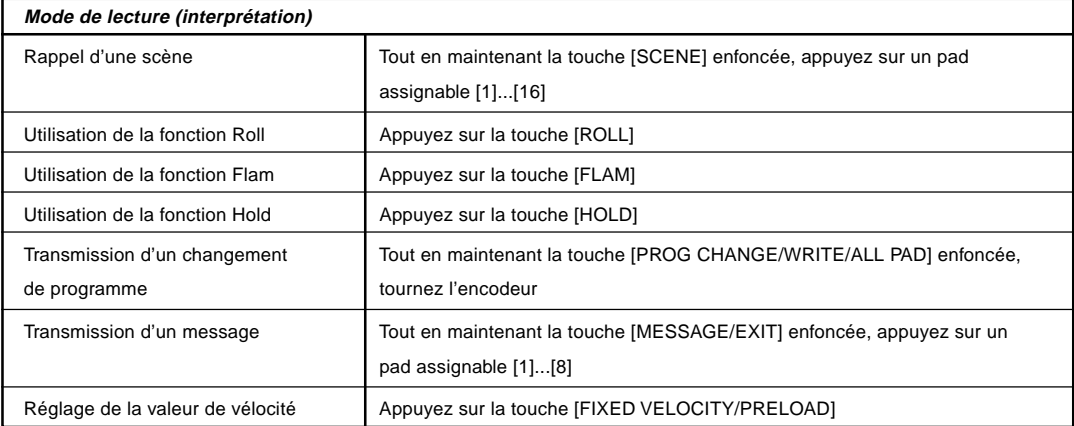

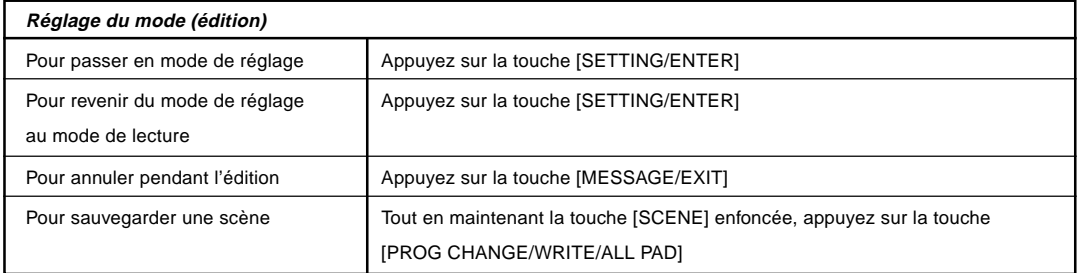

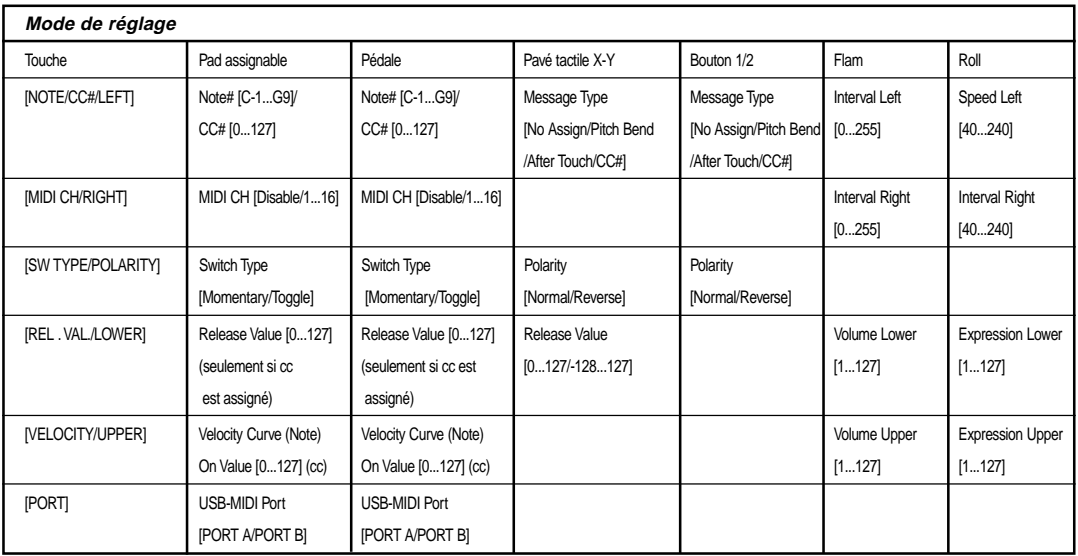

# KORG

# DadKONTROL

# Bedienungsanleitung

# **Inhalt**

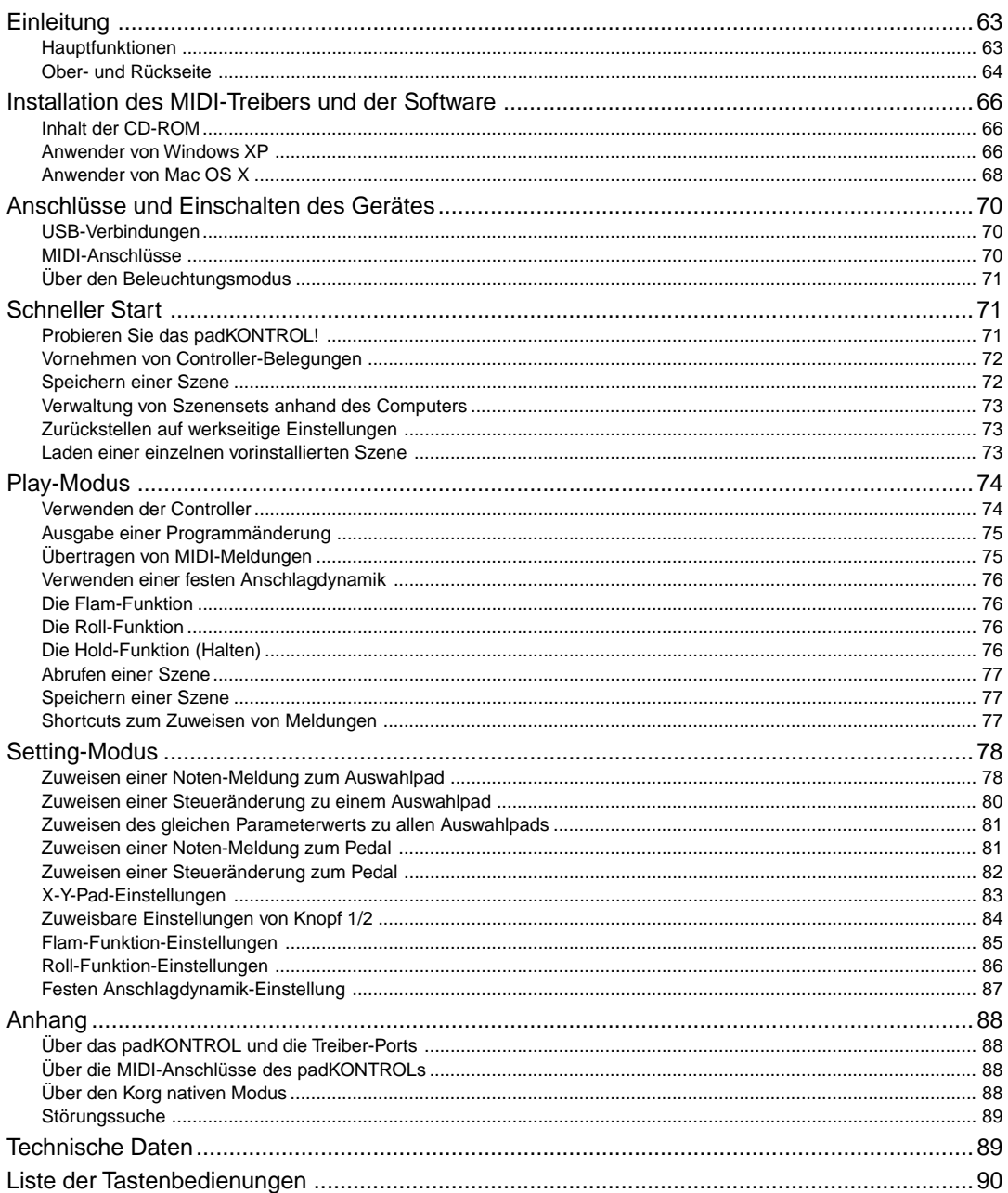

# **Vorsichtsmaßregeln**

## **Verwendungsort**

Bei Verwendung des Geräts an den folgenden Orten kann eine Fehlfunktion auftreten.

- Im direkten Sonnenlicht
- An Orten mit extremer Temperatur oder Luftfeuchtigkeit
- An sehr staubigen oder schmutzigen Orten
- An Orten mit starker Vibration
- In der Nähe von Magnetfeldern

## **Stromversorgung**

Schließen Sie das spezielle Netzteil an eine Netzsteckdose mit der richtigen Netzspannung an. Schließen Sie es nicht an eine Steckdose mit einer anderen Spannung als der für das Gerät geeigneten an.

## **Störungen mit anderen elektrischen Geräten**

In der Nähe aufgestellte Radio- oder Fernsehgeräte können Empfangsstörungen aufweisen. Betreiben Sie dieses Gerät immer in einem geeigneten Abstand von Radio-oder Fernsehgeräten.

## **Behandlung**

Um Beschädigungen zu vermeiden, betätigen Sie Schalter oder Bedienungselement nicht mit Gewalt.

## **Pflege**

Wenn das Äußere schmutzig wird, mit einem sauberen, trockenen Lappen abwischen. Verwenden Sie keine flüchtigen organischen Lösungsmittel wird Benzol, Terpentin, Reinigungslösungen oder entflammbare Poliermittel.

## **Die Anleitung aufbewahren**

Nach dem Lesen dieser Anleitung bewahren Sie sie bitte zum Nachschlagen auf.

## **Fremdkörper aus dem Gerät halten**

Stellen Sie niemals Behälter mit Flüssigkeiten in der Nähe des Geräts ab. Wenn Flüssigkeit in das Gerät eindringt, kann ein Geräteausfall, Brand oder elektrischer Schlag verursacht werden.

Achten Sie darauf, keine Metallobjekte in das Gerät kommen zu lassen. Falls ein Gegenstand in das Gerät eindringt, ziehen Sie das Netzteil von der Steckdose ab. Dann wenden Sie sich an Ihren Korg-Fachhändler oder an des Geschäft, in dem das Gerät gekauft wurde.

## **CE-Kennzeichen für europäische harmonisierte Standards**

Das CE-Kennzeichen, dass an den mit Netzstrom betriebenen Produkten unserer Firma, hergestellt bis zum 31. Dezember 1996, angebracht ist, zeigt an, dass das betreffende Gerät mit der EMV-Richtlinie (89/336/ EWG) und der CE-Kennzeichen-Richtlinie (93/68/EWG) übereinstimmt.

Das nach dem 1. Januar 1997 angebrachte CE-Kennzeichen weist auf Übereinstimmung mit der EMV-Richtlinie (89/336/EWG), CE-Kennzeichen-Richtlinie (93/68/EWG) und Niederspannungsrichtlinie (73/23/EWG) hin.

Außerdem zeigt das CE-Kennzeichen, dass an den mit Batteriestrom betriebenen Produkten unserer Firma angebracht ist, an dass das betreffende Gerät mit der EMV-Richtlinie (89/336/EWG) und der CE-Kennzeichen-Richtlinie (93/68/EWG) übereinstimmt.

## **WICHTIGER HINWEIS FÜR KUNDEN**

Dieses Produkt wurde unter strenger Beachtung von Spezifikationen und Spannungsanforderungen hergestellt, die im Bestimmungsland gelten. Wenn Sie dieses Produkt über das Internet, per Postversand und/oder mit telefonischer Bestellung gekauft haben, müssen Sie bestätigen, dass dieses Produkt für Ihr Wohngebiet ausgelegt ist.

WARNUNG: Verwendung dieses Produkts in einem anderen Land als dem, für das es bestimmt ist, verwendet wird, kann gefährlich sein und die Garantie des Herstellers oder Importeurs hinfällig lassen werden. Bitte bewahren Sie diese Quittung als Kaufbeleg auf, da andernfalls das Produkt von der Garantie des Herstellers oder Importeurs ausgeschlossen werden kann.

Die ubrigen in dieser Bedienungsanleitung erwahnten Firmen-, Produkt-, Formatnamen usw. sind Warenzeichen oder eingetra-gene Warenzeichen der rechtlichen Eigentumer und werden ausdrucklich anerkannt.

# **Einleitung**

<span id="page-62-0"></span>Herzlichen Glückwunsch zum Kauf des padKONTROL MIDI Studio-Controllers. Um alle Eigenschaften des padKONTROL nutzen und Ihr padKONTROL in Gänze genießen zu können, lesen Sie das vorliegende Handbuch bitte sorgfältig durch und verwenden Sie Ihren neuen padKONTROL wie vorgesehen. Bewahren Sie dieses Handbuch griffbereit zum Nachschlagen auf.

## **Hauptfunktionen**

Ihr neuer padKONTROL ist ein vielseitiger und praktischer MIDI-Controller mit Pads, der ideal für die Erzeugung von Rhythmus-Spuren geeignet ist. Er verfügt über sechzehn beleuchtete Auswahlpads mit Anschlagdynamik sowie einem X-Y-Pad, einer zuweisbaren Pedalbuchse und zwei zuweisbaren Knöpfe für eine dynamische Echtzeit-Kontrolle. Mit dieser flexiblen Palette an Steuerungselementen, ist padKONTROL eine ausgezeichnete Wahl für die bequeme Steuerung sowohl der Software-Synthesizer als auch externer MIDI-Soundmodule oder jedem beliebigen anderen Musikinstrument.

## ■ 16 Auswahlpads

Werden den Pads Notenbefehle zugeordnet, können diese entweder eine feste Anschlagsdynamik übertragen oder aber der Anschlagdynamikbefehl kann, je nachdem welchen Anschlag das Pad erhält variieren. Dadurch können Drum-Pattern in Echtzeit anhand einer ausdrucksvollen Dynamik gespielt werden. Diesen Pads können aber auch Steueränderungsmeldungen zugewiesen werden, so dass sie als Transportregler - oder jeder anderen Art von Steuerungsschalter - eingesetzt werden können.

## ■ **Pedal-Buchse**

Ein an das padKONTROL angeschlossenes Fußpedal kann so zugewiesen werden, dass entweder ein Notenbefehl oder eine Steueränderungsmeldung gesendet wird - wie bei den Auswahlpads auch. Durch die Zuweisung einer Note, die eine Bass-Drum-Ton abspielt, können Drum-Patterns auf eine natürliche Art gespielt werden, fast so, als würde ein echtes Kick Drum verwendet werden.

## ■ **X-Y-Pad**

Eine Vielzahl von Steueränderungsmeldungen können diesem Pad zugewiesen werden, beispielsweise Pitch Bend der X-Achse und Reverb-Tiefen der Y-Achse. Die einzigartigen Roll- und Flam-Funktionen können augenblicklich die Geschwindigkeit und Anschlagdynamik eines Rolls oder die Flam-Anschlagsdynamik und das Spacing anpassen. Dadurch steht noch mehr Potential zur natürlichen und dynamischen Steuerung zur Verfügung.

## ■ **Zwei zuweisbare Knöpfe**

Eine Vielzahl von Steueränderungsmeldungen (Pan, Delay Time, usw.) können diesen Knöpfen zugewiesen werden.

## ■ Sechzehn Anwenderspeicher

Sobald die Belegung für die Auswahlpads und die anderen Controller durchgeführt wurde, können diese Einstellungen in einem der sechzehn internen Anwenderspeicher des padKONTROLs als "Szene" gespeichert werden. Mit den Auswahlpads kann man dann augenblicklich zwischen den sechzehn gespeicherten Szenen umschalten. Das padKONTROL verfügt über vorinstallierte Szenen, die ideal zu beliebten Softwareprogrammen und –Modulen für Drum-Sound passen.

## ■ USB-MIDI-Schnittstellenfunktion

Das padKONTROL kann als USB-MIDI-Schnittstelle eingesetzt werden. Ein externes MIDI-Soundmodul, das keinen USB-Anschluss hat, kann über den USB-Anschluss des padKONTROLs an Ihren Computer angeschlossen werden, um direkt MIDI-Daten senden und empfangen zu können.

## ■ **Bus-Strom wird unterstützt**

Der USB-Anschluss des padKONTROLs kann direkt über einen kompatiblen USB-Bus mit Strom versorgt werden. Wird das padKONTROL über USB an einen Computer angeschlossen, muss man keinen Strom über das Netzteil zuführen.

## ■ **Editor/Librarian-Software enthalten**

Durch die mitgelieferte Editor/Librarian-Software können Sie Ihren Computer zur Bearbeitung und Verwaltung von Szenen-Daten einsetzen. Diese Software ist nahtlos mit dem padKONTROL verbunden, wodurch es ein Leichtes ist, eigene Original-Szenen zu erzeugen und den padKONTROL ideal auf Ihre Bedürfnisse einzustellen.

## <span id="page-63-0"></span>**Ober- und Rückseite**

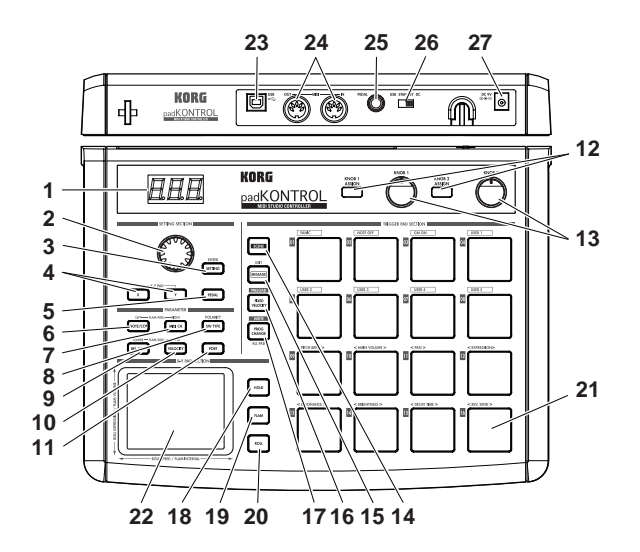

## **1. Display**

Auf dem Display werden Informationen wie die Szenennummer und die Parameterwerte angezeigt.

## **2. Encoder (Drehregler)**

Es werden Programmänderungen übertragen, wenn im Play-Modus die Taste [PROG. CHANGE/WRITE/ALL PAD] gedrückt und der Encoder gedreht wird. Im Setting-Modus kann dieser zur Einstellung der Parameterwerte oder zur Auswahl von MIDI-Meldungen eingesetzt werden.

## **3. [SETTING/ENTER]-Taste**

Im Play-Modus wird durch das Drücken dieser Taste auf den Modus Setting umgeschalten. Im Setting-Modus hingegen wird durch das Drücken dieser die Einstellung abgeschlossen und zurück auf den Play-Modus geschalten. Diese Taste wird auch verwendet, wenn eine voreingestellte Szene wieder aufgerufen wird oder, um einen Scene Store-Vorgang zu bestätigen.

## **4. [X]/[Y]-Tasten**

Diese Tasten werden für die Zuweisung eines Parameters auf die X-Achse oder die Y-Achse des X-Y-Pads verwendet.

#### **5. [PEDAL]-Taste**

Diese Taste wird verwendet, wenn Sie Einstellungen für ein angeschlossenes Pedal vornehmen möchten.

#### **6. [NOTE/CC#/LEFT]-Taste**

Diese Taste wird für die Zuweisung von MIDI-Meldungen verwendet, die über die Auswahlpads, das Pedal, die zuweisbaren Knöpfe und die X-Y-Pad-Controller übertragen werden. Bei der Durchführung von Einstellungen für die Flam/Roll-Funktion, legt diese Taste den Wert für den linken Rand der X-Achse des X-Y-Pads fest.

## **7. [MIDI CH/RIGHT]-Taste**

Mit dieser Taste kann der MIDI-Kanal festgelegt werden, über den das ausgewählte Auswahlpad oder Fußpedal die Meldungen überträgt. Bei der Durchführung von Einstellungen für die Flam/Roll-Funktion, legt diese Taste den Wert für den rechten Rand der X-Achse des X-Y-Pads fest.

#### **8. [SW TYPE/POLARITY]-Taste**

Mit dieser Taste kann das Verhalten der Auswahlpads und des Fußpedals, "augenblicklich" oder "umschalten", eingestellt werden.

Weiterhin kann mit dieser Taste die Funktion der zuweisbaren Knöpfe und des X-Y-Pads umgekehrt werden.

## **9. [REL. VAL./LOWER]-Taste**

Diese Taste wird verwendet, um den Steueränderungswert einzustellen, der gesendet wird, wenn Sie das X-Y-Pad loslassen oder wenn ein Auswahlpad oder ein Fußpedal freigegeben wird.

Bei der Anpassung der Flam/Roll-Funktion, legt diese Taste den Wert für den unteren Rand der Y-Achse des X-Y-Pads fest.

## **10. [VELOCITY/UPPER]-Taste**

Ist eine Notennummer einem Auswahlpad oder dem Pedal zugewiesen, wird diese Taste verwendet, um die Anschlagdynamikkurve (nur für ein Auswahlpad) auszuwählen oder einen festen Anschlagdynamikwert einzustellen. Ist einem Auswahlpad oder dem Pedal eine Steueränderung zugewiesen, legt dieser Parameter den Wert der Steueränderungsmeldung fest, die übertragen wird, wenn Sie das Pad oder das Pedal drücken. Bei der Durchführung von Einstellungen für die Flam/ Roll-Funktion, legt diese Taste den Wert für den oberen Rand der Y-Achse des X-Y-Pads fest.

## **11. [PORT]-Taste**

Diese Taste wird für die Festlegung des USB-MIDI-Übertragungsports eingesetzt, der von den Auswahlpads oder dem Pedal verwendet wird, wenn das padKONTROL über USB angeschlossen ist. (S. 88 "Über das padKONTROL und die Treiber-Ports")

## **12. [KNOB 1 ASSIGN]/[KNOB 2 ASSIGN]-Tasten**

Diese Tasten werden verwendet, um den zuweisbaren Knöpfen eine bestimmte MIDI-Meldung zuzuweisen.

## **13. Knopf 1, Knopf 2**

Das Drehen dieser Knöpfe überträgt die MIDI-Meldung, die dem jeweiligen Knopf aktuell zugewiesen ist.

## **14. [SCENE]-Taste**

Diese Taste wird für verschiedene Szenenfunktionen, wie z. B. dem Speichern, Wiederaufrufen und Zurückstellen der voreingestellten Szenen verwendet.

## **15. [MESSAGE/EXIT]-Taste**

Im Play-Modus werden durch das Drücken dieser Taste die MIDI-Meldungen übertragen, die den Auswahlpads [1] bis [8] zugewiesen sind: Panic, Note Off, GM on und USER 1–5. Sie können mit dem Drücken dieser Taste allerdings auch eine Einstellung löschen.

## **16. [FIXED VELOCITY/PRELOAD]-Taste**

Diese Taste wendet (wenn sie leuchtet) eine einzige feste Anschlagdynamik auf alle Auswahlpads und das Pedal an, wobei die Dynamik und/oder die voreingestellten Anschlagdynamikpegel ignoriert werden. Im Setting-Modus wird diese Taste verwendet, um einen festen Anschlagdynamikwert einzustellen.

Weiterhin wird diese Taste verwendet, wenn vorinstallierte Szenen im padKONTROL wiederhergestellt werden.

## **17. [PROG. CHANGE/WRITE/ALL PAD]-Taste**

Im Play-Modus halten Sie diese Taste gedrückt und drehen Sie den Encoder, um Programmänderungsmeldungen zu übertragen. Sie können mit dem Drükken dieser Taste allerdings auch eine Szene speichern. Im Setting-Modus drücken Sie diese Taste, um die gleiche Einstellung auf alle sechzehn Auswahlpad in einem Vorgang zuzuweisen – wie z. B. alle Auswahlpads auf den selben MIDI-Kanal zu legen.

## **18. [HOLD]-Taste (Halten)**

Wenn Sie diese Taste im Play-Modus drücken, wird der Punkt (Wert), an dem Sie Ihren Finger vom X-Y-Pad genommen haben, gehalten.

## **19. [FLAM]-Taste**

Im Play-Modus wird durch das Einschalten dieser Taste (leuchtet) die Flam-Funktion aktiviert werden. Im Setting-Modus können Sie, wenn Sie diese Taste drükken, die Einstellungen für die Flam-Funktion anpassen.

## **20. [ROLL]-Taste**

Im Play-Modus wird durch das Einschalten dieser Taste (leuchtet) die Roll-Funktion aktiviert werden. Im Setting-Modus können Sie, wenn Sie diese Taste drükken, die Einstellungen für die Roll-Funktion anpassen.

## **21. Auswahlpads**

Jedes Mal, wenn eines der Auswahlpads berührt wird, werden die Notendaten bzw. die Steueränderung, die diesem Pad zugewiesen sind, übertragen.

Wenn Sie Notendaten zugewiesen haben, wird auch die Anschlagdynamik übertragen. Diese Auswahlpad werden auch verwendet, um Meldungen zu übertragen, Szenen auszuwählen oder auf Shortcuts zuzugreifen.

## **22. X-Y-Pad**

Indem Sie mit dem Finger das X-Y-Pad berühren, können Sie zwei zugewiesene MIDI-Meldung durch die Berührung dieser Pads übertragen. Die gesendeten Meldungen hängen vom MIDI-Kanal und dem USB-MIDI-Übertragungsport ab, die für das Auswahlpad oder das Pedal festgelegt wurden. Ist die Flam-oder Roll-Funktion aktiv, steuert das X-Y-Pad die Flam-oder Roll-Parameter.

## **23. USB-Anschluss**

Verwenden Sie ein USB-Kabel zum Anschluss des padKONTROLs an Ihren Computer, so dass MIDI-Meldung übertragen und empfangen werden können.

## **24. MIDI-Anschlüsse**

Sie können externe MIDI-Geräte an diese Anschlüsse einstecken.

Die Funktion der MIDI-Anschlüsse wird je nachdem, ob der USB-Anschluss an Ihren Computer angeschlossen ist, abweichen. (S. 88 "Über die MIDI-Anschlüsse des padKONTROLs")

## **25. Pedal-Buchse**

Ein Momentary-Pedal, wie der PS-1 Pedalschalter (beide getrennt erhältlich), kann an die Pedal-Buchse angeschlossen werden. Indem Sie das angeschlossene Pedal drücken, können Sie eine Notennummer (C-1–G9) oder eine Steueränderung übertragen. Das padKONTROL bestimmt automatisch die Polarität des Pedals, wenn das Gerät eingeschalten wird.

#### **26. Netzschalter**

Hiermit wird das padKONTROL eingeschaltet, indem entweder DC (Netzteil) oder USB gewählt wird. Wird das Gerät nicht verwendet, versetzt dieser Schalter das padKONTROL in den Standby-Modus. (S. 70 "Anschlüsse und Einschalten des Gerätes")

#### **27. Stromversorgungsanschluss**

Schließen Sie hier das optional erhältliche Netzteil an. In den meisten Fällen wird der Computer, wenn das padKONTROL über USB an Ihren Computer angeschlossen ist, die Stromversorgung übernehmen (Bus-Strom), sodass Sie das Netzteil nicht benötigen.

# <span id="page-65-0"></span>**Installation des MIDI-Treibers und der Software**

## **Inhalt der CD-ROM**

Die beigefügte CD-ROM enthält Folgendes:

- ❑ **padKONTROL-Anwendungsinstaller**
- ❑ **Editor/Librarian-Software**
- ❑ **KORG USB-MIDI-Treiber**
- ❑ **Editor/Librarian-Bedienungsanleitung (PDF)**
- ❑ **Software-Lizenzvereinbarung (PDF)**

## **Bitte vor der Verwendung lesen**

- Das Urheberrecht für alle Software die zu diesem Produkt gehören, ist Eigentum der Korg Corporation.
- Eine Lizenzvereinbarung für die zu diesem Produkt gehörende Software ist separat beigelegt. Sie müssen diese Lizenzvereinbarung vor der Installation der Software durchlesen. Mit der Installation der Software drücken Sie aus, dass Sie die Lizenzvereinbarung akzeptieren.

## **Anwender von Windows XP**

## ■ **Bedienungsanforderungen**

#### **Computer**

Ein Computer mit einem USB-Port, der die Betriebsanforderungen von Microsoft Windows XP erfüllt (das USB-Chipset von Intel Corporation wird empfohlen)

#### **Unterstützte Betriebssysteme**

Microsoft Windows XP Home Edition/Professional Service Pack 1 oder später

## ■ **padKONTROL-Anwendungsinstaller**

Der padKONTROL-Anwendungsinstaller installiert den KORG USB-MIDI-Treiber und die Editor/Librarian-Software automatisch von der beigefügten CD-ROM.

*1* Legen Sie die beigefügte CD-ROM in das CD-ROM-Laufwerk Ihres Computers ein. Im Normalfall startet der "padKONTROL Application **Installer"** automatisch.

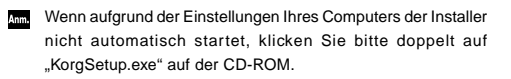

*2* Wählen Sie aus der Liste die Anwendungen, die Sie installieren möchten und klicken Sie auf **[Install]**. Die ausgewählten Anwendungen werden nacheinander installiert.

Folgen Sie den Anweisungen auf dem Bildschirm, um jede der von Ihnen gewählten Anwendungen zu installieren.

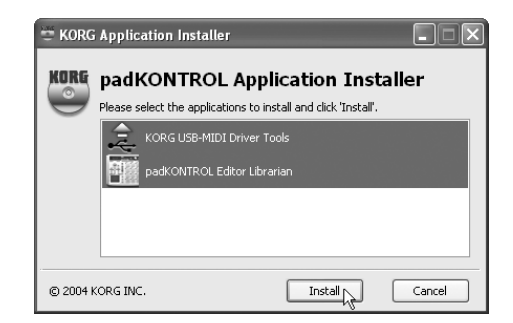

*3* Nach der Installation aller Anwendungen klicken Sie auf **[Finish]**, um den Installer zu schließen.

## ■ **KORG** USB-MIDI-Treiberinstallation und **Einstellungen für Windows XP**

- Sie müssen Administratorrechte haben, um Treiber in Windows XP zu installieren oder zu deinstallieren. Einzelheiten erfahren Sie bei Ihrem Systemadministrator.
- Stellen Sie Ihren Computer so ein, dass die Treiberinstallation nicht durch das Fehlen einer digitalen Signatur verhindert wird. (S. 67 "Treiberinstallation ohne digitale Signatur")
- Dieser Treiber eignet sich nur für Windows XP. Er kann nicht bei Windows 95/98/Me verwendet werden.
- Der Treiber muss für jeden USB-Port installiert werden. Wenn Sie das padKONTROL an einem anderen USB-Port anschließen als dem Port, den Sie für die Installation des KORG USB-MIDI-Treibers für Windows XP verwendet haben, müssen Sie den KORG USB-MIDI-Treiber für Windows XP auf gleiche Weise wieder installieren.

#### *Installieren des KORG USB-MIDI-Treibers für Windows XP*

- Bevor Sie den KORG USB-MIDI-Treiber für Windows XP installieren, müssen Sie erst über den padKONTROL-Anwendungsinstaller die KORG USB-MIDI-Treiberwerkzeuge wie angezeigt installieren.
- *1* Verwenden Sie ein USB-Kabel zum Anschließen des padKONTROLs an Ihren Computer und schalten Sie das padKONTROL ein.

Windows erkennt, dass das padKONTROL angeschlossen ist.

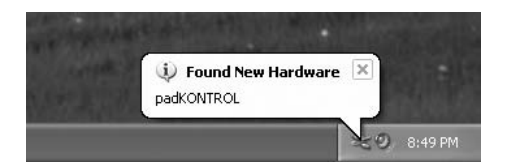

Dann wird der Standard-Treiber automatisch installiert.

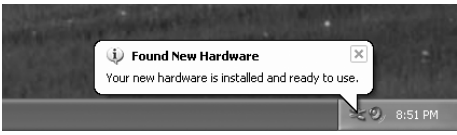

*2* Wählen Sie auf der Taskleiste **[Start]** ➔ **[Alle Programme]** ➔ **[KORG]** ➔ **[KORG USB-MIDI Driver Tools]** ➔ **[Install KORG USB-MIDI Device]**, um die Setup-Utility zu starten.

Die Liste im oberen Teil des Dialogfeldes zeigt jene KORG USB-MIDI-Geräte an, die aktuell an den PC angeschlossen sind. Der untere Teil des Dialogfeldes zeigt die Versionsinformationen des KORG USB-MIDI-Treibers an, den Sie installieren möchten.

Wählen Sie aus der Liste das KORG USB-MIDI-Gerät aus, das aktuell mit Ihrem PC verbunden ist und klicken Sie auf **[Install]**.

Die Installation des Gerätes beginnt.

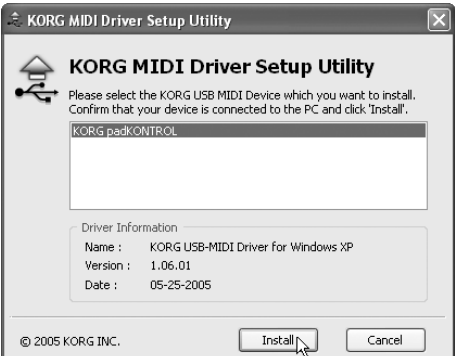

*3* Während der Installation kann es vorkommen, dass ein Dialogfeld angezeigt wird, das Sie bezüglich der digitalen Signaturen warnt. Klicken Sie auf **[Continue]** zum Fortfahren.

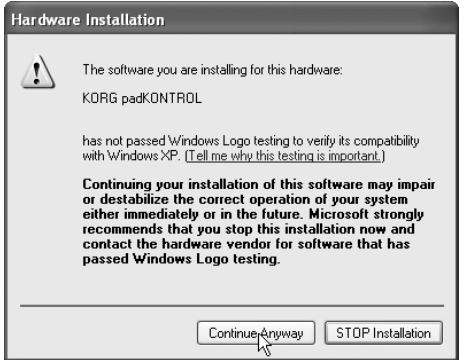

*4* Ist die Treiberinstallation beendet, klicken Sie auf **[Finish]**, um die Installation abzuschließen.

Wenn Sie gefragt werden, ob Sie Windows neu starten wollen, wählen Sie **[Yes]**, um den Computer neu zu starten.

## ■ **Treiberinstallation ohne digitale Signatur**

Wenn Ihr Computer so eingestellt ist, dass nicht digital signierten Treiber nicht installiert werden können, werden Sie den KORG USB MIDI Treiber für Windows XP nicht installieren können. Verfahren Sie wie folgt, um die Einstellung so zu ändern, dass Sie den Treiber installieren können.

*1* Klicken Sie über die Taskleiste auf **[Start]** ➔ **[Systemsteuerung]** zum Öffnen der Systemsteuerung. Aus der Systemsteuerung starten Sie **[System]** und klikken auf das Register **[Hardware]**. Klicken Sie auf **[Driver Signing]**.

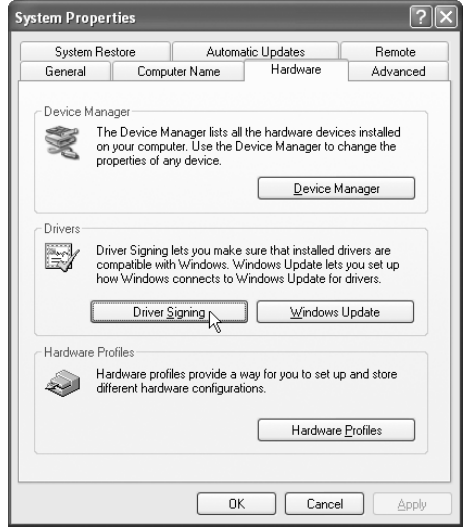

2 Wenn "Wie soll Windows vorgehen?" auf "Block" eingestellt ist, können Sie den Treiber nicht installieren. Wählen Sie **[Ignore]** oder **[Warn]**, und klicken Sie auf **[OK]**. Falls erforderlich, stellen Sie die Originaleinstellung nach der Installation des Treibers wieder her.

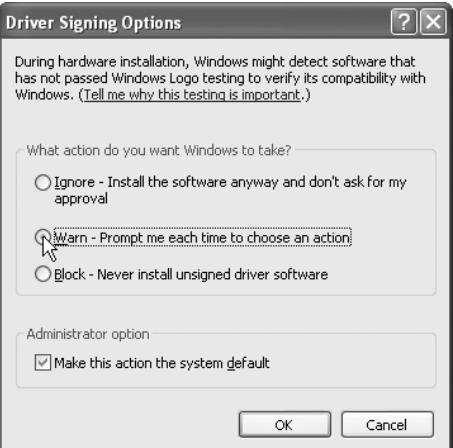

## <span id="page-67-0"></span>■ **Deinstallieren des KORG USB-MIDI-Treibers für Windows XP**

*1* Wählen Sie auf der Taskleiste **[Start]** ➔ **[Alle Programme]** ➔ **[KORG]** ➔ **[USB MIDI Uninstall]**, um die Setup-Utility zu starten. Klicken Sie auf **[Next >]**.

*2* Eine Liste mit den aktuell installierten KORG MIDI-Geräten erscheint.

Machen Sie lediglich ein Häkchen vor die MIDI-Geräte, die Sie entfernen möchten.

Beachten Sie bitte, dass alle MIDI-Geräte mit einem Häkchen entfernt werden.

Klicken Sie auf **[Next >]**.

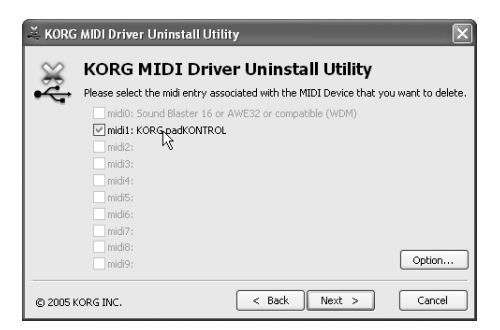

- *3* Ein Dialogfeld erscheint und fordert eine Bestätigung auf. Klicken Sie auf **[Yes]**.
- *4* Klicken Sie auf **[Finish]**, um den Vorgang abzuschließen. Starten Sie Windows neu, damit Ihre Änderungen wirksam werden.

## **Anwender von Mac OS X**

## ■ **Bedienungsanforderungen**

## **Computer**

Apple Macintosh-Computer mit einem USB-Port, der den Betriebsanforderungen von Mac OS X entspricht

#### **Unterstützte Betriebssysteme**

Mac OS X ver.10.2 oder später

Gehen Sie wie folgt vor, damit Ihr Computer das padKONTROL erkennt.

- *1* Verwenden Sie ein USB-Kabel zum Verbinden des padKONTROLs mit Ihrem Computer.
- 2 Schalten das padKONTROL ein.
- *3* Navigieren Sie zum Macintosh HD > Anwendungen-Ordner > Utility-Ordner, und doppelklicken Sie auf "Audio MIDI **Settings"**.
- 4 Klicken Sie auf das Register "MIDI Devices" und vergewissern Sie sich, dass padKONTROL angezeigt wird.

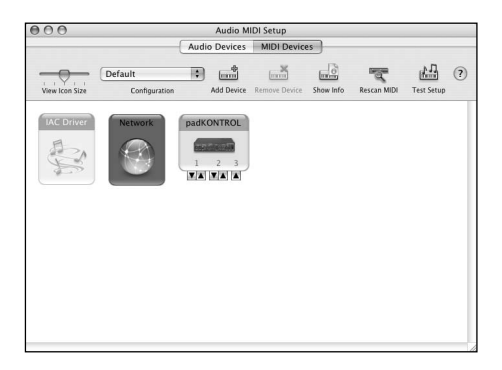

#### ■ Mac OS X MIDI Eingangs- und Ausgangsports

Unter Verwendung der Mac OS X MIDI-Treiber bietet das padKONTROL insgesamt drei MIDI-Eingänge und zwei MIDI-Ausgänge:

- Je ein MIDI Eingangs- und Ausgangsport für externe Geräte
- Zwei Port für MIDI-Eingang von den eigenen Auswahlpads und Controllern des padKONTROLs
- Ein MIDI-Ausgangsport, der den padKONTROL Daten Dumps und dem Korg Native-Modus zugewiesen ist

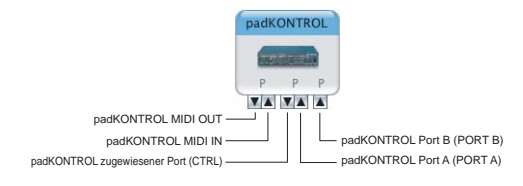

## ■ **Eingangseinstellungen für die Anwendungen**

Bei Verwendung des padKONTROLs zur Steuerung einer DAW oder einer ähnlichen Anwendung, stellen Sie den Eingangsport Ihrer Anwendung auf Port 2, so dass dieser die MIDI-Controller-Meldungen erhält, die Sie Port A auf dem padKONTROL zugewiesen haben.

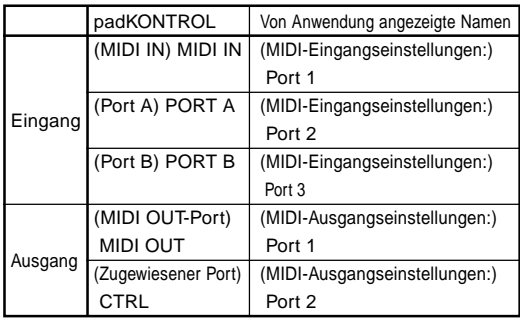

## ■ **Installieren der Editor/Librarian-Software**

Um die Editor/Librarian-Software unter Mac OS X zu installieren, gehen Sie wie folgt vor:

- *1* Legen Sie die beigefügte CD-ROM in Ihr CD-ROM-Laufwerk ein.
- *2* Navigieren Sie auf der CD-ROM zum Ordner "padKONTROL", der die Editor/Librarian-Software enthält und doppelklicken Sie auf "padKontrol Editor.pkg", um den Installer zu starten.
- *3* Wenn der Installer startet, wird folgendes Fenster angezeigt. Klicken Sie auf **[Continue]**.

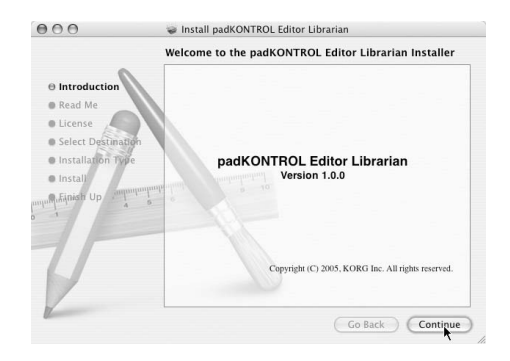

- *4* "Wichtige Informationen" erscheint. Lesen Sie den Inhalt und klicken Sie auf **[Continue]**.
- *5* "Lizenzvereinbarung" erscheint. Lesen Sie den Inhalt und klicken Sie auf **[Continue]**. Ein Dialogfeld erscheint und fordert Sie auf, der Software-

Lizenzvereinbarung zuzustimmen. Wenn Sie zustimmen, klicken Sie auf **[I agree]**.

 $6$  Der Bildschirm "Auswahl des Installationsortes" erscheint. Wählen Sie den gewünschten Installationsort und klicken Sie auf **[Continue]**.

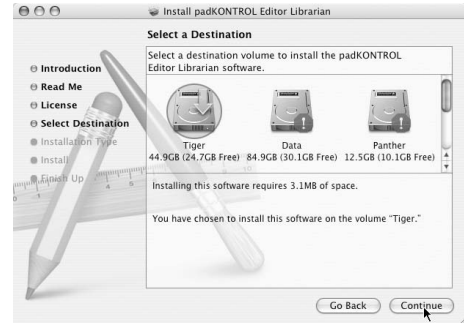

- 7 Das Dialogfeld "Einfache Installation" erscheint. Klicken Sie auf **[Install]**.
- *8* Wurde die Installation erfolgreich durchgeführt, klicken Sie auf **[Close]**, um den Installer zu schließen.

# <span id="page-69-0"></span>**Anschlüsse und Einschalten des Gerätes**

Vergewissern Sie sich, dass alle Ihre Geräte ausgeschaltet sind, bevor Sie alles anschließen. Lassen Sie dabei Vorsicht walten, denn Sie könnten hierbei Ihr Lautsprechersystem beschädigen oder andere Fehlfunktionen hervorrufen.

## **USB-Verbindungen**

*1* Verwenden Sie ein USB-Kabel zum Verbinden des padKONTROLs an den USB-Anschluss Ihres Computers. Sie können die USB-Verbindungen bei eingeschaltetem Computer herstellen. Wenn Sie ein Pedal verwenden wollen, schließen Sie diesen an die PEDAL-Buchse an.

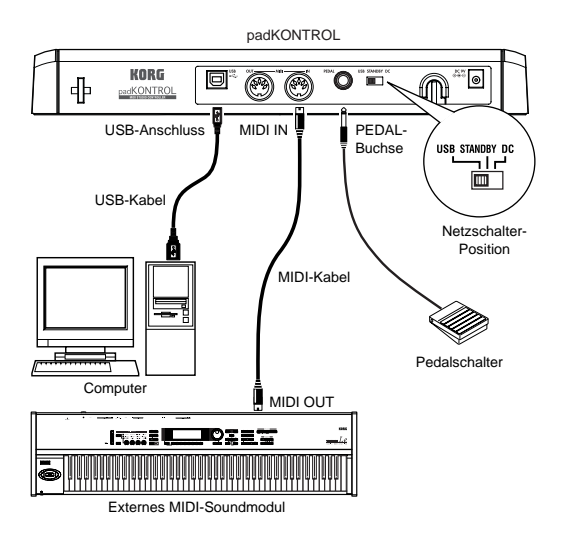

- Anm. Das padKONTROL kann als USB-MIDI-Schnittstelle eingesetzt werden. Sie können an den MIDI OUT-Anschluss ein MIDI-Soundmodul oder ein anderes Gerät anschließen und das MIDI-Soundmodul von Ihrem Computer aus steuern.
- Wenn das padKONTROL eingeschaltet ist, erkennt es automatisch die Polarität des Pedals. Ist ein Pedal angeschlossen, drücken Sie es nicht nach unten, während Sie das padKONTROL einschalten.
- *2* Um den Strom einzuschalten, stellen Sie den Stromschalter des padKONTROLs auf die **USB**-Position ein. Wenn Sie einen USB-Anschluss verwenden, wird der Strom von jenem Computer geliefert, an den das padKONTROL angeschlossen ist. (Dies wird "Bus-Strom" genannt.) Das Gleiche gilt, wenn Sie einen USB-Hub mit eigener Stromquelle verwenden.
	- Wenn Sie einen USB-Anschluss verwenden, müssen Sie kein Netzteil mehr verwenden. Wenn Ihr Computer jedoch nur mit wenig Strom versorgt wird oder Sie einen Hub mit Bus-Strom (anstatt einer eigenen Stromquelle) verwenden, kann es vorkommen, dass das padKONTROL nicht mit Strom versorgt wird. Verwenden Sie in diesem Fall das optional erhältliche Netzteil und stellen Sie den Stromschalter auf die Position **DC** ein.
- *3* Wenn Sie den Strom abschalten möchten, stellen Sie den Stromschalter auf die Position **STANDBY** ein.
	- Schalten Sie den Strom niemals ab, wenn noch Einstellungen gespeichert (geschrieben) werden. Dadurch können die internen Daten beschädigt werden.
	- Wenn Sie einen USB-Anschluss verwenden, werden die Daten vom Computer über den MIDI OUT-Anschluss des padKONTROLs übertragen. MIDI-Meldung, die durch den Betrieb der Auswahlpads und des X-Y-Pads generiert werden, werden nicht über den MIDI OUT-Anschluss übertragen. (S. 88)

## **MIDI-Anschlüsse**

- *1* Schließen Sie das optional erhältliche Netzteil an den Netzanschluss des padKONTROLs an und stecken Sie das Netzteil in eine Steckdose.
- *2* Verwenden Sie ein MIDI-Kabel zum Anschließen des padKONTROLs an Ihr externes MIDI-Soundmodul an. Wenn Sie ein optionales Pedal verwenden wollen, schließen Sie dieses an die PEDAL-Buchse an.
	- Das padKONTROL erkennt die Polarität des Pedals, wenn das Gerät eingeschalten wird. Ist ein Pedal angeschlossen, drükken Sie es nicht nach unten, während Sie das padKONTROL einschalten.

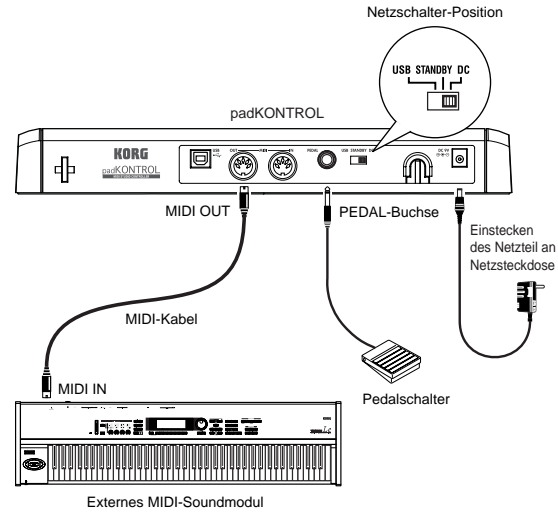

- *3* Wenn Sie den Stromschalter des padKONTROLs auf die Position **DC** einstellen, schaltet sich das Gerät ein.
- *4* Schalten Sie Ihr angeschlossenes externes MIDI-Soundmodul ein.

<span id="page-70-0"></span>*5* Wenn Sie die Geräte ausschalten möchten, beginnen Sie zuerst mit dem angeschlossenen externen MIDI-Soundmodul und stellen Sie den Stromschalter des padKONTROL anschließend auf **STANDBY** ein.

Schalten Sie den Strom niemals ab, wenn noch Einstellungen gespeichert (geschrieben) werden. Dadurch können die internen Daten beschädigt werden.

## **Über den Beleuchtungsmodus**

Dieser Modus lässt die LED-Leuchten der Auswahlpads in einem einzigartigen Muster blinken. Dadurch lässt sich in einer Live-Performance auf einer schwach beleuchteten Bühne ein besonders eindrucksvoller Effekt erzeugen; aber auch wenn man im Studio sitzt, sieht es einfach cool aus.

Zur Auswahl eines Musters:

● Muster A: Einschalten, während Sie die Tasten [SETTING/ ENTER] und [MESSAGE/EXIT] gedrückt halten. Muster A erzeugt ein Muster einer "sich ausweitenden Box", wann immer ein Auswahlpad berührt wird.

● Muster B: Einschalten, während Sie die Tasten [SETTING/ ENTER] und [FIXED VELOCITY/PRELOAD] gedrückt halten.

> Muster B erzeugt ein Muster eines "Dominoeffekts", wann immer ein Auswahlpad berührt wird.

● Muster C: Einschalten, während Sie die Tasten [SETTING/ ENTER] und [PROG CHANGE/WRITE/ALL PAD] gedrückt halten.

> Wenn das padKONTROL einige Minuten lang nicht berührt wurde, beginnen die padKONTROL in einer Vielzahl generierter Muster zu blinken. Sobald Sie das padKONTROL berühren, hört das Blinken auf.

- Mode Off: Einschalten, während Sie die Tasten [SETTING/ ENTER] und [SCENE] gedrückt halten.
- Die Beleuchtungsmoduseinstellung wird gespeichert, selbst wenn der Strom abgeschaltet ist, so dass Sie diese wie üblich einschalten können. Sie müssen diesen Parameter nicht jedes Mal neu einstellen, wenn Sie das padKONTROL einschalten.

# **Schneller Start**

## **Probieren Sie das padKONTROL!**

## ■ **Einschalten des Geräts**

Schließen Sie das padKONTROL an Ihren Computer an und schalten Sie das Gerät ein (S. 70 "Anschlüsse und Einschalten des Gerätes")

Wenn sich das Gerät einschaltet, ist das padKONTROL im Play-Modus und Szene 1 wird geladen sein. Im Display erscheint " $501$ ".

Im Play-Modus ist die Taste [SETTING/ENTER] dunkel.

## ■ **Abrufen einer Szene**

Das padKONTROL ermöglicht es Ihnen, die von Ihnen gewünschten Parameter den Auswahlpads, den X-Y-Pads und den beiden zuweisbaren Knöpfen zuzuweisen, so dass Sie Ihr externes MIDI-Soundmodul oder einen Software-Synthesizer auf Ihrem Computer auf die Ihnen angenehmste Art zu steuern. Ein Satz solcher Belegungen wird "Szene" genannt.

Der interne Anwenderspeicher des padKONTROLs enthält sechzehn Szenen und Sie können jede dieser Szenen sofort über die sechzehn Auswahlpads abrufen.

## ❍ *Als Beispiel geben wir hier an, wie Sie die Szene Nummer 5 abrufen:*

*1* Drücken Sie die Taste [SCENE]. Die [SCENE]-Taste sowie das Auswahlpad, das der aktuell gewählten Szene-Nummer entspricht, leuchten.

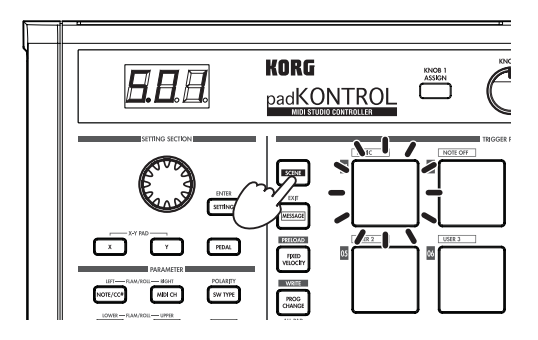

*2* Während Sie die [SCENE]-Taste weiterhin gedrückt halten, drücken Sie Auswahlpad [05]. Die Anzeige "05" ist auf dem Auswahlpad oben links aufgedruckt.

Die Szene ändert sich und Auswahlpad [05] leuchtet auf. Im Display erscheint "505".

Anm. Solange Sie weiterhin die [SCENE]-Taste gedrückt halten, können Sie fortfahren, über die Auswahlpads die Szenen zu wechseln.

<span id="page-71-0"></span>*3* Lassen Sie die [SCENE]-Taste los, um zum Play-Modus zurückzukehren.

**Ann.** Szenen können auch im Setting-Modus abgerufen werden.

## ■ **Benutzen der Roll- und Flam-Funktionen**

Mit der Roll-Funktion ist es leicht, einen Roll zu simulieren (schnell wiederholte Schläge auf die gleiche Drum). Die Flam-Funktion simuliert einen Flam (Doppelschlag auf die gleiche Drum). Indem Sie Ihren Finger auf dem X-Y-Pad bewegen, können Sie realistisch und dynamisch den Roll oder Flam in Echtzeit steuern. Die X-Achse steuert hierbei die Geschwindigkeit des Rolls (oder des Flam-Invervalls) und die Y-Achse steuert die Roll-Expression (bzw. die Lautstärke des zweiten Schlags des Flams). Das folgende Beispiel beschreibt die Verwendung der Roll-Funktion, doch Sie können die Flam-Funktion auf dieselbe Weise ausprobieren.

- *1* Drücken Sie die [ROLL]-Taste. Die Roll-Funktion schaltet sich ein, und die [ROLL]-Taste leuchtet auf.
- *2* Legen Sie Ihren Finger auf das X-Y-Pad, und drücken Sie ein Auswahlpad, dem eine Snaredrum oder ein ähnlicher Sound zugewiesen ist.

Ein Roll wird solange abgespielt, wie Sie das Auswahlpad gedrückt halten. Der Roll hört auf, wenn Sie das Pad loslassen.

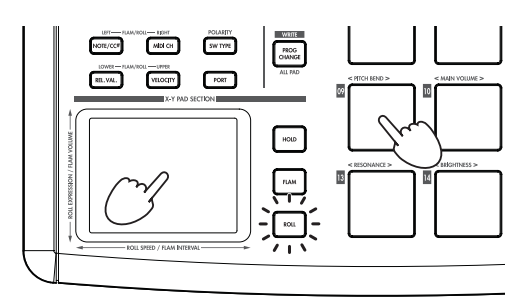

## **Vornehmen von Controller-Belegungen**

Wenn Sie möchten, dass ein Controller (z. B. ein Auswahlpad oder Pedal) verschiedene Parameter steuert, können Sie die Belegung und die Einstellung für diesen Controller ändern.

- ❍ *Belegen wir beispielsweise das Auswahlpad [3] so, dass es eine MIDI Note-on-Meldung für die Notennummer C5 überträgt, wenn es gedrückt wird.*
- *1* Drücken Sie die [SETTING/ENTER]-Taste. Sie wechseln in den Setting-Modus und die [SETTING/ ENTER]-Taste leuchtet auf.
- *2* Drücken Sie das Auswahlpad [3]. Auswahlpad [3] wird ausgewählt und leuchtet auf.
- *3* Drücken Sie die [NOTE/CC#/LEFT]-Taste. Jetzt können Sie einen Notenbefehl oder eine Steueränderung festlegen. Die [NOTE/CC#/LEFT]-Taste leuchtet auf. Im Display blickt die Notennummer oder die Steueränderungsnummer auf.
- *4* Während Sie das Display im Auge behalten, können Sie mit dem Encoder " $[$   $\frac{1}{2}$ " anwählen.

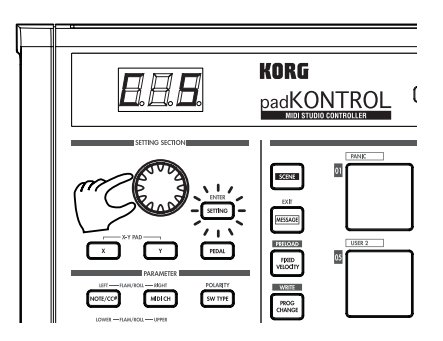

- *5* Drücken Sie die [SETTING/ENTER]-Taste. Damit wird die Belegung vervollständigt. Sie kehren damit zum Play-Modus zurück. Die [SETTING/ENTER]-Taste erlischt und das Display zeigt die Szenennummer an.
	- Wenn Sie sich zum Abbruch entschließen, bevor das Verfahren abgeschlossen ist, drücken Sie die [MESSAGE/EXIT]-Taste.

## **Speichern einer Szene**

Wenn Sie auf eine andere Szene umschalten oder das Gerät ausschalten, bevor Sie die von Ihnen vorgenommene Controller-Belegung speichern, gehen Ihre Änderungen verloren. Wenn Sie die vorgenommenen Änderungen beibehalten wollen, müssen Sie diese speichern.

Sie können die Szenen entweder im Play- oder im Setting-Modus abspeichern.

- ❍ *Im Folgenden ist ein Beispiel, wie Sie die von Ihnen bearbeiteten Szenedaten als Szenennummer 2 abspeichern.*
- *1* Halten Sie die Taste [PROG. CHANGE/WRITE/ALL PAD] gedrückt und drücken Sie die [SCENE]-Taste.
- *2* Die Speicherziel-Szenennummer blinkt im Display. Verwenden Sie den Encoder, um "502" (Szene 2) auszuwählen.
	- Das Auswahlpad, das der Szenennummer entspricht, wird Anm. ebenfalls blinken. Zu diesem Zeitpunkt können Sie Ihre Auswahl auch treffen, indem Sie direkt das Auswahlpad drücken, das der gewünschten Szenennummer entspricht.
- *3* Drücken Sie die [SETTING/ENTER]-Taste. Die Belegungen wurden nun unter Szene 2 gespeichert.
	- Schalten Sie den Strom niemals ab, wenn noch Einstellungen gespeichert werden. Dadurch können die internen Daten beschädigt werden.
	- Anm. Wenn Sie sich zum Abbruch entschließen, bevor das Verfahren abgeschlossen ist, drücken Sie die [MESSAGE/EXIT]-Taste.
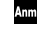

**Ann.** Sie können eine Szene auch speichern (schreiben), wenn Sie im Setting-Modus sind.

# **Verwaltung von Szenensets anhand des Computers**

Sie können die beigefügte Editor/Librarian-Software verwenden, um die sechzehn Szenen, die im padKONTROL gespeichert sind, als einzelnes "Szeneset" auf Ihrem Computer zu speichern, zu bearbeiten und zu verwalten.

Näheres zur Verwendung der Editor/Librarian-Software finden Sie in der "Editor/Librarian-Bedienungsanleitung" auf der beigefügten CD-ROM.

# **Zurückstellen auf werkseitige Einstellungen**

Das padKONTROL enthält 30 voreingestellte Szenen (P.01– P.30).

Ab Werk sind im padKONTROL sechzehn dieser zweiunddreißig Szenen schon in dem Anwenderspeicher geladen. Sie können die vorinstallierten werkseitigen Einstellungen jederzeit wieder aufrufen.

Anm. Sie können die werkseitigen Einstellungen im Play- und im Setting-Modus zurückstellen.

- *1* Halten Sie die [SCENE]-Taste gedrückt und drücken Sie dann die Taste [FIXED VELOCITY/PRELOAD]. Die [FIXED VELOCITY/PRELOAD]-Taste leuchtet auf, und die [SETTING/ENTER]-Taste blinkt. Im Display erscheint die vorinstallierte Szenennummer.
- 2 Verwenden Sie den Encoder, um " $R_{LL}$ " auszuwählen.
- *3* Drücken Sie die [SETTING/ENTER]-Taste.

Im Display blinkt " $L_{\theta}$ d" auf und mit dem Laden wird begonnen. Nach einer Weile hört das Blinken auf. Der Ladevorgang ist beendet.

**Ann.** Wenn Sie sich zum Abbruch entschließen, bevor das Verfahren abgeschlossen ist, drücken Sie die [MESSAGE/EXIT]-Taste. Sie können jedoch während des eigentlichen Ladevorgangs nicht abbrechen.

# **Laden einer einzelnen vorinstallierten Szene**

Suchen Sie sich auf der Liste der vorinstallierten Szenen ("Preloaded Scene List" S. 114) jene Szene aus, die Sie laden möchten. Sie können jede der 30 vorinstallierten Szenen in eines der Anwenderszenenspeicher (S.01–S.16) laden.

Sie können eine vorinstallierte Szene sowohl im Play- als auch im Anm. Setting-Modus laden.

*1* Halten Sie die [SCENE]-Taste gedrückt und drücken Sie dann die Taste [FIXED VELOCITY/PRELOAD]. Die [FIXED VELOCITY/PRELOAD]-Taste leuchtet auf, und die [SETTING/ENTER]-Taste blinkt. Im Display erscheint die vorinstallierte Szenennummer.

*2* Wählen Sie die vorinstallierte Szene, die Sie laden möchten, mit dem Encoder aus.

**Vorinstallierte Szenennummer: P.01–P.30**

- *3* Drücken Sie die [SETTING/ENTER]-Taste.
- *4* Wählen Sie als nächstes den Anwenderspeicherort, in den die vorinstallierte Szene geladen wird.

#### **Szenennummer: S.01–S.16**

- *5* Drücken Sie die [SETTING/ENTER]-Taste. Das padKONTROL wird in den Setting-Modus wechseln, wobei die neu geladene Szene ausgewählt ist.
	- Schalten Sie den Strom niemals ab, wenn noch Daten gespeichert werden. Dadurch können die internen Daten beschädigt werden.
	- **Mm.** Wenn Sie sich zum Abbruch entschließen, bevor das Verfahren abgeschlossen ist, drücken Sie die [MESSAGE/EXIT]-Taste.

# **Play-Modus**

Im Play-Modus können Sie die Controller und Funktionen des padKONTROLs verwenden, um ein angeschlossenes externes MIDI-Gerät oder einen Software-Synthesizer oder ein DAW, das auf Ihrem Computer läuft, zu steuern.

Wenn Sie das padKONTROL einschalten, ist dieser immer im Play-Modus und Szene 1 ist ausgewählt. Im Display erscheint "SO I".

Im Play-Modus ist die Taste [SETTING/ENTER] dunkel.

Wenn Sie vom Setting-Modus in den Play-Modus wechseln möchten, drücken Sie die Taste [SETTING/ENTER], damit diese erlischt.

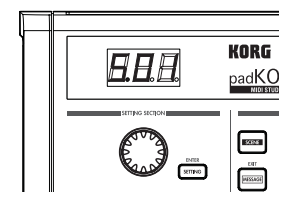

## **Verwenden der Controller**

Im Play-Modus können Sie vier Arten von Controller verwenden.

#### ■ **Auswahlpads**

Jedes Mal, wenn Sie ein Auswahlpad berühren, werden die zugewiesenen Notendaten bzw. die Steueränderung übertragen.

Auswahlpads, denen eine Steueränderung zugewiesen ist, werden im Play-Modus weiterhin leuchten, so dass man sie leicht erkennt.

Wenn Sie ein Auswahlpad drücken, dem ein Notenbefehl zugewiesen ist, wird der Notenbefehl zum zugewiesenen Anschlagdynamikwert übertragen. (S. 79)

Wenn Sie ein Auswahlpad drücken, dem eine Steueränderung zugewiesen ist, wird die Steueränderung zum zugewiesenen On-Wert übertragen, wenn das Pad gedrückt wird, und erneut übertragen, zum zugewiesenen Release-Wert, wenn das Pad losgelassen wird. (S. 80)

#### *Displayanzeigen*

Wenn Sie ein Auswahlpad drücken, dem ein Notenbefehl zugewiesen ist, zeigt das Display den Anschlagdynamikwert an. Nach einer Weile wechselt das Display auf die Szenennummer zurück.

Wenn Sie ein Auswahlpad drücken, dem eine Steueränderung zugewiesen ist, zeigt das Display den Steueränderungswert an.

Nach einer Weile wechselt das Display auf die Szenennummer zurück.

#### ■ **Pedal**

Jedes Mal, wenn Sie ein Pedal bedienen, das an der Pedal-Buchse angeschlossen ist, werden die zugewiesenen Notendaten bzw. die Steueränderung übertragen. Ist ein Notenbefehl zugewiesen, wird der Notenbefehl zum zugewiesenen Anschlagdynamikwert übertragen. (S. 82) Ist eine Steueränderung zugewiesen, wird die Meldung mit dem bestimmten On-Wert sowie dem Release-Wert übertragen. (S. 82)

#### *Displayanzeigen*

Ist ein Notenbefehl dem Pedal zugewiesen, zeigt das Display den Anschlagdynamikwert an. Nach einer Weile wechselt das Display auf die Szenennummer zurück.

Ist eine Steueränderung zugewiesen, zeigt das Display den Steueränderungswert an. Nach einer Weile wechselt das Display auf die Szenennummer zurück.

#### ■ **X-Y-Pad**

Wenn Sie das X-Y-Pad bedienen, werden die zugewiesenen MIDI-Meldungen übertragen (S. 83)

Der obere Rand sowie der rechte Rand des X-Y-Pads erzeugen höhere Werte, wohingegen der untere sowie der linke Rand niedrigere Werte erzeugen. Sie können diese Richtungen umkehren.

Wenn Sie das X-Y-Pad loslassen, kehrt dieses zum bestimmten Punkt zurück (Release Point). (S. 84)

#### < Beispiel >

Während Sie Schläge auf einem Auswahlpad ausführen, dem ein Snaredrum-Klang zugewiesen ist, können Sie über das X-Y-Pad die Tonhöhe und einige andere Aspekte des Klangs ändern.

#### ■ **Zuweisbare Knöpfe 1/2**

Wenn Sie die zuweisbaren Knöpfe 1/2 drehen, werden die zugewiesenen MIDI-Meldungen übertragen. (S. 85)

#### < Beispiel >

Während Sie Schläge auf einem Auswahlpad ausführen, dem ein Tomklang zugewiesen ist, können Sie einen der Knöpfe auf Pan zuweisen und diesen drehen, um den Tomklang zwischen links und rechts zu bewegen, oder um ihn anderweitig zu steuern.

## **Ausgabe einer Programmänderung**

So können Sie eine Programmänderungsmeldung im Play-Modus übertragen.

*1* Halten Sie die Taste [PROG. CHANGE/WRITE/ALL PAD] gedrückt und drehen Sie den Encoder. Die Programmnummer blinkt im Display.

< Beispiel > Programmnummer 24

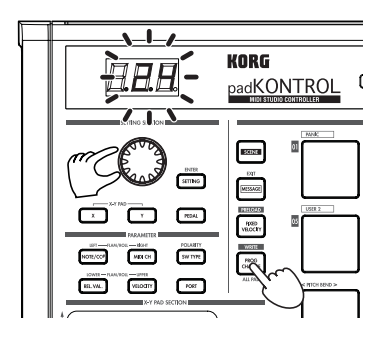

*2* Wenn Sie die [PROG CHANGE/WRITE/ALL PAD]-Taste loslassen, wird eine Programmänderungsmeldung mit der Programmnummer übertragen, die im Display angezeigt wurde.

Das Display wird im Folgenden die Szenennummer wieder anzeigen.

Diese Programmänderungsmeldung wird auf dem MIDI-Kanal eines jeden Auswahlpads und Pedals übertragen, dessen MIDI-Übertragungskanal nicht auf Deaktiviert eingestellt ist.

## **Übertragen von MIDI-Meldungen**

Verschiedene nützliche Typen von MIDI-Meldungen sind den Auswahlpads [1]–[3] schon im Voraus zugewiesen. Zusätzlich können Sie die beigefügte Editor/Librarian-Software verwenden, um Anwendermeldungen zu erstellen und diese den Auswahlpads [4]–[8] zuzuweisen. Im Play-Modus halten Sie die Taste [MESSAGE/EXIT] gedrückt und drücken ein Auswahlpad von [1]–[8], um die zugewiesene MIDI-Meldung zu übertragen.

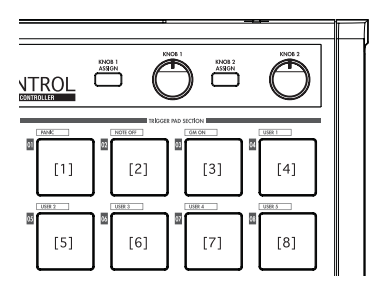

#### **[1] PANIC**

Dies überträgt die Meldungen All Note Off [Bn, 7B, 00], All Sound Off [Bn, 78, 00] sowie Reset All Controllers [Bn, 79, 00] auf allen MIDI-Kanälen.

Führen Sie Folgendes aus, wenn die angeschlossene Software instabil wird oder wenn Sie "hängende Noten" auf Ihrem MIDI-Soundmodul feststellen.

*1* Halten Sie die [MESSAGE/EXIT]-Taste gedrückt und drükken Sie dann das Auswahlpad [1].

Die Meldungen All Note Off, All Sound Off und Reset All Controllers werden auf allen MIDI-Kanälen übertragen. Das Display zeigt eine graphische Anzeige der Übertragung an.

Diese Meldung wird sowohl auf Port A als auch auf Port B übertragen, unabhängig davon, welchen Port Sie festgelegt haben (S. 79-85 "USB-MIDI-Port").

#### **[2] NOTE OFF**

Überträgt eine All Note Off [Bn, 7B, 00]-Meldung auf allen MIDI-Kanälen.

- *1* Halten Sie die [MESSAGE/EXIT]-Taste gedrückt und drükken Sie dann das Auswahlpad [2]. All Note Off-Meldungen werden auf allen MIDI-Kanälen übertragen. Das Display zeigt eine graphische Anzeige der Übertragung an.
	- **Ann.** Diese Meldung wird sowohl auf Port A als auch auf Port B übertragen, unabhängig davon, welchen Port Sie festgelegt haben (S. 79-85 "USB-MIDI-Port").

#### **[3] GM ON**

Überträgt die Meldung GM System On [F0, 7E, 7F, 09, 01, F7].

- *1* Halten Sie die [MESSAGE/EXIT]-Taste gedrückt und drükken Sie dann das Auswahlpad [3]. Eine GM System On-Meldung wird übertragen. Das Display zeigt eine graphische Anzeige der Übertragung an.
	- Diese Meldung wird auf dem Port übertragen, den Sie festgelegt haben (S. 79-85 "USB-MIDI-Port").

#### **[4]–[8] USER1–5**

Überträgt die MIDI-Meldung, die Sie anhand der beigefügten Editor/Librarian-Software erzeugt haben.

*1* Halten Sie die [MESSAGE/EXIT]-Taste gedrückt und drükken Sie dann das Auswahlpad [4]–[8].

Die von Ihnen zugewiesene MIDI-Meldung wird übertragen. Das Display zeigt eine graphische Anzeige der Übertragung an.

Die Anwendermeldungsnummern 1 bis 5 entsprechen den Auswahlpads [4]–[8].

Diese Nachrichten werden auf dem Port übertragen, den Sie in der Editor/Librarian-Software angegeben haben. Näheres hierzu finden Sie in der Bedienungsanleitung der Editor/ Librarian-Software.

### **Verwenden einer festen Anschlagdynamik**

Indem Sie die feste Anschlagdynamik einschalten, sendet jedes Auswahlpad (und das Pedal) die gleiche Anschlagdynamik-Meldung, unabhängig von der Kraft, mit der Sie den Schlag auf dem Auswahlpad ausführen.

Wenn Sie die feste Anschlagdynamik ändern möchten, verwenden Sie den Setting-Modus, um den gewünschten festen Anschlagdynamikwert anzugeben. (S. 87 "Festen Anschlagdynamik-Einstellung")

- *1* Drücken Sie die [FIXED VELOCITY/PRELOAD]-Taste. Notenbefehle werden nun mit einer festen Anschlagdynamik übertragen und die [FIXED VELOCITY/ PRELOAD]-Taste leuchtet auf.
- *2* Um diese Einstellung auszuschalten, drücken Sie die [FIXED VELOCITY/PRELOAD]-Taste, damit diese erlischt.
	- Wenn im Play-Modus die [FIXED VELOCITY/PRELOAD]-Ta-Anm. ste ausgeschaltet ist, wird ein unabhängiger Anschlagdynamik-Wert von jedem der Auswahlpads und des Pedals gesendet.

## **Die Flam-Funktion**

Ein "Flam" ist eine Spieltechnik, in der ein einzelner Drum-Schlag als Doppelschlag gespielt wird, wobei ein sehr feiner Zeitgabeunterschied des linken und rechten Sticks vorhanden ist.

Sie können die Flam-Funktion des padKONTROLs einschalten, um diese Spieltechnik zu simulieren.

Indem Sie Ihren Finger entlang der X-Achse des X-Y-Pads bewegen, können Sie das Intervall vom ersten Schlag bis zum Auftreten der zweiten Flam-Note steuern. Fahren Sie mit Ihrem Finger entlang der Y-Achse, können Sie die Anschlagdynamik (Lautstärke) des zweiten Schlags steuern.

- *1* Drücken Sie die [FLAM]-Taste. Die Flam-Funktion wird aktiviert, und die [FLAM]-Taste leuchtet auf.
- *2* Während Sie das X-Y-Pad drücken, drücken Sie auf ein Auswahlpad, dem eine Snaredrum oder ein ähnlicher Sound zugewiesen ist.
	- Sie können keinen Flam spielen, wenn Sie nicht das X-Y-Pad drücken, bevor Sie das Auswahlpad drücken.

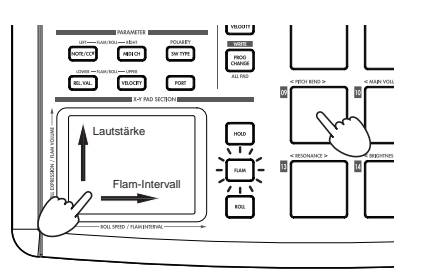

*3* Um die Flam-Funktion auszuschalten, drücken Sie die [FLAM]-Taste noch ein Mal, damit diese erlischt.

## **Die Roll-Funktion**

Ein "Roll" ist eine Spieltechnik, bei der ein Sound mit schnell wiederholten Schlägen in einem engen Intervall gespielt werden.

Sie können die Roll-Funktion des padKONTROLs einschalten, um diese Spieltechnik zu simulieren.

Indem Sie Ihren Finger entlang der X-Achse des X-Y-Pads bewegen, können Sie die Geschwindigkeit des Rolls steuern. Fahren Sie mit Ihrem Finger entlang der Y-Achse, können Sie den Anschlagdynamikwert (Expression) des Rolls steuern.

- *1* Drücken Sie die [ROLL]-Taste. Die Roll-Funktion wird aktiviert, und die [ROLL]-Taste leuchtet auf.
- *2* Die Roll-Funktion wird angewendet, während Sie das X-Y-Pad drücken. Drücken Sie auf ein Auswahlpad, dem eine Snaredrum oder ein ähnlicher Sound zugewiesen ist.

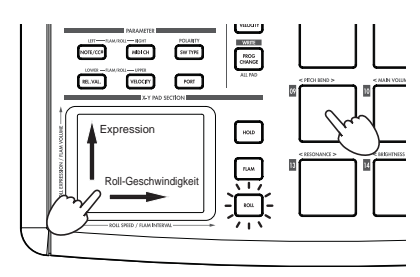

Selbst wenn die [ROLL]-Taste aktiv ist, können Sie keinen Roll spielen, wenn ihr Finger nicht auf dem X-Y-Pad ist.

*3* Um die Roll-Funktion auszuschalten, drücken Sie die [ROLL]-Taste noch ein Mal, damit diese erlischt.

## **Die Hold-Funktion (Halten)**

Die Hold-Funktion behält den Punkt (den Wert der MIDI-Meldung) bei, an dem Sie das X-Y-Pad losgelassen haben, so dass der Wert gehalten wird, selbst wenn Sie Ihren Finger vom Pad nehmen.

Diese Funktion wird auf jeden Vorgang angewandt, den Sie auf dem X-Y-Pad ausführen, einschließlich der Flam- und der Roll-Funktion.

Wenn Sie beispielsweise einen Roll bei eingeschalteter Rollund Hold-Funktion ausführen, wird der Roll fortgesetzt, nachdem Sie Ihren Finger vom X-Y-Pad genommen haben, und zwar so lange wie Sie das Auswahlpad gedrückt halten.

Wenn die Hold-Funktion eingeschaltet ist, wird der Punkt (der Wert der MIDI-Meldung), an dem Sie Ihren Finger vom X-Y-Pad gelöst haben, gehalten.

Ist die Hold-Funktion abgeschalten, wie auch die beiden Funktionen Flam und Roll, so ist der Wert der MIDI-Meldung beim Lösen Ihres Fingers vom X-Y-Pad der Release-Wert, den Sie angegeben haben. (S. 84 "Release-Wertes")

*1* Drücken Sie die [HOLD]-Taste. Die Hold-Funktion schaltet sich ein, und die [HOLD]-Taste leuchtet auf.

Am. Als Alternative können Sie die [HOLD]-Taste drehen, bevor Sie das X-Y-Pad drücken.

*2* Um die Hold-Funktion auszuschalten, drücken Sie die [HOLD]-Taste noch ein Mal, damit diese erlischt.

## **Abrufen einer Szene**

Sie können jede dieser 16 Szenen sofort über den Anwenderspeicher des padKONTROl abrufen.

Sie können die 16 Auswahlpads zum sofortigen Abrufen einer Szene verwenden.

Auswahlpads [1]–[16] entsprechen den Szenennummern 1–16. Einzelheiten zum Abrufen einer Szene siehe "Abrufen einer Szene" (S. 71).

## **Speichern einer Szene**

Sie können die aktuell jedem Controller zugewiesenen Einstellungen als "Szene" speichern (schreiben).

Einzelheiten zum Speichern einer Szene siehe "Speichern einer Szene" (S. 72).

## **Shortcuts zum Zuweisen von Meldungen**

Acht häufig verwendete MIDI-Meldungen sind den Auswahlpads [09]–[16] zugewiesen.

Sie können diese Shortkats zur schnellen Änderung der MIDI-Meldungen verwenden, die den X-Y-Pads oder zuweisbaren Knöpfen 1/2 zugewiesen sind.

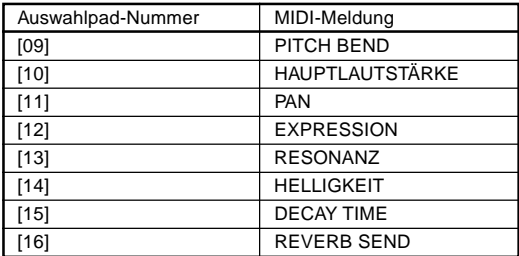

*1* Halten Sie die Taste [X] gedrückt, wenn Sie eine Meldung zur X-Achse des X-Y-Pad zuweisen wollen, die Taste [Y] für die Y-Achse die Taste [KNOB 1 ASSIGN] für den zuweisbaren Knopf 1 oder die Taste [KNOB 2 ASSIGN] für den zuweisbaren Knopf 2; dann drücken Sie das Auswahlpad [9]–[16] für die MIDI-Meldung, die Sie zuweisen wollen.

Die gewählte MIDI-Meldung wird zum gewählten Controller zugewiesen.

# **Setting-Modus**

Im Setting-Modus können Sie die Szenen-Parameter für die Controller von padKONTROL bearbeiten (Controller-Zuweisungen und Einstellungen), und die Parameter für die Flam- und Roll-Funktionen einstellen.

Drücken Sie die Taste [SETTING/ENTER] zum Aufrufen des Setting-Modus. Die [SETTING/ENTER]-Taste leuchtet auf.

Wenn Sie jetzt zum Play-Modus zurückwechseln möchten, drücken Sie die Taste [SETTING/ENTER] erneut, damit diese erlischt.

Während Sie eine Zuweisung vornehmen oder eine Einstellung wählen, leuchtet die [SETTING/ENTER]-Taste, und das Display blinkt.

Wenn Sie dann die die [SETTING/ENTER]-Taste drücken, wird die Einstellung angelegt, und Sie kehren zum Play-Modus zurück.

Wenn Sie sich zum Aufheben der vorgenommenen Änderungen entschließen, drücken Sie die [MESSAGE/EXIT]-Taste.

## **Zuweisen einer Noten-Meldung zum Auswahlpad**

Sie können die Noten-Nummer, den MIDI-Übertragungskanal, den Schaltertyp und die Anschlagdynamik der Notenmeldung festlegen, die beim Drücken des Auswahlpads ausgegeben werden.

Wenn Sie die vorgenommenen Änderungen beibehalten wollen, müssen Sie diese speichern. Wenn Sie das Gerät ausschalten oder auf eine andere Szene umschalten, bevor Sie die Eingaben speichern, gehen Ihre Änderungen verloren. (S. 72 "Speichern einer Szene")

#### ■ **Noten-Nummer**

- *1* Drücken Sie die [NOTE/CC#/LEFT]-Taste. Die [NOTE/CC#/LEFT]-Taste leuchtet auf, und das Display zeigt die Noten-Nummer an.
	- Wenn eine Steueränderung zum Auswahlpad zugewiesen wird, zeigt das Display die Steueränderungsnummer an.
- *2* Drücken Sie das Auswahlpad, dessen Noten-Nummer festgelegt werden soll. Das gewählte Auswahlpad leuchtet auf.
- *3* Verwenden Sie den Encoder, um die Noten-Nummer festzulegen.

**Note Number [C-1...G9] (** $[$   $-$  ...  $[$   $9$  )

*4* Wenn Sie einen anderen Parameter einstellen möchten, überspringen Sie diesen Schritt. Wenn Sie fertig sind, drücken Sie die Taste [SETTING/ ENTER].

Die Einstellung wird angelegt, und Sie kehren zum Play-Modus zurück.

#### ■ **MIDI-Kanal**

- *1* Drücken Sie die [MIDI CH/RIGHT]-Taste. Die [MIDI CH/RIGHT]-Taste leuchtet auf, und das Display zeigt den MIDI-Kanal an.
- *2* Drücken Sie das Auswahlpad, dessen MIDI-Kanalnummer festgelegt werden soll.

Das gewählte Auswahlpad leuchtet auf.

*3* Verwenden Sie den Encoder, um die MIDI-Kanalnummer festzulegen.

#### **MIDI Channel [1...16]**

Die Notenmeldung wird auf dem festgelegten MIDI-Kanal übertragen.

**Disable (** $d$ ,  $5$ ) Keine MIDI-Meldung wird übertragen.

*4* Wenn Sie einen anderen Parameter einstellen möchten, überspringen Sie diesen Schritt. Wenn Sie fertig sind, drücken Sie die Taste [SETTING/ ENTER]. Die Einstellung wird angelegt, und Sie kehren zum Play-Modus zurück.

#### ■ **Schalter-Typ**

- *1* Drücken Sie die [SW TYPE/POLARITY]-Taste. Die [SW TYPE/POLARITY]-Taste leuchtet auf, und das Display zeigt den Schalter-Typ an.
- *2* Drücken Sie das Auswahlpad, dessen Schalter-Typ festgelegt werden soll.

Das gewählte Auswahlpad leuchtet auf.

*3* Verwenden Sie den Encoder zum festlegen des Schalter-Typs.

#### **Momentary (** $000$ )

Eine Note-Ein-Meldung wird ausgegeben, wenn Sie das Auswahlpad drücken, und eine Note-Aus-Meldung wird beim Loslassen ausgegeben.

#### **Toggle (**  $\sqrt{L}$  **)**

Eine Note-Ein-Meldung oder eine Note-Aus-Meldung wird abwechseln ausgegeben, wenn Sie das Auswahlpad drükken.

*4* Wenn Sie einen anderen Parameter einstellen möchten, überspringen Sie diesen Schritt.

Wenn Sie fertig sind, drücken Sie die Taste [SETTING/ ENTER].

Die Einstellung wird angelegt, und Sie kehren zum Play-Modus zurück.

#### ■ **Release-Wert**

Dieser Parameter steht nicht zur Verfügung, wenn eine Noten-Nummer zu diesem Controller zugewiesen wird. Wenn Sie die [REL. VAL./LOWER]-Taste drücken, zeigt das Display " - - - " an.

Wenn das Auswahlpad zu einer Steueränderung zugewiesen ist, zeigt das Display den Release-Wert (Steueränderungswert) an.

■ Anschlagdynamikkurve / Anschlagdynamikgrad Sie können das Ansprechen des Auswahlpads durch Wählen

einer von sieben Anschlagdynamikkurven ändern, oder Sie können einen spezifischen Anschlagdynamikpegel zur Ausgabe wählen, ungeachtet, wie hart das Auswahlpad angeschlagen wird.

- *1* Drücken Sie die [VELOCITY/UPPER]-Taste. Die [VELOCITY/UPPER]-Taste leuchtet auf, und das Display zeigt die Anschlagdynamikkurve oder den konstanten Anschlagdynamikwert an.
	- Wenn eine Steueränderung zum Auswahlpad zugewiesen wird, zeigt das Display den Ein-Wert an.
- *2* Drücken Sie das Auswahlpad, dessen Anschlagdynamik festgelegt werden soll.

Das gewählte Auswahlpad leuchtet auf, und das Display zeigt die Anschlagdynamikkurve oder den spezifischen Anschlagdynamikwert an.

*3* Verwenden Sie den Encoder zum Wählen einer Anschlagdynamikkurve oder zum Festlegen eines Anschlagdynamik-Werts.

#### **Velocity Curve [C-1...C-8]**

**Ann.** Sie können zwischen acht verschiedenen Touch-Kurven wählen: linear (C-1), glatte Kurven (C-2, C-3), eine Kurve, die keine Anschlagdynamik erkennt, wenn sie das Pad mit mehr als einer bestimmten Stärke anschlagen (C-4), eine Kurve, die die maximale Anschlagdynamik ohne Anschlagen mit großer Kraft erreicht (C-5), und mehrere schrittweise Kurven (C-6, C-7, C-8). Verwenden Sie eine Kurve, die das Ansprechen oder den Effekt nach Wunsch produziert.

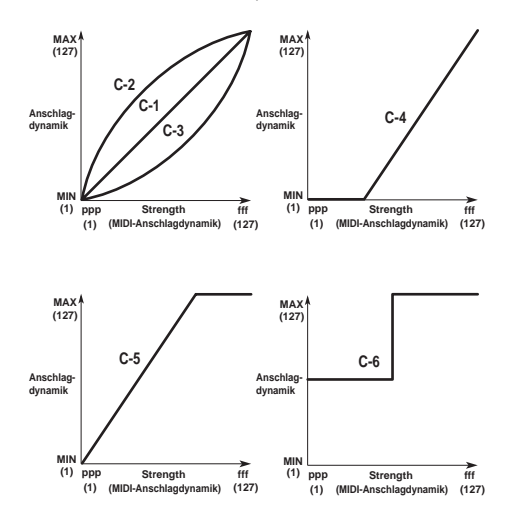

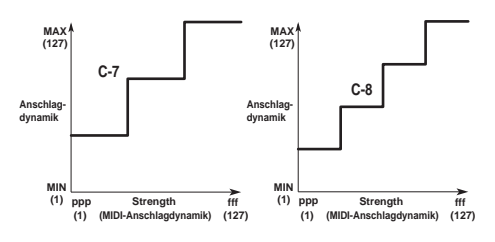

#### **Constant Velocity [1...127]**

Der festgelegte Wert für Anschlagdynamik wird immer ausgegeben, ungeachtet, wie stark das Auswahlpad angeschlagen wird.

*4* Wenn Sie einen anderen Parameter einstellen möchten, überspringen Sie diesen Schritt.

Wenn Sie fertig sind, drücken Sie die Taste [SETTING/ ENTER].

Die Einstellung wird angelegt, und Sie kehren zum Play-Modus zurück.

#### ■ **USB-MIDI-Port**

Sie können den USB-MIDI-Port wählen, zu dem die Meldung bei Drücken des Auswahlpads gesendet wird. Dies gilt nur, wenn padKONTROL über USB angeschlossen ist.

- $\boldsymbol{\mathbb{Z}}$ Wenn padKONTROL über MIDI-Anschlüsse angeschlossen ist, ist diese Port-Einstellung wirkungslos. Alle MIDI-Meldungen werden vom MIDI OUT-Anschluss ausgegeben.
- *1* Drücken Sie die [PORT]-Taste. Die [PORT]-Taste leuchtet auf.
- *2* Drücken Sie das Auswahlpad, für das der USB-MIDI-Port gewählt werden soll.

Das gewählte Auswahlpad leuchtet auf, und das Display zeigt den USB-MIDI-Übertragungsport an.

*3* Verwenden Sie den Encoder, um den USB-MIDI-Übertragungsport auszuwählen.

#### **USB Port A (** $P - R$ **)**

Die MIDI-Meldung, die zum Auswahlpad zugewiesen ist, wird zum Port A gesendet. **USB Port B (** $P - b$ **)** 

Die MIDI-Meldung, die zum Auswahlpad zugewiesen ist, wird zum Port B gesendet.

*4* Wenn Sie einen anderen Parameter einstellen möchten, überspringen Sie diesen Schritt. Wenn Sie fertig sind, drücken Sie die Taste [SETTING/ ENTER].

Die Einstellung wird angelegt, und Sie kehren zum Play-Modus zurück.

# **Zuweisen einer Steueränderung zu einem Auswahlpad**

Sie können die Steueränderung-Nummer, den MIDI-Übertragungskanal, den Schaltertyp, den Ein-Wert und den Release-Wert der Steueränderung-Meldung festlegen, die beim Drücken des Auswahlpads ausgegeben wird.

 $\mathbf{z}$ Wenn Sie die vorgenommenen Änderungen beibehalten wollen, müssen Sie diese speichern. Wenn Sie das Gerät ausschalten oder auf eine andere Szene umschalten, bevor Sie die Eingaben speichern, gehen Ihre Änderungen verloren. (S. 72 "Speichern einer Szene")

#### ■ **Steueränderung-Nummer**

- *1* Drücken Sie die [NOTE/CC#/LEFT]-Taste. Die [NOTE/CC#/LEFT]-Taste leuchtet auf, und das Display zeigt die Noten-Nummer oder die Steueränderung-Nummer an.
	- Wenn eine Noten-Meldung zum Auswahlpad zugewiesen ist, zeigt das Display die Noten-Nummer an.
- *2* Drücken Sie das Auswahlpad, für das eine Steueränderung zugewiesen werden soll.

Das gewählte Auswahlpad leuchtet auf.

*3* Verwenden Sie den Encoder, um die Steueränderung-Nummer festzulegen.

**Control Change Number [0...127]** (S. 115 "MIDI Control Change Messages")

*4* Wenn Sie einen anderen Parameter einstellen möchten, überspringen Sie diesen Schritt.

Wenn Sie fertig sind, drücken Sie die Taste [SETTING/ ENTER].

Die Einstellung wird angelegt, und Sie kehren zum Play-Modus zurück.

**Imm** Im Play-Modus leuchten Auswahlpads, denen eine Steueränderung zugewiesen ist, auf, und Auswahlpads, denen eine Noten-Meldung zugewiesen ist, bleiben dunkel.

#### ■ **MIDI-Kanal**

Sie können festlegen, auf welchem MIDI-Kanal die Steueränderung-Meldung gesendet werden soll. Für das Verfahren siehe S. 78 "MIDI-Kanal".

#### ■ **Schalter-Typ**

- *1* Drücken Sie die [SW TYPE/POLARITY]-Taste. Die [SW TYPE/POLARITY]-Taste leuchtet auf, und das Display zeigt den Schalter-Typ an.
- *2* Drücken Sie das Auswahlpad, dessen Schalter-Typ festgelegt werden soll. Das gewählte Auswahlpad leuchtet auf.

*3* Verwenden Sie den Encoder zum festlegen des Schalter-Typs.

#### **Momentary (** $\circ$  $\circ$  $\circ$ )

Der "Ein-Wert" wird ausgegeben, wenn Sie das Auswahlpad drücken, und der "Release-Wert" wird beim Loslassen ausgegeben.

#### **Toggle (**  $f L$  **)**

Der "Ein-Wert" oder der "Aus-Wert" werden abwechseln ausgegeben, wenn Sie das Auswahlpad drücken.

*4* Wenn Sie einen anderen Parameter einstellen möchten, überspringen Sie diesen Schritt. Wenn Sie fertig sind, drücken Sie die Taste [SETTING/ ENTER].

Die Einstellung wird angelegt, und Sie kehren zum Play-Modus zurück.

#### ■ **Ein-Wert**

Dieser Parameter legt den Ein-Wert (Steueränderung-Wert) fest, der beim Drücken des Auswahlpads gesendet wird.

- *1* Drücken Sie die [VELOCITY/UPPER]-Taste. Die [VELOCITY/UPPER]-Taste leuchtet, und das Display zeigt den Ein-Wert (Steueränderung-Wert) an, der beim Drücken des Auswahlpads übertragen wird.
	- Wenn eine Noten-Meldung zum Auswahlpad zugewiesen ist, zeigt das Display den Anschlagdynamiktyp oder den Anschlagdynamikwert an.
- *2* Drücken Sie das Auswahlpad, dessen Ein-Wert festgelegt werden soll.

Das gewählte Auswahlpad leuchtet auf.

*3* Verwenden Sie den Encoder, um den Steueränderung-Wert festzulegen.

#### **On Value [0...127]**

Der festgelegte Release-Wert (Steueränderung-Wert) wird übertragen. (S. 115 "MIDI Control Change Messages")

*4* Wenn Sie einen anderen Parameter einstellen möchten, überspringen Sie diesen Schritt. Wenn Sie fertig sind, drücken Sie die Taste [SETTING/ ENTER].

Die Einstellung wird angelegt, und Sie kehren zum Play-Modus zurück.

#### ■ **Release-Wert**

Dieser Parameter legt den Release-Wert (Steueränderung-Wert) fest, der beim Freigeben des Auswahlpads gesendet wird.

- *1* Drücken Sie die [REL. VAL./LOWER]-Taste. Die [REL. VAL./LOWER]-Taste leuchtet, und das Display zeigt den Release-Wert an.
	- Wenn eine Noten-Meldung zum Auswahlpad zugewiesen ist, zeigt das Display " - - - " an.
- *2* Drücken Sie das Auswahlpad, dessen Release-Wert festgelegt werden soll. Das gewählte Auswahlpad leuchtet auf.

*3* Verwenden Sie den Encoder, um den Release-Wert festzulegen.

**Release-Wert [0...127]**

Der festgelegte Release-Wert (Steueränderung-Wert) wird übertragen. (S. 115 "MIDI Control Change Messages")

*4* Wenn Sie einen anderen Parameter einstellen möchten, überspringen Sie diesen Schritt. Wenn Sie fertig sind, drücken Sie die Taste [SETTING/

ENTER].

Die Einstellung wird angelegt, und Sie kehren zum Play-Modus zurück.

#### ■ USB-MIDI-Port

Sie können den USB-MIDI-Port festlegen, von dem die Meldung bei Drücken des Auswahlpads (im Falle einer USB-Verbindung) übertragen wird.

Einzelheiten siehe S. 79 "USB-MIDI-Port".

# **Zuweisen des gleichen Parameterwerts zu allen Auswahlpads**

Bei Festlegen des MIDI-Übertragungskanals oder einer anderen Einstellung kann es sein, dass Sie den gleichen Parameter zu allen Auswahlpads gleichzeitig zuweisen möchten.

*1* Anstelle ein einzelnes Auswahlpad zu wählen, drücken Sie die [PROG. CHANGE/WRITE/ALL PAD]-Taste. Alle Auswahlpads werden gewählt; die [PROG. CHANGE/ WRITE/ALL PAD]-Taste und alle Auswahlpads leuchten auf. Um diesen Zustand aufzuheben, wählen Sie eines der Auswahlpads.

## **Zuweisen einer Noten-Meldung zum Pedal**

Sie können die Noten-Nummer, den MIDI-Übertragungskanal, den Schaltertyp und die Anschlagdynamik der Notenmeldung festlegen, die beim Drücken des optionalen Pedals (falls angeschlossen) ausgegeben werden.

- Wenn Sie die vorgenommenen Änderungen beibehalten wollen, müssen Sie diese speichern. Wenn Sie das Gerät ausschalten oder auf eine andere Szene umschalten, bevor Sie die Eingaben speichern, gehen Ihre Änderungen verloren. (S. 72 "Speichern einer Szene")
- **Das padKONTROL bestimmt automatisch die Polarität des Pedals,** wenn das Gerät eingeschalten wird.
- *1* Drücken Sie die [PEDAL]-Taste. Die Pedalbelegung wird gewählt, und die [PEDAL]-Taste leuchtet auf.

#### ■ Noten-Nummer

So weisen Sie die Noten-Nummer zu, die bei Drücken des Pedals ausgegeben wird.

- *1* Drücken Sie die [NOTE/CC#/LEFT]-Taste. Die [NOTE/CC#/LEFT]-Taste leuchtet auf, und das Display zeigt die Noten-Nummer an.
	- Wenn eine Steueränderung zum Pedal zugewiesen wird, zeigt das Display die Steueränderungsnummer an.

*2* Verwenden Sie den Encoder, um die Notennummer festzulegen.

**Note Number [C-1...G9] (** $[$  **- ...**  $[$  $]$ **)** 

*3* Wenn Sie einen anderen Parameter einstellen möchten, überspringen Sie diesen Schritt. Wenn Sie fertig sind, drücken Sie die Taste [SETTING/

ENTER].

Die Einstellung wird angelegt, und Sie kehren zum Play-Modus zurück.

#### ■ **MIDI-Kanal**

So weisen Sie die MIDI-Kanalnummer zu, auf der die Noten-Meldung bei Betätigen des Pedals gesendet wird.

- *1* Drücken Sie die [MIDI CH/RIGHT]-Taste. Die [MIDI CH/RIGHT]-Taste leuchtet auf, und das Display zeigt den MIDI-Kanal an.
- *2* Verwenden Sie den Encoder, um die MIDI-Kanalnummer festzulegen.

#### **MIDI Channel [1...16]**

Die Notenmeldung wird auf dem festgelegten MIDI-Kanal übertragen.

**Disable (** $\overline{A}$ ,  $\overline{5}$ ) Keine MIDI-Meldung wird übertragen.

*3* Wenn Sie einen anderen Parameter einstellen möchten, überspringen Sie diesen Schritt. Wenn Sie fertig sind, drücken Sie die Taste [SETTING/ ENTER]. Die Einstellung wird angelegt, und Sie kehren zum Play-Modus zurück.

### ■ **Schalter-Typ**

- *1* Drücken Sie die [SW TYPE/POLARITY]-Taste. Die [SW TYPE/POLARITY]-Taste leuchtet auf, und das Display zeigt den Empfindlichkeit-Typ an.
- *2* Verwenden Sie den Encoder zum festlegen des Schalter-Typs.

#### **Momentary (** $000$ )

Eine Note-Ein-Meldung wird ausgegeben, wenn Sie das Pedal drücken, und eine Note-Aus-Meldung wird beim Loslassen ausgegeben.

#### **Toggle (**  $\sqrt{L}$  **)**

Eine Note-Ein-Meldung oder eine Note-Aus-Meldung wird abwechseln ausgegeben, wenn Sie das Pedal drücken.

*3* Wenn Sie einen anderen Parameter einstellen möchten, überspringen Sie diesen Schritt.

Wenn Sie fertig sind, drücken Sie die Taste [SETTING/ ENTER].

Die Einstellung wird angelegt, und Sie kehren zum Play-Modus zurück.

#### ■ **Release-Wert**

Wenn das Pedal zu einer Noten-Nummer zugewiesen ist, wird keine Einstellung durch Drücken der [REL. VAL./LOWER]-Taste aufgerufen. Wenn Sie diese Taste drücken, zeigt das Display  $--$  " an.

#### ■ **Anschlagdynamik**

- *1* Drücken Sie die [PEDAL]-Taste. Die [PEDAL]-Taste leuchtet auf.
- *2* Drücken Sie die [VELOCITY/UPPER]-Taste. Die [VELOCITY/UPPER]-Taste leuchtet auf, und das Display zeigt den Anschlagdynamikwert an.
- *3* Verwenden Sie den Encoder, um den Anschlagdynamikwert festzulegen.

**Velocity [1...127]**

*4* Wenn Sie einen anderen Parameter einstellen möchten, überspringen Sie diesen Schritt.

Wenn Sie fertig sind, drücken Sie die Taste [SETTING/ ENTER].

Die Einstellung wird angelegt, und Sie kehren zum Play-Modus zurück.

#### ■ USB-MIDI-Port

- Wenn padKONTROL über MIDI-Anschlüsse angeschlossen ist, ist diese Port-Einstellung wirkungslos. Alle MIDI-Meldungen werden vom MIDI OUT-Anschluss ausgegeben.
- *1* Drücken Sie die [PORT]-Taste. Die [PORT]-Taste leuchtet auf, und das Display zeigt den USB-MIDI-Übertragungsport an.
- *2* Verwenden Sie den Encoder, um den USB-MIDI-Übertragungsport auszuwählen.

#### **USB Port A (** $P - B$ **)**

Die MIDI-Meldung, die zum Pedal zugewiesen ist, wird zum Port A gesendet.

#### **USB Port B (** $P - b$ **)**

Die MIDI-Meldung, die zum Pedal zugewiesen ist, wird zum Port B gesendet.

*3* Wenn Sie einen anderen Parameter einstellen möchten, überspringen Sie diesen Schritt.

Wenn Sie fertig sind, drücken Sie die Taste [SETTING/ ENTER].

Die Einstellung wird angelegt, und Sie kehren zum Play-Modus zurück.

### **Zuweisen einer Steueränderung zum Pedal**

Sie können die Steueränderung-Nummer, den MIDI-Übertragungskanal, den Schaltertyp, den Ein-Wert und den Release-Wert der Steueränderung-Meldung festlegen, die beim Betätigen des Pedals ausgegeben wird.

- Wenn Sie die vorgenommenen Änderungen beibehalten wollen, müssen Sie diese speichern. Wenn Sie das Gerät ausschalten oder auf eine andere Szene umschalten, bevor Sie die Eingaben speichern, gehen Ihre Änderungen verloren. (S. 72 "Speichern einer Szene")
- *1* Drücken Sie die [PEDAL]-Taste. Die Pedaleinstellung wird gewählt, und die [PEDAL]-Taste leuchtet auf.

#### ■ **Steueränderung-Nummer**

- *1* Drücken Sie die [NOTE/CC#/LEFT]-Taste. Die [NOTE/CC#/LEFT]-Taste leuchtet auf, und das Display zeigt die Steueränderung-Nummer an.
	- Ist ein Notenbefehl dem Pedal zugewiesen, zeigt das Display die Noten-Nummer an.
- *2* Verwenden Sie den Encoder, um die Steueränderung-Nummer festzulegen.

#### **Steueränderung-Nummer [0...127]**

(S. 115 "MIDI Control Change Messages")

*3* Wenn Sie einen anderen Parameter einstellen möchten, überspringen Sie diesen Schritt.

Wenn Sie fertig sind, drücken Sie die Taste [SETTING/ ENTER].

Die Einstellung wird angelegt, und Sie kehren zum Play-Modus zurück.

#### ■ **MIDI-Kanal**

Sie können festlegen, auf welchem MIDI-Kanal die Steueränderung-Meldung gesendet werden soll, wenn Sie das Pedal betätigen.

Für das Verfahren siehe S. 78 "MIDI-Kanal".

#### ■ **Schalter-Typ**

So weisen Sie den Typ der Schalterbedienung zu, die bei Betätigen des Pedals ausgeführt wird. Für das Verfahren siehe S. 78 "Schalter-Typ".

#### ■ **Ein-Wert**

Dieser Parameter legt den Ein-Wert (Steueränderung-Wert) fest, der beim Drücken des Pedals gesendet wird.

- *1* Drücken Sie die [VELOCITY/UPPER]-Taste. Die [VELOCITY/UPPER]-Taste leuchtet, und das Display zeigt den Ein-Wert (Steueränderung-Wert) an, der beim Drücken des Pedals übertragen wird.
	- Ist ein Notenbefehl dem Pedal zugewiesen, zeigt das Display den Anschlagdynamikwert an.

*2* Verwenden Sie den Encoder, um den Steueränderung-Wert festzulegen.

**Release Value [0...127]**

Der festgelegte Ein-Wert (Steueränderung-Wert) wird übertragen. (S. 115 "MIDI Control Change Messages")

*3* Wenn Sie einen anderen Parameter einstellen möchten, überspringen Sie diesen Schritt. Wenn Sie fertig sind, drücken Sie die Taste [SETTING/ ENTER].

Die Einstellung wird angelegt, und Sie kehren zum Play-Modus zurück.

#### ■ **Release-Wert**

Dieser Parameter legt den Release-Wert (Steueränderung-Wert) fest, der beim Freigeben des Pedals gesendet wird.

*1* Drücken Sie die [REL. VAL./LOWER]-Taste.

Die [REL. VAL./LOWER]-Taste leuchtet, und das Display zeigt den Release-Wert (Steueränderung-Wert) an, der beim Freigeben des Pedals übertragen wird.

Wenn eine Noten-Meldung zum Pedal zugewiesen ist, zeigt das Display " - - - " an.

*2* Verwenden Sie den Encoder, um den Release-Wert festzulegen.

#### **Release-Wert [0...127]**

Der festgelegte Release-Wert (Steueränderung-Wert) wird übertragen. (S. 115 "MIDI Control Change Messages")

*3* Wenn Sie einen anderen Parameter einstellen möchten, überspringen Sie diesen Schritt.

Wenn Sie fertig sind, drücken Sie die Taste [SETTING/ ENTER].

Die Einstellung wird angelegt, und Sie kehren zum Play-Modus zurück.

#### ■ USB-MIDI-Port

Sie können den USB-MIDI-Port festlegen, von dem die Meldung bei Drücken des Pedals (im Falle einer USB-Verbindung) übertragen wird.

Für das Verfahren siehe S. 79 "USB-MIDI-Port".

## **X-Y-Pad-Einstellungen**

Sie können die MIDI-Meldungen oder Parameter festlegen, die vom X-Y-Pad gesteuert werden. Außerdem können Sie wählen, welche Auswahlpads (oder welches Pedal) von X-Y-Pad beeinflusst werden.

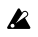

Wenn Sie die vorgenommenen Änderungen beibehalten wollen, müssen Sie diese speichern. Wenn Sie das Gerät ausschalten oder auf eine andere Szene umschalten, bevor Sie die Eingaben speichern, gehen Ihre Änderungen verloren. (S. 72 "Speichern einer Szene")

#### ■ Wählen von Auswahlpads und/oder Pedal, die **vom X-Y-Pad beeinflusst werden**

Für jedes Auswahlpad können Sie festlegen, ob das X-Y-Pad aktiviert ist. Sie können auch festlegen, ob das X-Y-Pad für das Pedal aktiviert ist. Diese Einstellungen können einzeln für die X-Achse und die Y-Achse vorgenommen werden.

- *1* Zum Festlegen der Auswahlpads und/oder des Pedals für das die X-Achse des X-Y-Pads aktiviert ist, halten Sie die [X]-Taste gedrückt. Zum Festlegen der Auswahlpads und/ oder des Pedals für das die Y-Achse des X-Y-Pads aktiviert ist, halten Sie die [Y]-Taste gedrückt.
- *2* Die Auswahlpads und/oder [PEDAL]-Taste, die leuchten, werden vom X-Y-Pad beeinflusst. Drücken Sie die Auswahlpads oder die [PEDAL]-Taste, die aktiviert werden soll, wodurch die Auswahlpads oder die [PEDAL]-Taste aufleuchten.

#### ■ Zuweisen von Meldungen

So können Sie die MIDI-Meldungen festlegen, die vom X-Y-Pad übertragen werden.

- *1* Drücken Sie die [NOTE/CC#/LEFT]-Taste. Die [NOTE/CC#/LEFT]-Taste leuchtet auf.
- *2* Verwenden Sie den Encoder, um die MIDI-Meldung zu wählen, die übertragen wird.

**No Assign (** $_{\text{O}}$ FF) Nichts wird übertragen. Pitch Bend  $\left( \begin{array}{cc} h_{\Omega} \end{array} \right)$ Pitch-Bend-Meldungen werden übertragen. After Touch ( $RFf$ )

Aftertouch-Meldungen werden übertragen.

#### **Control Change Number [0...127]**

Steueränderung-Meldungen der festgelegten Nummer werden übertragen. (S. 115 "MIDI Control Change Messages")

*3* Wenn Sie einen anderen Parameter einstellen möchten, überspringen Sie diesen Schritt. Wenn Sie fertig sind, drücken Sie die Taste [SETTING/ ENTER]. Die Einstellung wird angelegt, und Sie kehren zum Play-

#### ■ **MIDI-Kanal**

Modus zurück.

Dieser Parameter steht nicht zur Verfügung, wenn MIDI-Meldungen zum X-Y-Pad zugewiesen werden. Wenn Sie die [MIDI CH/RIGHT]-Taste drücken, zeigt das Display "- - - " an. Stattdessen werden Meldungen auf den MIDI-Kanälen übertragen, die zu den Auswahlpads (und der [PEDAL]-Taste) zugewiesen, die zur Beeinflussung vom X-Y-Pad gewählt sind.

#### ■ **Polarität**

Sie können die Werte der X- und/oder Y-Achse des X-Y-Pads umkehren.

*1* Drücken Sie die [SW TYPE/POLARITY]-Taste. Die [SW TYPE/POLARITY]-Taste leuchtet auf, und das Display zeigt die Polarität an.

*2* Verwenden Sie den Encoder, um die Polarität auszuwählen.

#### **Normal** ( $\overline{)}$ )

Die Polarität ist normal. Für die X-Achse ist der linke Rand der niedrigste Wert und der rechte Rand ist der höchste **Wert** 

Für die Y-Achse ist der untere Rand der niedrigste Wert und der obere Rand ist der höchste Wert.

#### **Reverse (** $P_U$ )

Die Werte werden umgekehrt, von hoch zu niedrig. Für die X-Achse ist der linke Rand der höchste Wert und der rechte Rand ist der niedrigste Wert. Für die Y-Achse ist der untere Rand der höchste Wert und der obere Rand ist der niedrigste Wert.

*3* Wenn Sie einen anderen Parameter einstellen möchten, überspringen Sie diesen Schritt.

Wenn Sie fertig sind, drücken Sie die Taste [SETTING/ ENTER].

Die Einstellung wird angelegt, und Sie kehren zum Play-Modus zurück.

#### ■ **Release-Wert**

Sie können den Wert der MIDI-Meldung festliegen, die übertragen wird, wenn Sie Ihren Finger vom X-Y-Pad nehmen. Das ist praktisch, wenn Sie (zum Beispiel) den Pitch-Bend-Wert auf einen Wert von Null zurücksetzen wollen, wenn Sie den Finger vom Pad nehmen.

- *1* Drücken Sie die [REL. VAL./LOWER]-Taste. Die [REL. VAL./LOWER]-Taste leuchtet, und das Display zeigt den Wert der MIDI-Meldung an.
- *2* Verwenden Sie den Encoder, um den Wert der MIDI-Meldung festzulegen.

Wenn Sie Pitch Bend gewählt haben **Release Value [-128...0...127]** Wenn Sie After Touch oder Steueränderung gewählt haben

**Release Value [0...127]**

*3* Wenn Sie einen anderen Parameter einstellen möchten, überspringen Sie diesen Schritt.

Wenn Sie fertig sind, drücken Sie die Taste [SETTING/ ENTER].

Die Einstellung wird angelegt, und Sie kehren zum Play-Modus zurück.

#### ■ **Anschlagdynamik**

Dieser Parameter kann nicht für diesen Controller eingestellt werden. Wenn Sie die [VELOCITY/UPPER]-Taste drücken, zeigt das Display " - - - " an.

#### ■ USB-MIDI-Port

Dieser Parameter kann nicht für diesen Controller eingestellt werden. Wenn Sie die [PORT]-Taste drücken, zeigt das Display " - - - " an. Stattdessen werden Meldungen entsprechend dem USB-MIDI-Übertragungsport ausgegeben, der für jedes Auswahlpad und/oder Pedal festgelegt ist, das für X-Y-Pad aktiviert ist.

### **Zuweisbare Einstellungen von Knopf 1/2**

Sie können die MIDI-Meldungen oder Parameter festlegen, die von den beiden zuweisbaren Knöpfen gesteuert werden. Außerdem können Sie wählen, welche Auswahlpads (oder welches Pedal) von den zuweisbaren Knöpfen beeinflusst werden.

Wenn Sie die vorgenommenen Änderungen beibehalten wollen, müssen Sie diese speichern. Wenn Sie das Gerät ausschalten oder auf eine andere Szene umschalten, bevor Sie die Eingaben speichern, gehen Ihre Änderungen verloren. (S. 72 "Speichern einer Szene")

#### ■ Wählen von Auswahlpads und/oder Pedal, die von **den zuweisbaren Knöpfen 1/2 beeinflusst werden**

Für jedes Auswahlpad (und das Pedal) können Sie festlegen, ob zuweisbare Knöpfe 1/2 aktiviert sind.

- *1* Zum Zuweisen von Einstellungen zum zuweisbaren Knopf 1 halten Sie die [KNOB 1 ASSIGN]-Taste gedrückt. Zum Zuweisen von Einstellungen zum zuweisbaren Knopf 2 halten Sie die [KNOB 2 ASSIGN]-Taste gedrückt.
- *2* Die Auswahlpads und/oder [PEDAL]-Taste, die leuchten, werden von den zuweisbaren Knöpfen 1/2 beeinflusst. Drücken Sie die Auswahlpads oder die [PEDAL]-Taste, die aktiviert werden soll, wodurch die Auswahlpads oder die [PEDAL]-Taste aufleuchten.

#### ■ Zuweisen von Meldungen

Sie können die MIDI-Meldungen oder Parameter festlegen, die bei Bedienung der beiden zuweisbaren Knöpfen 1/2 ausgegeben werden.

- *1* Drücken Sie die [NOTE/CC#/LEFT]-Taste. Die [NOTE/CC#/LEFT]-Taste leuchtet auf.
- *2* Verwenden Sie den Encoder, um die MIDI-Meldung zu wählen, die übertragen wird.

**Keine Zuweisung (** $_{\Omega}$ FF) Nichts wird übertragen. **Pitch Bend (**  $_{bnd}$  **)** Pitch-Bend-Meldungen werden übertragen. **AfterTouch (RFF)** Aftertouch-Meldungen werden übertragen. **Steueränderung-Nummer [0...127]** Steueränderung-Meldungen der festgelegten Nummer

werden übertragen. (S. 115 "MIDI Control Change Messages")

*3* Wenn Sie einen anderen Parameter einstellen möchten, überspringen Sie diesen Schritt. Wenn Sie fertig sind, drücken Sie die Taste [SETTING/ ENTER].

Die [SETTING/ENTER]-Taste erlischt, und Sie kehren zum Play-Modus zurück.

#### ■ **MIDI-Kanal**

Dieser Parameter steht nicht zur Verfügung, wenn MIDI-Meldungen zu den zuweisbaren Knöpfen zugewiesen werden. Wenn Sie die [MIDI CH/RIGHT]-Taste drücken, zeigt das Display " - - - " an. Stattdessen werden Meldungen auf den MIDI-Kanälen übertragen, die zu den Auswahlpads (und der [PE-DAL]-Taste) zugewiesen, die zur Beeinflussung von zuweisbaren Knöpfen 1/2 gewählt sind.

#### ■ **Polarität**

Sie können die Werte der MIDI-Meldungen umkehren, die zu den zuweisbaren Knöpfen 1/2 zugewiesen sind.

- *1* Drücken Sie die [SW TYPE]-Taste. Die [SW TYPE]-Taste leuchtet auf.
- *2* Verwenden Sie den Encoder, um die Polarität auszuwählen.

#### **Normal** ( $_{\cap \cap \cap}$ )

Die Polarität ist normal. Der Wert wird niedriger, wenn Sie den zuweisbaren Knopf 1/2 nach links drehen und höher, wenn Sie den Knopf nach rechts drehen.

#### **Reverse** ( $P_U$ )

Die Werte werden umgekehrt, von hoch zu niedrig. Der Wert wird höher, wenn Sie den zuweisbaren Knopf 1/2 nach links drehen und niedriger, wenn Sie den Knopf nach rechts drehen.

*3* Wenn Sie einen anderen Parameter einstellen möchten, überspringen Sie diesen Schritt.

Wenn Sie fertig sind, drücken Sie die Taste [SETTING/ ENTER].

Die [SETTING/ENTER]-Taste erlischt, und Sie kehren zum Play-Modus zurück.

#### ■ **Release-Wert**

Dieser Parameter steht nicht zur Verfügung, wenn MIDI-Meldungen zu den zuweisbaren Knöpfen zugewiesen werden. Wenn Sie die [REL. VAL./LOWER]-Taste drücken, zeigt das Display  $, --$  " an.

#### ■ **Anschlagdynamik**

Dieser Parameter steht nicht zur Verfügung, wenn MIDI-Meldungen zu den zuweisbaren Knöpfen zugewiesen werden. Wenn Sie die [VELOCITY/UPPER]-Taste drücken, zeigt das Display  $, --$  " an.

#### ■ USB-MIDI-Port

Dieser Parameter steht nicht zur Verfügung, wenn MIDI-Meldungen zu den zuweisbaren Knöpfen zugewiesen werden. Wenn Sie die [PORT]-Taste drücken, zeigt das Display " - - - " an. Stattdessen werden Meldungen mit den Ports übertragen, die zu den Auswahlpads (und der [PEDAL]-Taste) zugewiesen sind, die zur Beeinflussung von zuweisbaren Knöpfen 1/2 gewählt sind.

### **Flam-Funktion-Einstellungen**

#### **Was ist die Flam-Funktion?**

Die Funktion simuliert die Trommeltechnik, bei der die Stöcke in beiden Händen gehalten werden, um einen Doppelanschlag auf dem Snare usw. mit leicht unterschiedlichem Timing zu produzieren.

Die X-Achse des X-Y-Pads legt den Zeitintervall vom ersten Anschlag des Flam bis zum zweiten Anschlag fest. Die Y-Achse legt die Lautstärke für den zweiten Anschlag des Flam fest. Der effektive Bereich jeder Achse kann getrennt eingestellt werden.

Wenn Sie die vorgenommenen Änderungen beibehalten wollen, müssen Sie diese speichern. Wenn Sie das Gerät ausschalten oder auf eine andere Szene umschalten, bevor Sie die Eingaben speichern, gehen Ihre Änderungen verloren. (S. 72 "Speichern einer Szene")

#### ■ **Wählen von Auswahlpads und/oder Pedal, die aktiviert sind**

Für jedes Auswahlpad können Sie getrennt festlegen, ob die Flam-Funktion aktiviert ist. Sie können auch festlegen, ob die Flam-Funktion für das Pedal aktiviert ist.

- *1* Halten Sie die [FLAM]-Taste gedrückt, und drücken Sie das Auswahlpad und/oder das Pedal auf dem der Flam-Effekt verwendet werden soll, wodurch die Auswahlpads oder die [PEDAL]-Taste aufleuchtet.
	- Die Roll-Funktion wird auch für die Auswahlpads oder das Pedal, für das die Flam-Funktion aktiviert ist, aktiviert.

#### ■ **X-Achsen-Einstellung (Intervall vom ersten Anschlag zum zweiten)**

- *1* Drücken Sie die [NOTE/CC#/LEFT]-Taste. Die [NOTE/CC#/LEFT]-Taste leuchtet auf, und das Display zeigt den Wert am linken Rand des X-Y-Pads an (LINKS-Wert).
- *2* Verwenden Sie den Encoder zum Festlegen des Werts für wenn der linke Rand des X-Y-Pads gedrückt wird (LINKS-Wert).

Unterr Wert dieser Einstellung wird die Zeit bis zum zweiten Anschlag verkürzen. Höhere Werte verlängern die Zeit.

#### **LEFT Value [0...255]**

- *3* Drücken Sie die [MIDI CH/RIGHT]-Taste. Die [MIDI CH/RIGHT]-Taste leuchtet auf, und das Display zeigt den Wert am rechten Rand des X-Y-Pads an (RECHTS-Wert).
- *4* Verwenden Sie den Encoder zum Festlegen des Werts für wenn der rechte Rand des X-Y-Pads gedrückt wird (RECHTS-Wert).

Normalerweise wird dies auf einen größeren Wert als der LINKS-Wert eingestellt.

#### **RIGHT Value [0...255]**

*5* Wenn Sie einen anderen Parameter einstellen möchten, überspringen Sie diesen Schritt. Wenn Sie fertig sind, drücken Sie die Taste [SETTING/

ENTER].

Die [SETTING/ENTER]-Taste erlischt, und Sie kehren zum Play-Modus zurück.

85

#### ■ **Y-Achsen-Einstellung (Anschlagdynamik des zweiten Anschlags)**

- *1* Drücken Sie die [REL. VAL./LOWER]-Taste. Die [REL. VAL./LOWER]-Taste leuchtet, und das Display zeigt den Wert am unteren Rand des X-Y-Pads an (UN-TERER Wert).
- *2* Verwenden Sie den Encoder zum Festlegen des Werts für wenn der untere Rand des X-Y-Pads gedrückt wird (UN-TERER Wert).

Untere Werte dieser Einstellung verringern den Anschlagdynamik-Wert, und höhere Werte steigern ihn.

#### **LOWER Value [0...127]**

- *3* Drücken Sie die [VELOCITY/UPPER]-Taste. Die [VELOCITY/UPPER]-Taste leuchtet auf, und das Display zeigt den Wert am oberen Rand des X-Y-Pads an (OBERER Wert).
- *4* Verwenden Sie den Encoder zum Festlegen des Werts für wenn der obere Rand des X-Y-Pads gedrückt wird (OBERER Wert).

Normalerweise wird dies auf einen größeren Wert als der UNTERE Wert eingestellt.

#### **UPPER Value [0...127]**

*5* Wenn Sie einen anderen Parameter einstellen möchten, überspringen Sie diesen Schritt.

Wenn Sie fertig sind, drücken Sie die Taste [SETTING/ ENTER].

Die [SETTING/ENTER]-Taste erlischt, und Sie kehren zum Play-Modus zurück.

## **Roll-Funktion-Einstellungen**

#### **Was ist die Roll-Funktion?**

Die Funktion simuliert die Trommeltechnik, ein Snare wiederholt mit sehr kurzem Timing angeschlagen wird. Die X-Achse des X-Y-Pads legt die Roll-Geschwindigkeit fest. Die Y-Achse legt die Roll-Lautstärke fest. Der effektive Bereich jeder Achse kann getrennt eingestellt werden.

Wenn Sie die vorgenommenen Änderungen beibehalten wollen, müssen Sie diese speichern. Wenn Sie das Gerät ausschalten oder auf eine andere Szene umschalten, bevor Sie die Eingaben speichern, gehen Ihre Änderungen verloren. (S. 72 "Speichern einer Szene")

#### ■ Wählen von Auswahlpads und/oder Pedal, die **aktiviert sind**

Für jedes Auswahlpad können Sie getrennt festlegen, ob die Roll-Funktion aktiviert ist. Sie können auch festlegen, ob die Roll-Funktion für das Pedal aktiviert ist.

- *1* Halten Sie die [ROLL]-Taste gedrückt, und drücken Sie das Auswahlpad und/oder das Pedal auf dem der Roll-Effekt verwendet werden soll, wodurch die Auswahlpads oder die [PEDAL]-Taste aufleuchtet.
	- Die Flam-Funktion wird auch für die Auswahlpads oder das Anm. Pedal, für das die Roll-Funktion aktiviert ist, aktiviert.

#### ■ **X-Achsen-Einstellung (Roll-Geschwindigkeit)**

- *1* Drücken Sie die [NOTE/CC#/LEFT]-Taste. Die [NOTE/CC#/LEFT]-Taste leuchtet auf, und das Display zeigt den Wert an der linken Kante des X-Y-Pads an (LINKS-Wert).
- *2* Verwenden Sie den Encoder zum Festlegen des Werts für wenn der linke Rand des X-Y-Pads gedrückt wird (LINKS-Wert).

Niedrigere Werte für diese Einstellung produzieren eine niedrigere Roll-Geschwindigkeit, und höhere Werte produzieren eine höhere Roll-Geschwindigkeit.

#### **LEFT Value [40...240]**

- *3* Drücken Sie die [MIDI CH/RIGHT]-Taste. Die [MIDI CH/RIGHT]-Taste leuchtet auf, und das Display zeigt den Wert am rechten Rand des X-Y-Pads an (RECHTS-Wert).
- *4* Verwenden Sie den Encoder zum Festlegen des Werts für wenn der rechte Rand des X-Y-Pads gedrückt wird (RECHTS-Wert).

Normalerweise wird dies auf einen größeren Wert als der LINKS-Wert eingestellt.

#### **RIGHT Value [40...240]**

*5* Wenn Sie einen anderen Parameter einstellen möchten, überspringen Sie diesen Schritt.

Wenn Sie fertig sind, drücken Sie die Taste [SETTING/ ENTER].

Die [SETTING/ENTER]-Taste erlischt, und Sie kehren zum Play-Modus zurück.

#### ■ **Y-Achsen-Einstellung (Roll-Lautstärke (Anschlagdynamik))**

- *1* Drücken Sie die [REL. VAL./LOWER]-Taste. Die [REL. VAL./LOWER]-Taste leuchtet, und das Display zeigt den Wert am unteren Rand des X-Y-Pads an (UN-TERER Wert).
- *2* Verwenden Sie den Encoder zum Festlegen des Werts für wenn der untere Rand des X-Y-Pads gedrückt wird (UN-TERER Wert).

Untere Werte dieser Einstellung verringern die Anschlagdynamik, und höhere Werte steigern sie.

#### **LOWER Value [0...127]**

- *3* Drücken Sie die [VELOCITY/LOWER]-Taste. Die [VELOCITY/UPPER]-Taste leuchtet auf, und das Display zeigt den Wert am oberen Rand des X-Y-Pads an (OBERER Wert).
- *4* Verwenden Sie den Encoder zum Festlegen des Werts für wenn der obere Rand des X-Y-Pads gedrückt wird (OBERER Wert).

Normalerweise wird dies auf einen größeren Wert als der UNTERE Wert eingestellt.

**UPPER Value [0...127]**

*5* Wenn Sie einen anderen Parameter einstellen möchten, überspringen Sie diesen Schritt. Wenn Sie fertig sind, drücken Sie die Taste [SETTING/ ENTER].

Die [SETTING/ENTER]-Taste erlischt, und Sie kehren zum Play-Modus zurück.

## **Festen Anschlagdynamik-Einstellung**

Sie können einen Wert für feste Anschlagdynamik festlegen, der auch für alle Auswahlpads verwendet wird, die zu einer Noten-Nummer zugewiesen sind, und auch als Anschlagdynamik-Wert für das Pedal.

- *1* Drücken Sie die [VELOCITY/UPPER]-Taste. Dies greift auf die Anschlagdynamik-Einstellung zu. Die [VELOCITY/UPPER]-Taste leuchtet auf.
- *2* Drücken Sie die [FIXED VELOCITY/PRELOAD]-Taste. Festen Anschlagdynamik wird aktiviert, und der Wert für feste Anschlagdynamik blinkt im Display.
- *3* Verwenden Sie den Encoder, um den festen Anschlagdynamikwert festzulegen.

**Fixed Velocity [1...127]**

*4* Wenn Sie einen anderen Parameter einstellen möchten, überspringen Sie diesen Schritt.

Wenn Sie fertig sind, drücken Sie die Taste [SETTING/ ENTER].

Die [SETTING/ENTER]-Taste erlischt, und Sie kehren zum Play-Modus zurück.

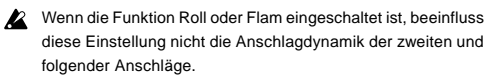

# **Anhang**

# **Über das padKONTROL und die Treiber-Ports**

Vom Treiber (Computer) aus gesehen, bietet das padKONTROL 3-in USB MIDI-Ports und 2-out USB-MIDI-Ports.

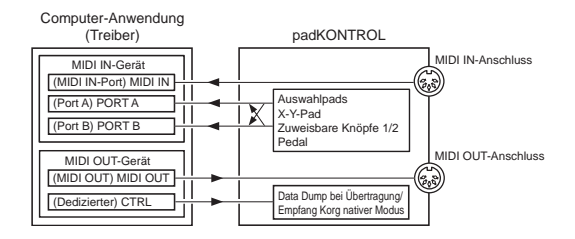

#### **MIDI IN-Gerät**

#### **MIDI IN**

MIDI-Meldungen, die vom Anschluss MIDI IN des padKONTROL empfangen werden, werden an diesem Port eingegeben.

Zum Beispiel erlaubt dies MIDI-Meldungen von einem externen Sequenzer, auf Ihrem Computer empfangen zu werden, und erlaubt Verwendung des padKONTROL ald eine USB-MIDI-Schnittstelle.

In diesem Fall wählen Sie diesen Port in den MIDI-Eingangseinstellungen Ihrer Anwendung.

#### **PORT A/PORT B**

MIDI-Meldungen von den verschiedenen Controllern von padKONTROL werden an diese Ports angelegt. Die "USB-MIDI-Port" (S. 79–85) legt den Port fest, an dem die Meldungen angelegt werden. Wenn Sie das padKONTROL eine Anwendung auf Ihrem Computer steuern lassen wollen, wählen Sie einen dieser Ports in den MIDI-Eingangseinstellungen Ihrer Anwendung.

#### **MIDI OUT-Gerät**

#### **MIDI OUT**

Die von der Software übertragenen MIDI-Meldungen werden ohne Änderung zum MIDI OUT-Anschluss von padKONTROl gesendet.

Wenn Sie das padKONTROL als MIDI-Schnittstelle verwenden wollen (z.B. so dass MIDI-Meldungen von einer auf Ihrem Computer laufenden Anwendung zu einem externen Gerät übertragen werden) wählen Sie diesen Port in den MIDI-Ausgangseinstellungen Ihrer Anwendung.

#### **CTRL**

Dient zum Übertragen und Empfangen von Data Dumps und wird im Korg nativen Modus verwendet.

### **Über die MIDI-Anschlüsse des padKONTROLs**

#### **Wenn nicht mit USB verbunden**

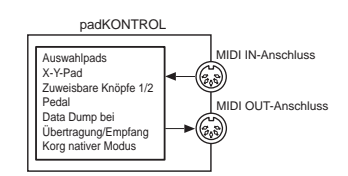

#### **MIDI IN-Anschluss**

Dies empfängt MIDI-Meldungen. Im Korg nativen Modus werden hier dedizierte System-Exklusivmeldungen empfangen.

#### **MIDI OUT-Anschluss**

Dies überträgt MIDI-Meldungen, wenn Sie die verschiedenen Controller des padKONTROLs bedienen.

#### **Wenn mit USB verbunden**

#### **MIDI IN-Anschluss**

Dies überträgt MIDI-Meldungen ohne Änderung zum MIDI IN-Port.

#### **MIDI OUT-Anschluss**

MIDI-Meldungen werden vom MIDI OUT-Port von diesem Anschluss ohne Änderung übertragen

## **Über den Korg nativen Modus**

Neben der bereits erklärten allgemeinen Controller-Funktionalität bietet das padKONTROL auch den sogenannten "nativen Modus".

Im nativen Modus kann das padKONTROL aks Controller für Software verwendet werden, die den nativen Modus unterstützt.

Im nativen Modus werden die im Setting-Modus vorgenommenen  $\boldsymbol{\mathbb{Z}}$ Einstellungen ignoriert.

Wenn Sie Ihre Einstellungen bewahren werden, müssen Sie diese vor dem Einschalten des nativen Modus speichern.

- Nativer Modus verwendet nicht das Konzept der Play- oder Setting-Anm. Modi.
- Nativer Modus unterstützt auch Übertragung/Empfang über die MIDI-Anschlüsse.
- Die USB-Port-Einstellungen sind im nativen Modus unterschied-Anm. lich.

#### **Betrieb im nativen Modus**

- *1* Zum Einschalten des nativen Modus nehmen Sie die geeigneten Einstellungen in Ihrer angeschlossenen Software vor, die den nativen Modus unterstützt.
- *2* Bedienen Sie die verschiedenen Controller auf gleiche Weise wie im normalen Modus.

Die Funktion jeder Taste und die Zuweisung der Controller sind je nach den Einstellungen der Computer-Software unterschiedlich.

Im nativen Modus überträgt der USB-Port die folgenden Meldungen.

**Port A:** Spezielle Meldungen im Bezug auf jede Taste und **Controller** 

**Port B:** Noten-Meldungen und Pitch-Bend-Meldungen

*3* Zum Verlassen des nativen Modus nehmen Sie die geeigneten Einstellungen in Ihrer angeschlossenen Software vor, die den nativen Modus unterstützt, oder halten Sie die [SCENE]-Taste und die [MESSAGE/EXIT]-Taste des padKONTROL gedrückt, und drücken Sie die [SETTING/ ENTER]-Taste.

Das padKONTROL kehrt zum Play-Modus zurück.

- **Ann.** Normalerweise sollten Sie den nativen Modus mit dem Menü Ihrer angeschlossenen Software verlassen. Wenn Sie nicht in der Lage sind, den nativen Modus vom Menü Ihrer Software zu verlassen, weil ein Kabel abgetrennt ist oder aus einem anderen Grund, verwenden Sie die Tasten des padKONTROl zum Verlassen des nativen Modus.
- **Ann.** Einzelheiten zum Einschalten und Verlassen des nativen Modus, über die Meldungen, die im Haupt-Display im nativen Modus erscheinen, und über die Bedienvorgänge im nativen Modus vgl. auch Bedienungsanleitung Ihrer Software, die den nativen Modus unterstützt.

## **Störungssuche**

- Gerät schaltet nicht ein
	- Ist der Netzstecker in der richtigen Stellung? (S. 70)
	- Ist dasC padKONTROL an Ihren Computer über einen Hub angeschlossen?
- Software reagiert nicht
	- Ist das USB-Kabel richtig angeschlossen?
	- Wird das padKONTROL vom angeschlossenen Computer erkannt?

Bei Verwendung von Windows XP gehen Sie zu "Sound und Audiogeräte Eigenschaften" in der Systemsteuerung und prüfen Sie die Hardware-Einstellungen.

Bei Verwendung von Mac OS X gehen Sie zu Macintosh HD → Anwendungen-Ordner → Utility-Ordner → "Audio-MIDI-Eisnstellungen", wählen das Register "MIDI-Geräte" und prüfen, ob das padKONTROL erkannt ist.

- Je nach dem Hardware-Setup des verwendeten Computers kann es unmöglich für das padKONTROL sein, über einen USB-Anschluss erkannt zu werden.
- Prüfen Sie die Zuweisungen des padKONTROL und der USB MIDI-Ports.
- Es kann sei, dass das angeschlossene Gerät oder die Software eine Funktionalität, die Sie zu verwenden versuchen, nicht unterstützt. Siehe Dokumentation der verwendeten Software bzw. Bedienungsanleitung des angeschlossenen Geräts und stellen Sie sicher, ob die Funktion unterstützt wird.
- Auswahlpad-Anschlagdynamik wird nicht erkannt
	- Prüfen Sie die Anschlagdynamik-Einstellung. (S. 79)
- Sound stoppt nicht
	- Wenn eine Noten-Nummer zu einem Auswahlpad zugewiesen ist und das Auswahlpad auf Umschalt-Betrieb gestellt ist, kann es sein, dass die entsprechende Note-Aus-Meldung nicht übertragen wird. In diesem Fall verwenden Sie die Meldung-Funktion zum Ausführen von [2] NOTE OFF (S. 75) oder [1] PANIC (S. 75).

# **Technische Daten**

■ **Controller** 

Auswahlpads ✕ 16: Anschlagdynamik-empfindlich X-Y-Pad Zuweisbare Knöpfe ✕ 2 Pedal

■ **Display** LED

#### ■ **Speicher**

Anwenderspeicher: 16 Vorinstallierte Szenenschablonen: 30

#### ■ **Anschlüsse**

Pedal-Buchse MIDI IN/OUT-Anschlüsse USB-Anschluss Stromversorgungsbuchse (DC 9 V)

#### ■ **Stromversorgung**

DC 9 V, Netzteil (optional) USB-Bus-Strom (bei Verwendung des USB-Anschlusses)

■ **Abmessungen** (B  $×$  **T**  $×$  H):  $314.2 \times 55.1 \times 233.6$  mm

## ■ **Gewicht**

960 g

#### ■ **Leistungsaufnahme**

Bei Verwendung von USB-Bus-Strom: ca. 150 mA (maximal 180 mA)

Bei Verwendung eines Netzteils: ca. 150 mA (maximal 180 mA)

#### ■ **Lieferumfang**

- USB-Kabel
- CD-ROM (enthält padKONTROL Editor/Librarian Software usw.)
- Bedienungsanleitung
- Software-Lizenzvereinbarung
- Betriebsanforderungen für Verbindung zu einem Computer **Macintosh**

Betriebssystem: Mac OS X 10.2 oder höher

Computer: Apple Macintosh-Computer mit einem USB-Port, der den Betriebsanforderungen von Mac OS X entspricht

#### **Windows**

Betriebssystem: Microsoft Windows XP Home Edition/Professional Computer: Computer mit einem USB-Port, der den Betriebsanforderungen von Windows XP entspricht

(USB-Chipset von Intel Corporation wird empfohlen)

#### ■ **Optionen**

#### Netzteil

Pedalschalter PS-1

Änderungen des Designs und der technischen Daten des Produkts ohne Vorankündigung bleiben vorbehalten. (Stand vom Juli 2005)

# **Liste der Tastenbedienungen**

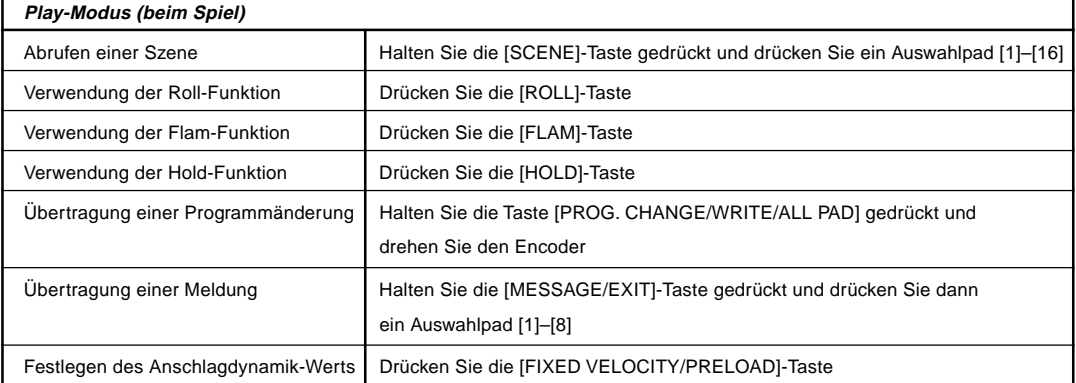

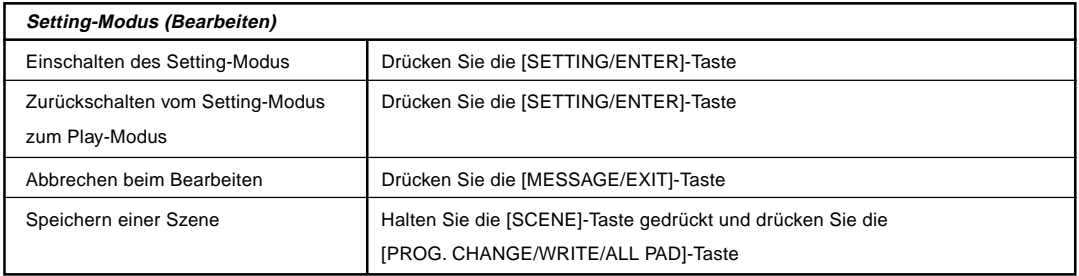

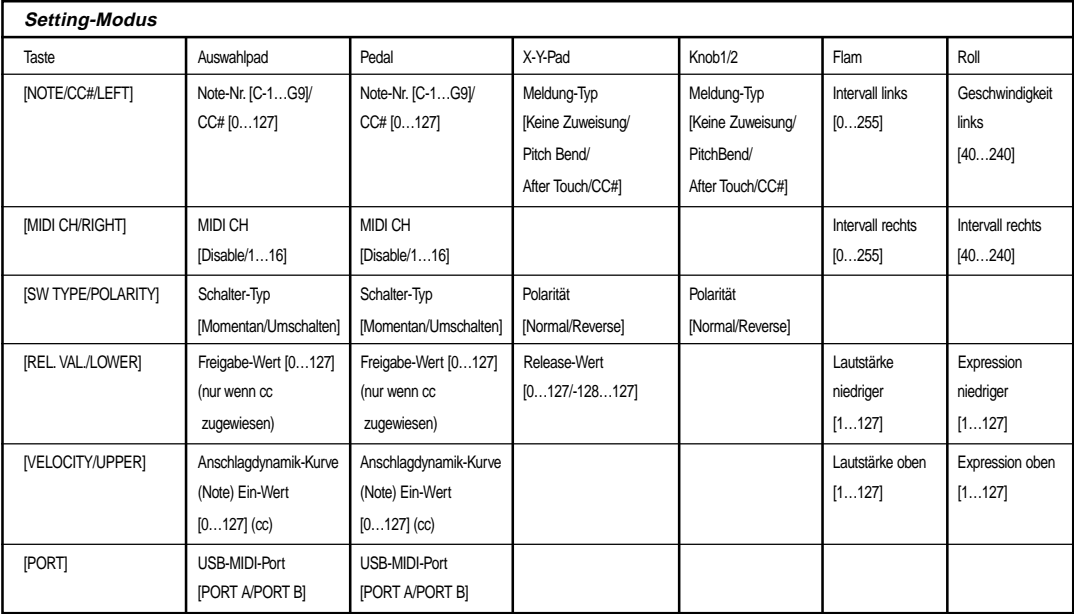

# **Preload Scene List**

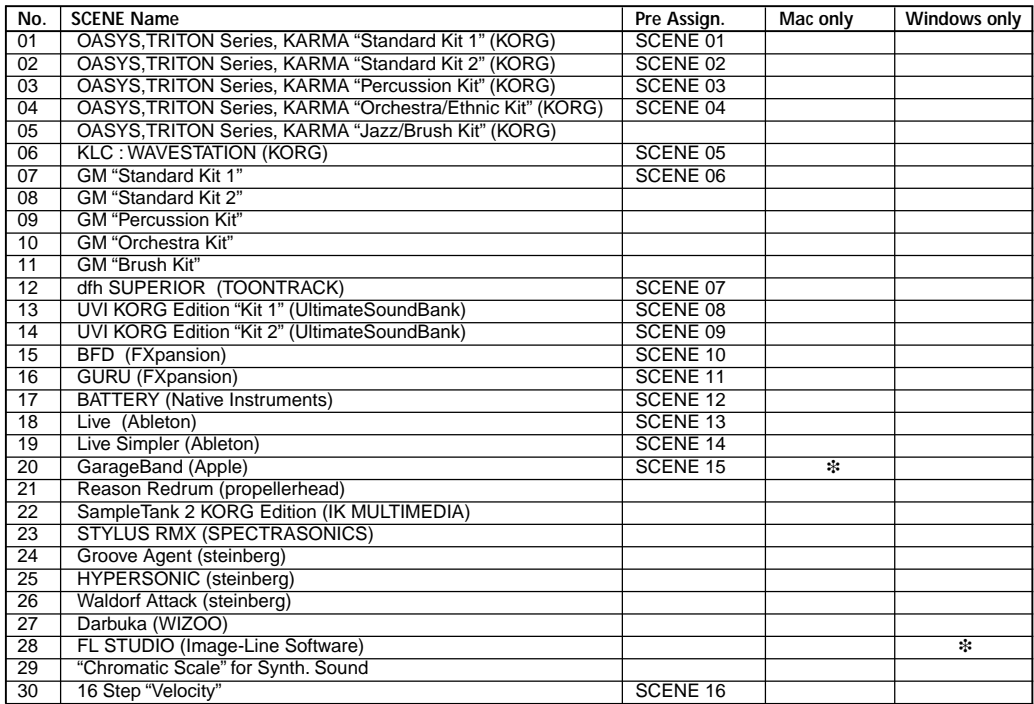

# **Note no.**

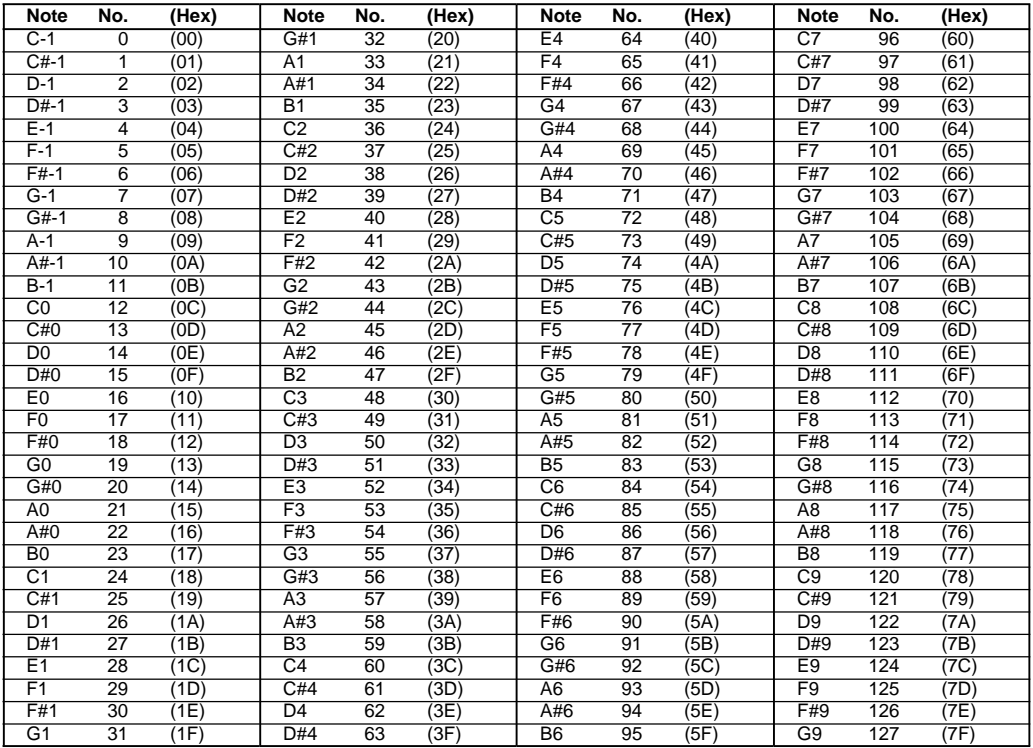

# **MIDI Control Change Messages**

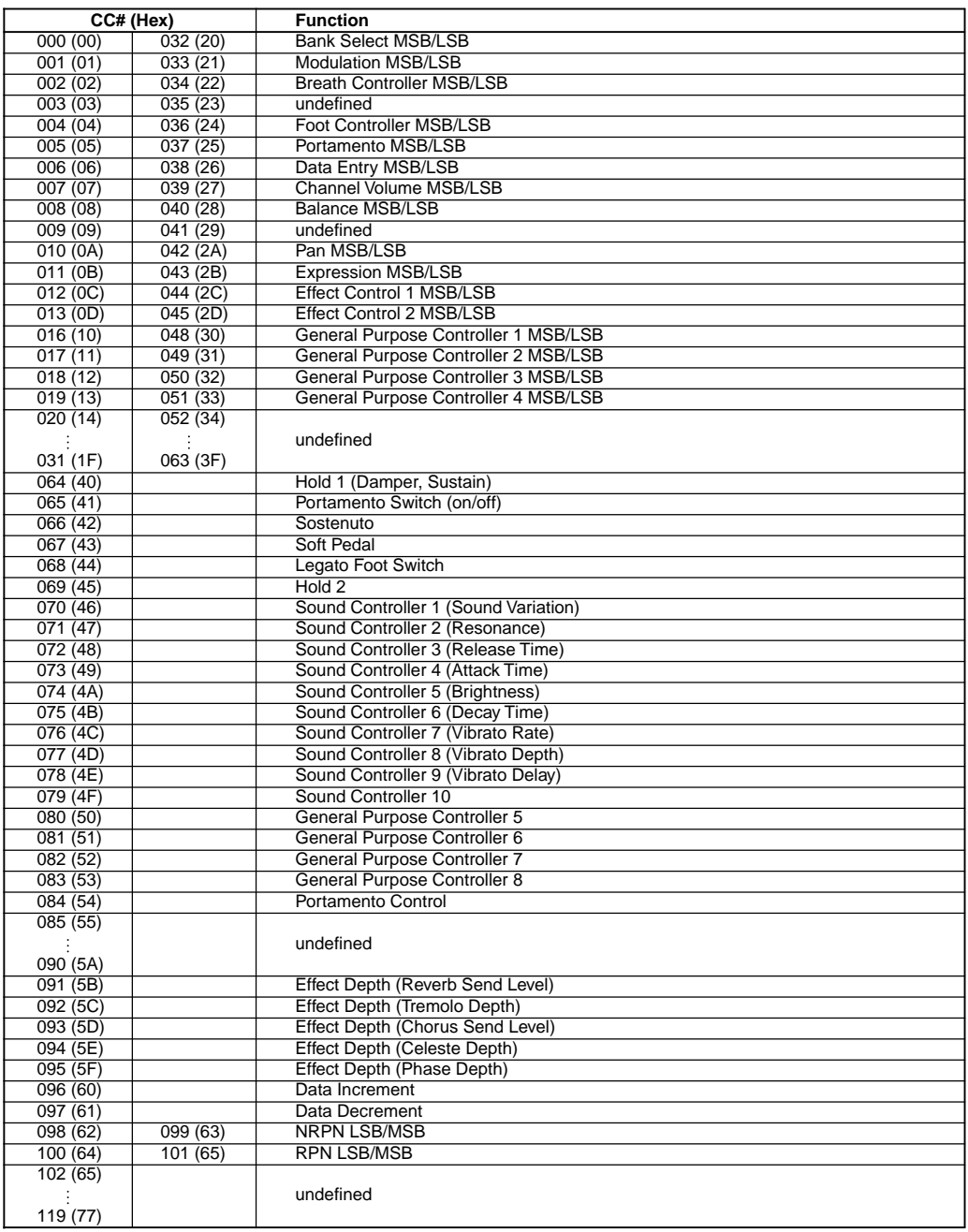

Date: 2005. 9.1 Date : 2005. 9. 1

[MIDI STUDIO CONTROLLER] [MIDI STUDIO CONTROLLER]

MIDI Implementation Chart  $\vec{\epsilon}$  $\frac{1}{2}$ 

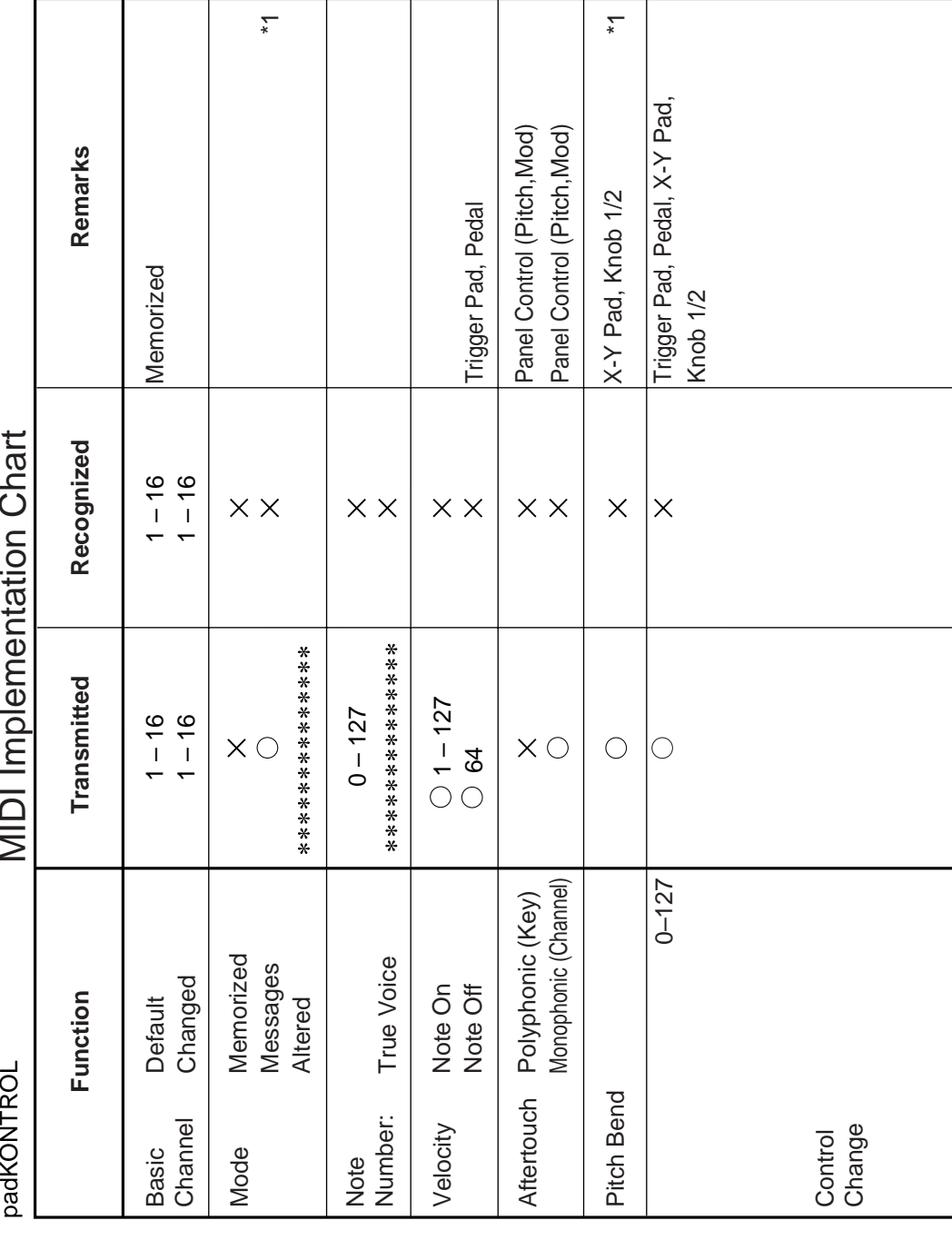

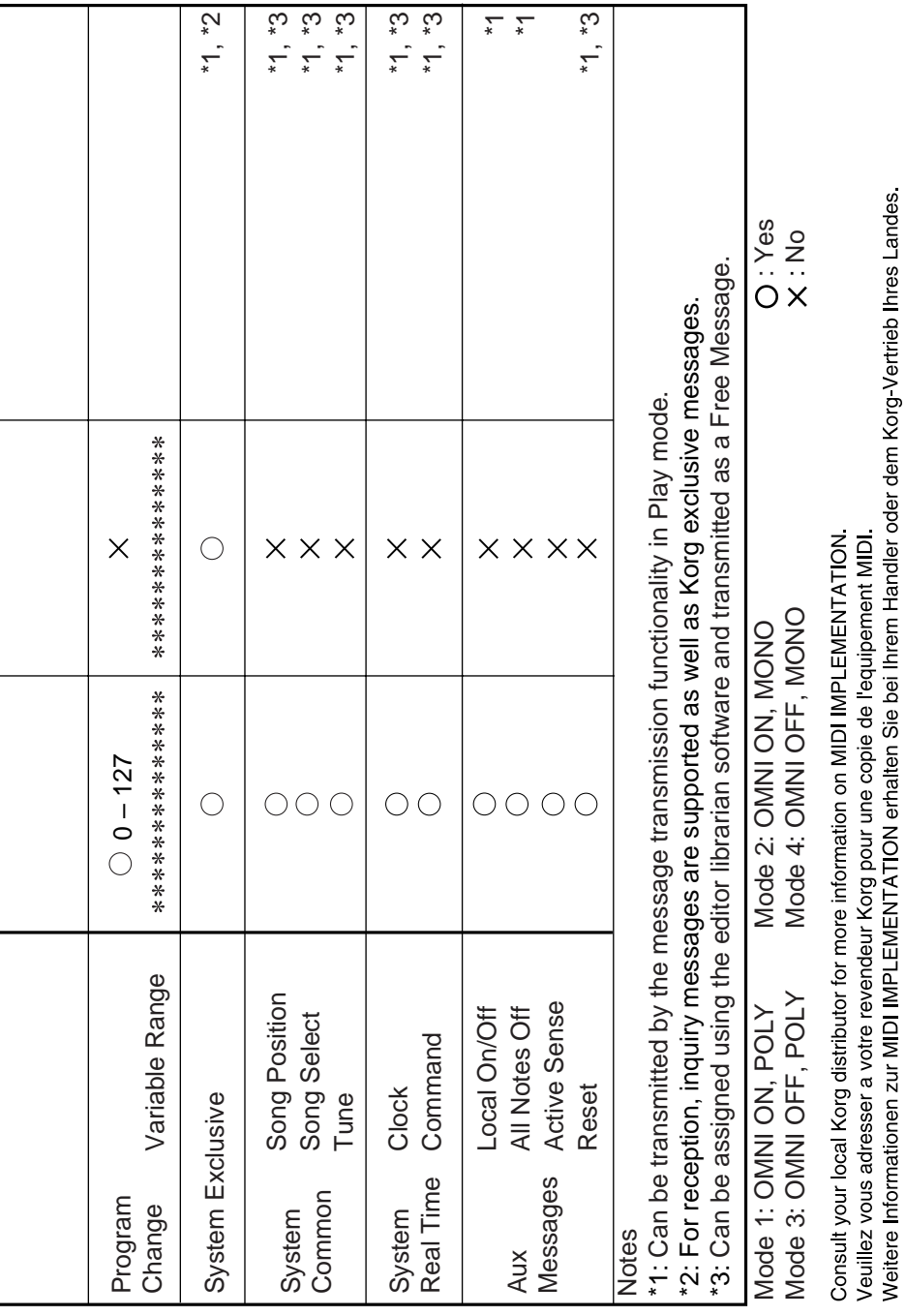

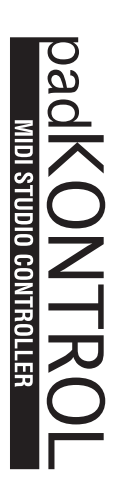

 $\odot$ 

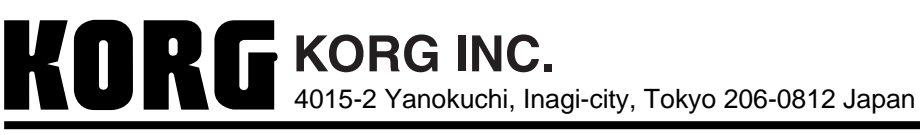

C **2005 KORG INC.**

Download from Www.Somanuals.com. All Manuals Search And Download.

Free Manuals Download Website [http://myh66.com](http://myh66.com/) [http://usermanuals.us](http://usermanuals.us/) [http://www.somanuals.com](http://www.somanuals.com/) [http://www.4manuals.cc](http://www.4manuals.cc/) [http://www.manual-lib.com](http://www.manual-lib.com/) [http://www.404manual.com](http://www.404manual.com/) [http://www.luxmanual.com](http://www.luxmanual.com/) [http://aubethermostatmanual.com](http://aubethermostatmanual.com/) Golf course search by state [http://golfingnear.com](http://www.golfingnear.com/)

Email search by domain

[http://emailbydomain.com](http://emailbydomain.com/) Auto manuals search

[http://auto.somanuals.com](http://auto.somanuals.com/) TV manuals search

[http://tv.somanuals.com](http://tv.somanuals.com/)